FORWARD, ALWAYS PROGRESSING 进取·永不止步

# **INOVANCE** 汇川技术

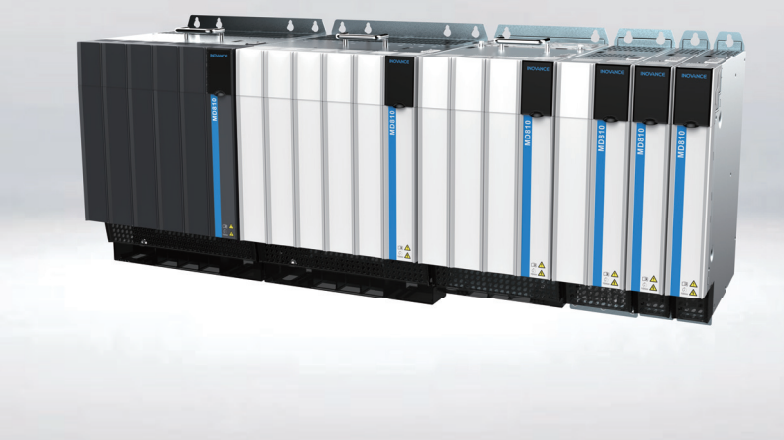

# MD810 系列多机传动驱动器 快速调试手册

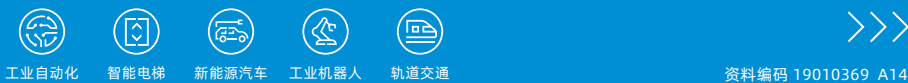

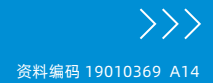

# **前 言**

首先感谢您购买使用汇川技术开发生产的 MD810 系列多机传动驱动器!

MD810 系列多机传动驱动器是汇川新一代低压多点传动系统,由统一的整流单元模块以及多 组驱动器构成的共直流母线驱动系统,可满足具有多个驱动点的单体机械设备或者连续生产 线系统驱动要求应用。广泛应用于金属制品、印刷包装、纺织印染、化纤塑料、小型造纸、 起重塔机等行业。

MD810 系列多机传动驱动器需选用 MD810 整流单元组合使用。本手册只介绍驱动器的产品 信息、安装、通讯、故障处理、功能参数等信息,关于整流单元的信息请查阅《810 系列整 流单元用户手册》,资料编码 19010603。

MD810 系列多机传动驱动器可分为单轴和双轴逆变单元,外形结构上可分为等高等深书本型 单元和立式单元,共有 5 个外形尺寸,具体分类如下。

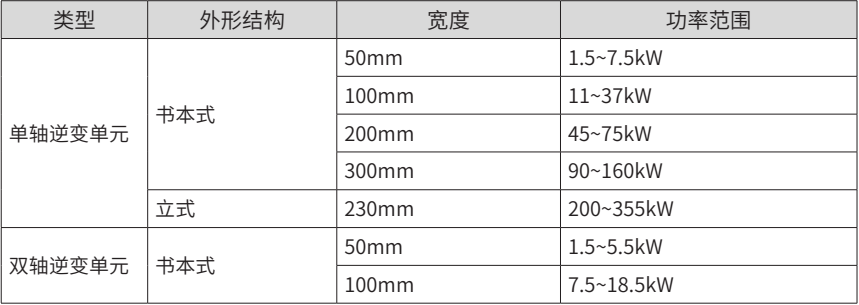

### **初次使用**

对于初次使用本产品的用户,应先认真阅读本手册。若对一些功能及性能方面有所疑惑,请 咨询我公司的技术支持人员,以获得帮助,对正确使用本产品有利。

本手册更新恕不另行通知。

# **符合标准**

相关认证指令与标准如下表所示,是否获得相关认证资质以产品铭牌标识为准。

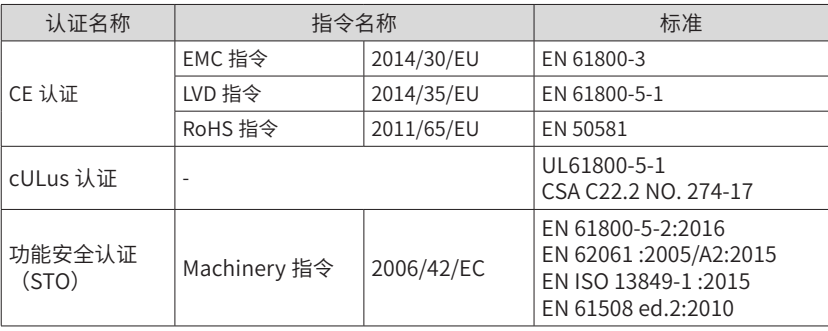

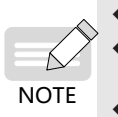

◆ 本系列产品应严格遵守手册中 EMC 相关的电气安装要求,才满足上述 EMC 标准要求。 ◆ CE 标记贴于装有本系列产品的设备或装置时,请确认最终设备或装置是否符合欧洲 统一标准,相关责任由最终组装产品的客户承担。

◆ 更多产品认证信息请向本公司代理或销售负责人咨询。

# **版本变更记录**

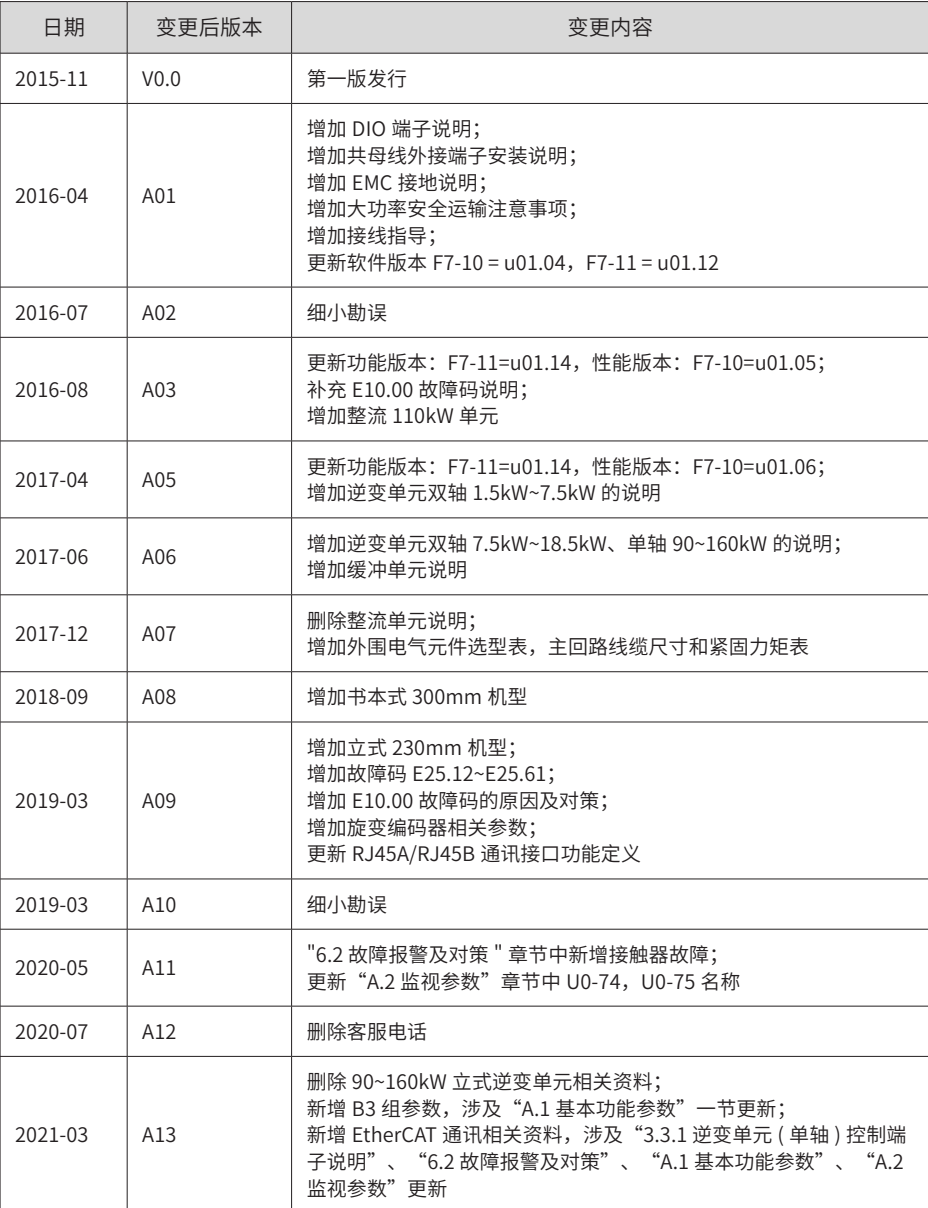

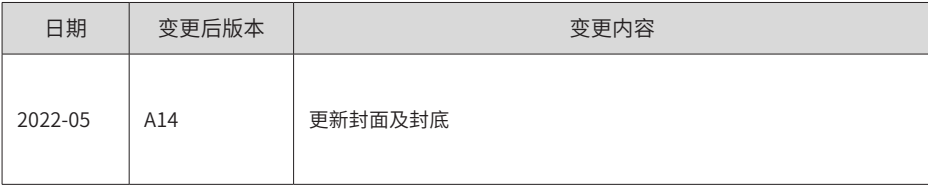

# 目录

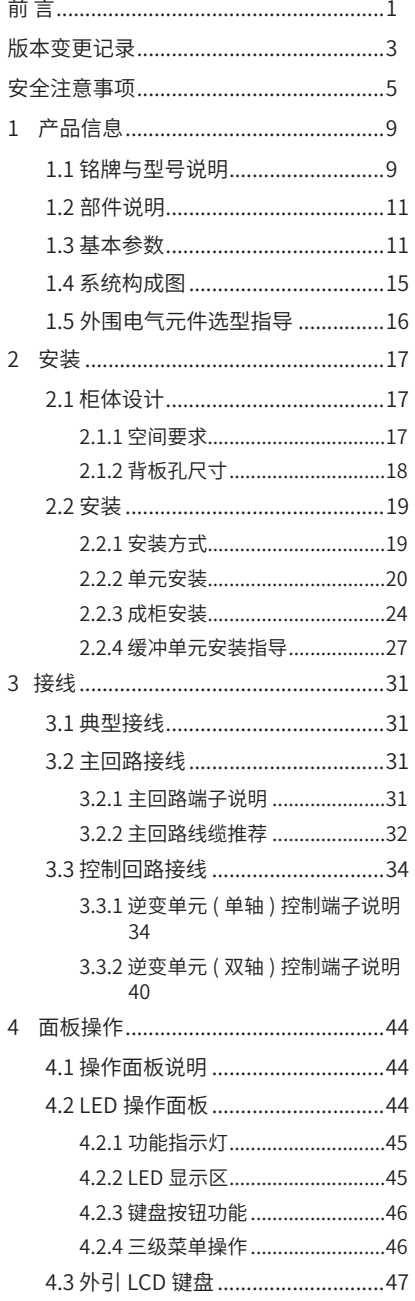

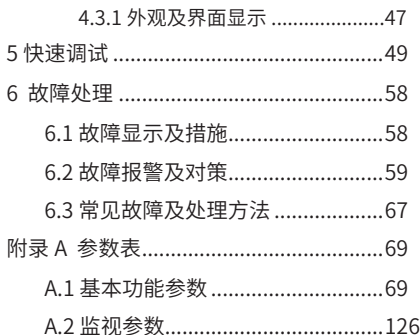

#### **安全注意事项**

#### **安全声明**

- 1) 在安装、操作、维护产品时,请先阅读并遵守本安全注意事项。
- 2) 为保障人身和设备安全,在安装、操作和维护产品时,请遵循产品上标识及手册中说明的 所有安全注意事项。
- 3) 手册中的"注意"、"警告"和"危险"事项,并不代表所应遵守的所有安全事项,只作 为所有安全注意事项的补充。
- 4) 本产品应在符合设计规格要求的环境下使用,否则可能造成故障,因未遵守相关规定引发 的功能异常或部件损坏等不在产品质量保证范围之内、
- 5) 因违规操作产品引发的人身安全事故、财产损失等,我司将不承担任何法律责任。

#### **安全等级定义**

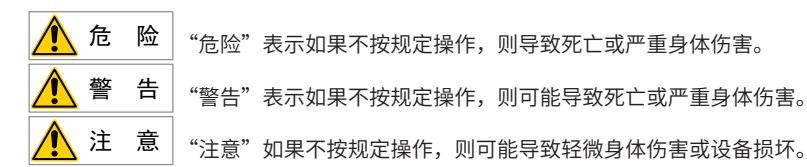

#### **安全注意事项**

开箱验收 ▲ 注 意 ◆ 开箱前请检查产品的外包装是否完好 , 有无破损、浸湿、受潮、变形等情况。 ◆ 请按照层次顺序打开句装,严禁猛烈敲打! ◆ 开箱时请检查产品和产品附件表面有无残损、锈蚀、碰伤等情况。 ◆ 开箱后请仔细对照装箱单,查验产品及产品附件数量、资料是否齐全 警 告 ◆ 开箱时发现产品及产品附件有损伤、锈蚀、使用过的迹象等问题,请勿安装! ▶ 开箱时发现产品内部进水、部件缺少或有部件损坏时, 请勿安装! ◆ 请仔细对照装箱单,发现装箱单与产品名称不符时,请勿安装! 储存与运输时 注 意 ● 请按昭产品的储存与运储存信件存储存与运输, 储存温度、湿度满足要求。 ◆ 避免在水溅雨淋、阳光直射、强电场、强磁场、强烈振动等场所储存与运输。 ◆ 避免产品储存时间超过 3 个月,储存时间过长时,请进行更严密的防护和必要的检验。 ◆ 请将产品进行严格包装后再进行车辆运输,长途运输时必须使用封闭的箱体。 ◆ 严禁将本产品与可能对本产品构成影响或损害的设备或物品一起混装运输。

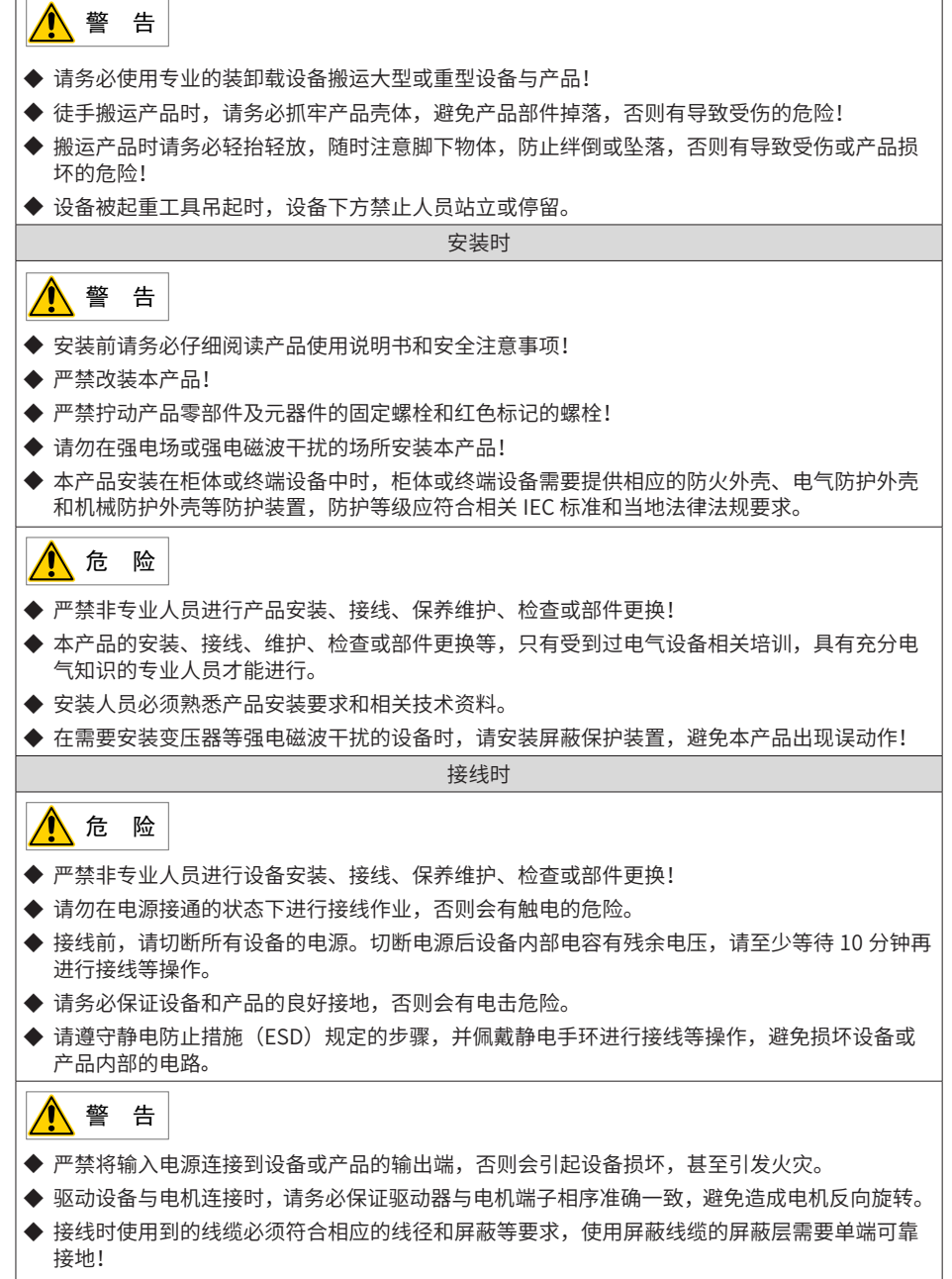

▶ 接线完成后,请确保设备和产品内部没有掉落的螺钉或裸露线缆。

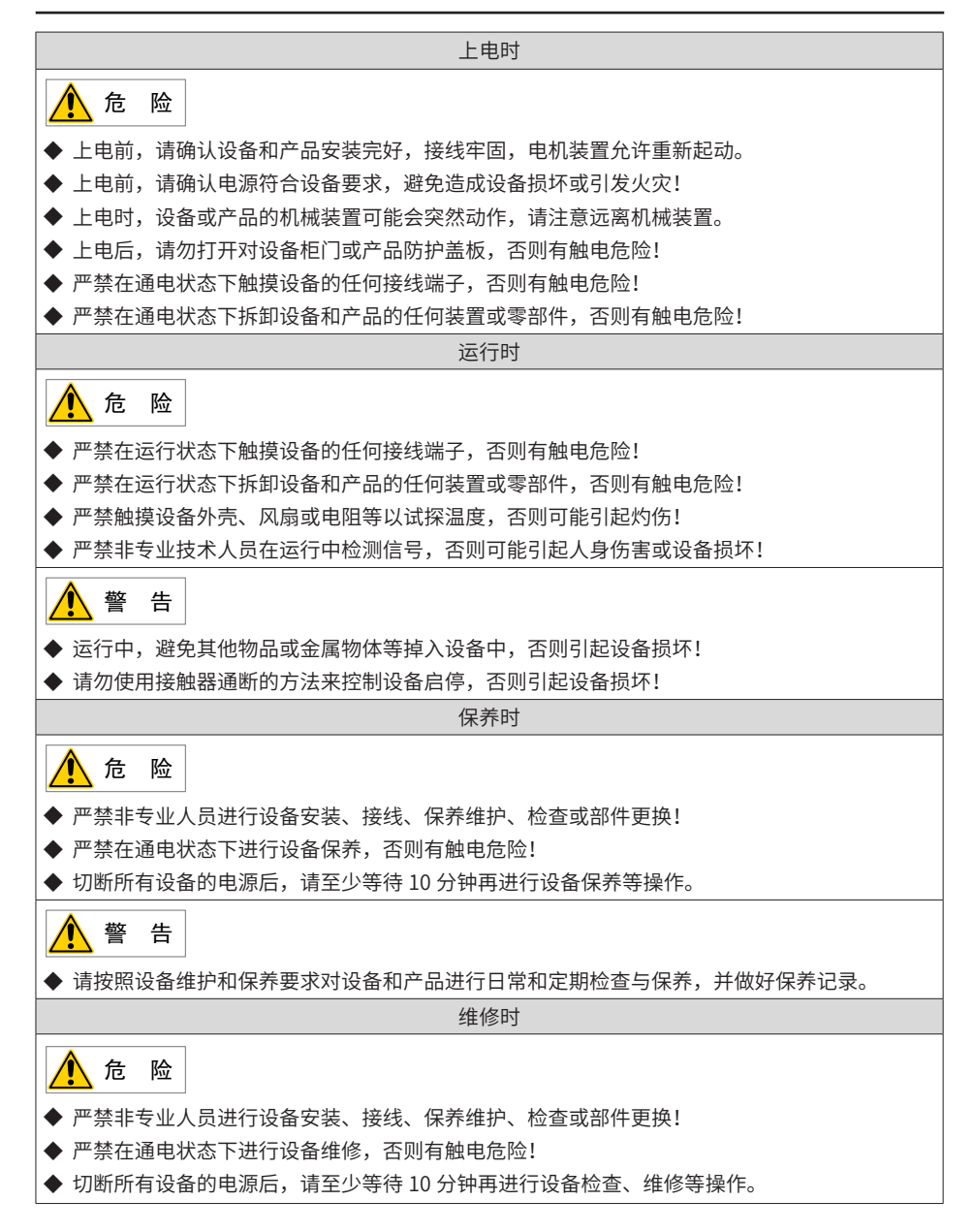

警 告

◆请按照产品保修协议进行设备报修。

- ◆设备出现故障或损坏时,由专业人员按照维修指导对设备和产品进行故障排除和维修,并做好维 修记录。
- ◆请按照产品易损件更换指导进行更换。
- ◆请勿继续使用已经损坏的机器,否则会造成更大程度的损坏。
- ◆更换设备后,请务必重新进行设备接线检查与参数设置。

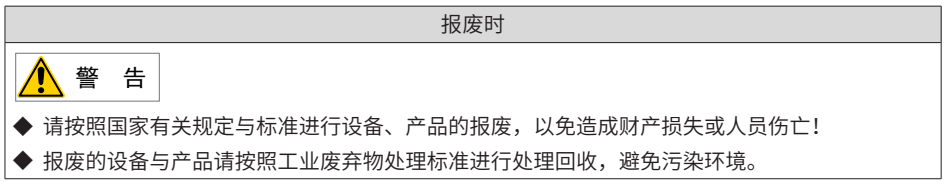

# **安全标识**

为了保证设备安全操作和维护,请务必遵守粘贴在设备和产品上的安全标识,请勿损坏、损 伤或剥下安全标识。安全标识说明如下:

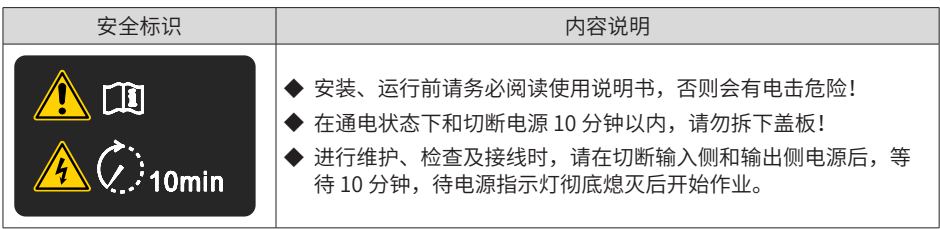

# **1 产品信息**

使用本产品前,必须选购 MD810 整流单元。相关整流单元的规格信息请参考《810 系列整流 单元用户手册》。

#### **1.1 铭牌与型号说明**

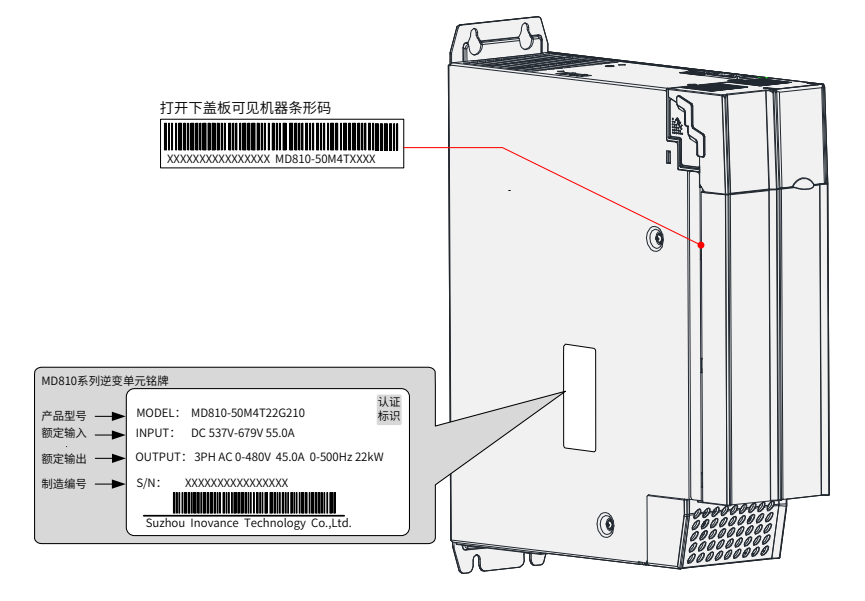

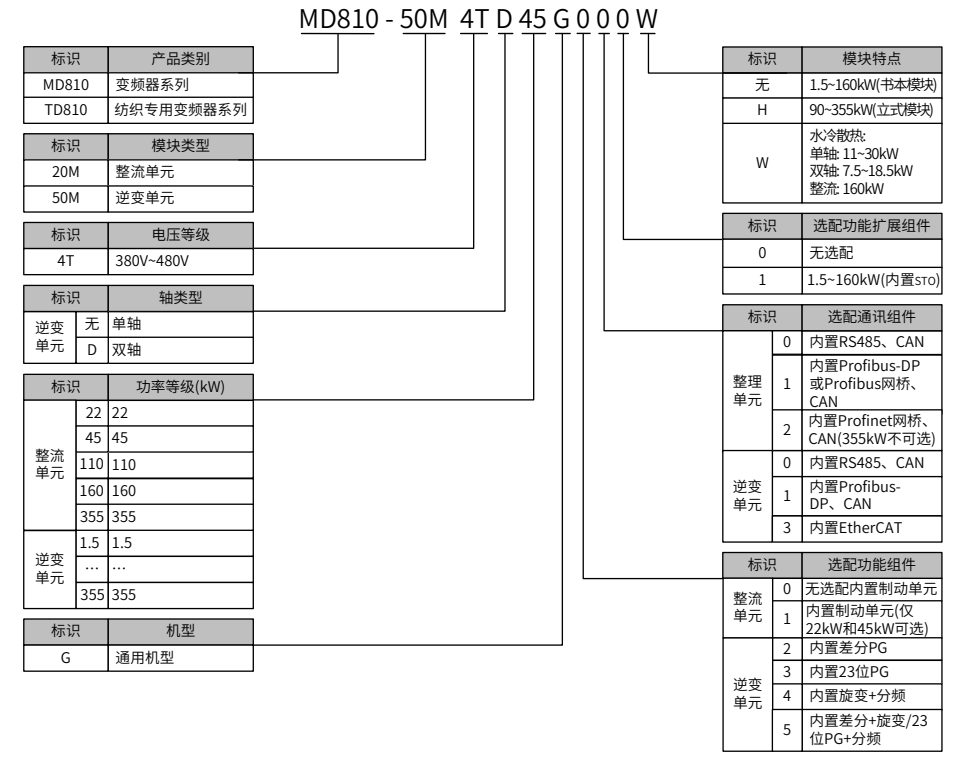

图 1-1 逆变单元铭牌与型号说明

- ◆ 355kW 整流单元不能选配 Profinet 网关;
- ◆ 水冷散热机型包含:160kW 整流单元,单轴 11~30kW 逆变单元 , 双轴 7.5-18.5kW 逆变单元;
- 书本和立式模块包含: 无标识为 1.5~160kW( 书本模块 ),标识 H 为 90~355kW( 立 式模块 );
- **NOTE** ◆ 仅 22kW 和 45kW 整流单元有内置制动单元。
	- ◆ 逆变 1.5-160kW 支持 EtherCAT。

# **1.2 部件说明**

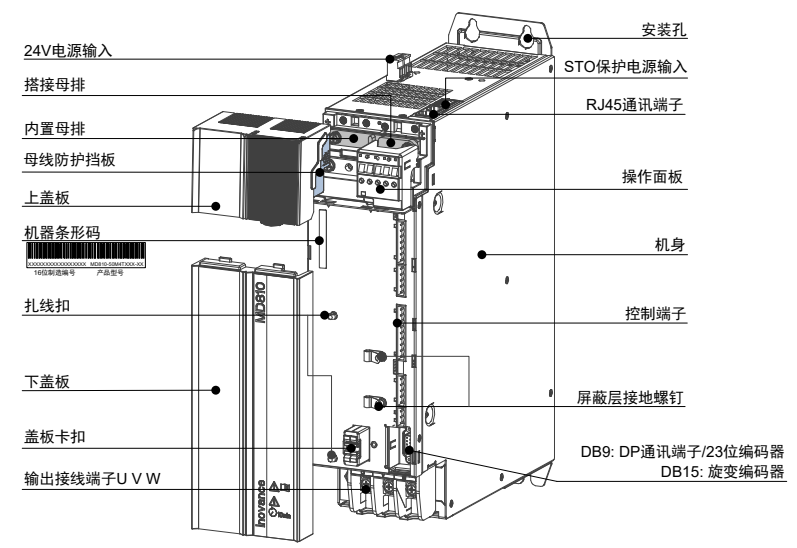

图 1-2 逆变单元部件说明

# **1.3 基本参数**

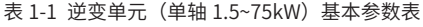

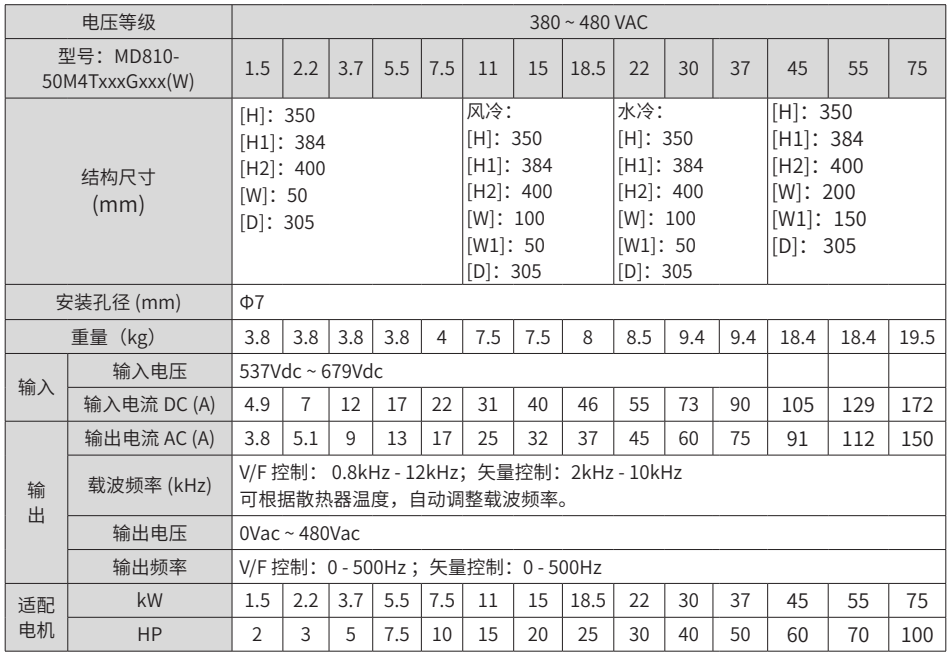

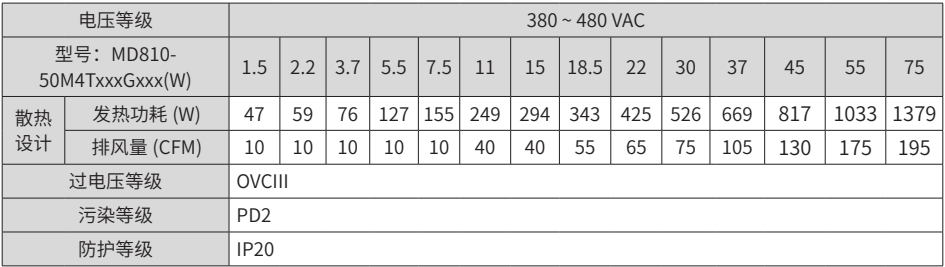

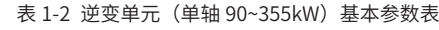

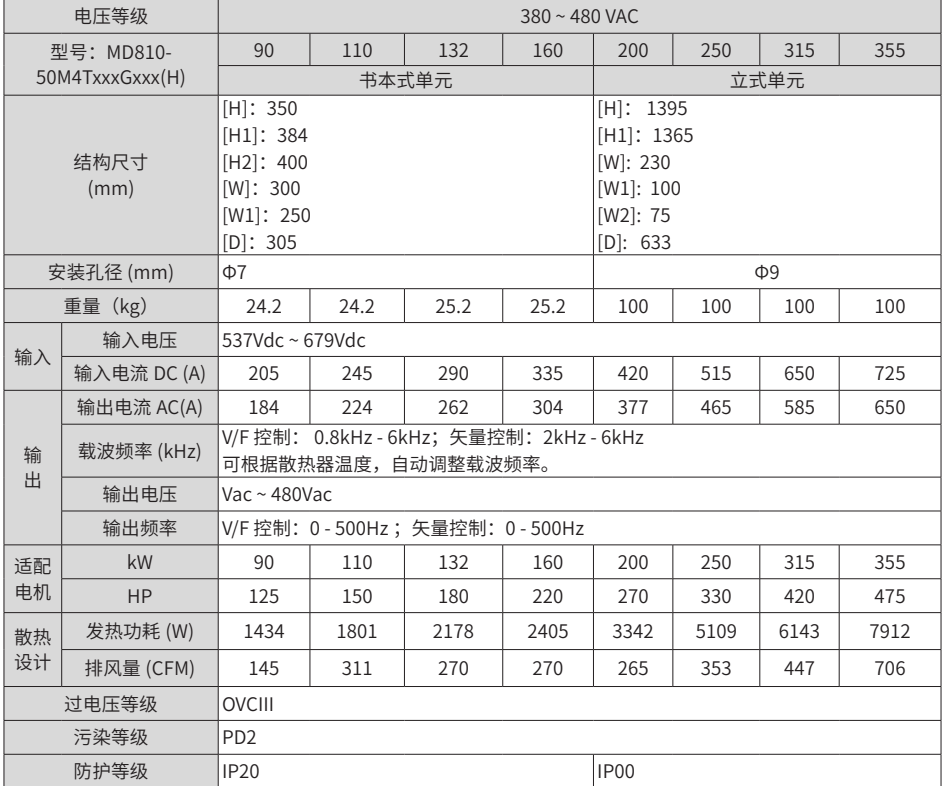

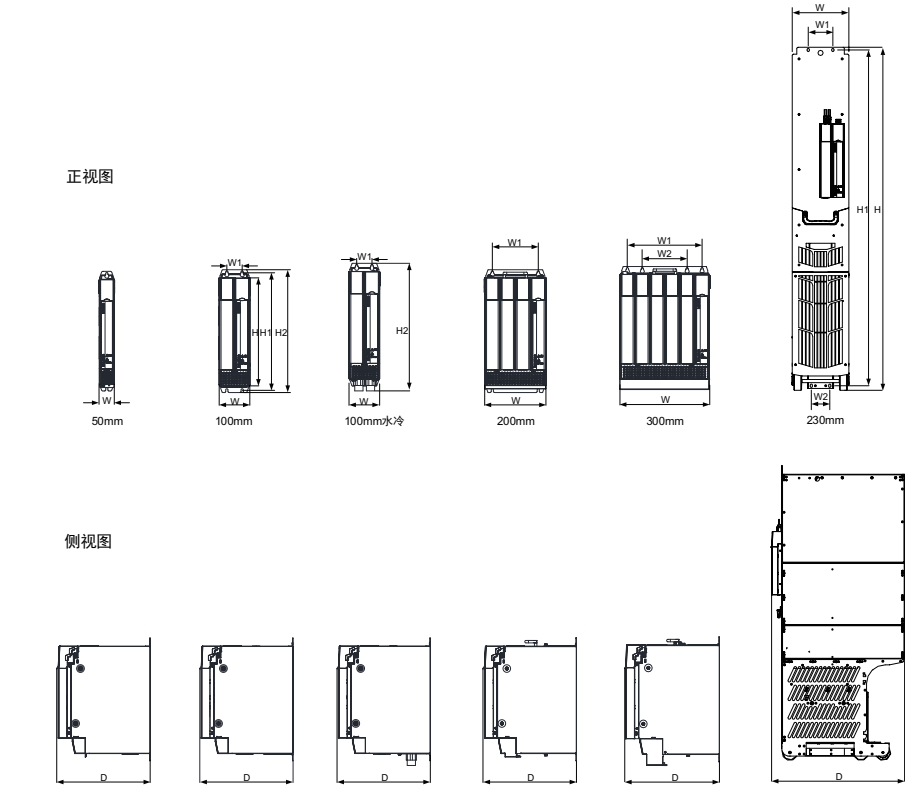

图 1-3 逆变单元 (单轴) 外型尺寸图示 表 1-3 逆变单元 (双轴) 规格参数表

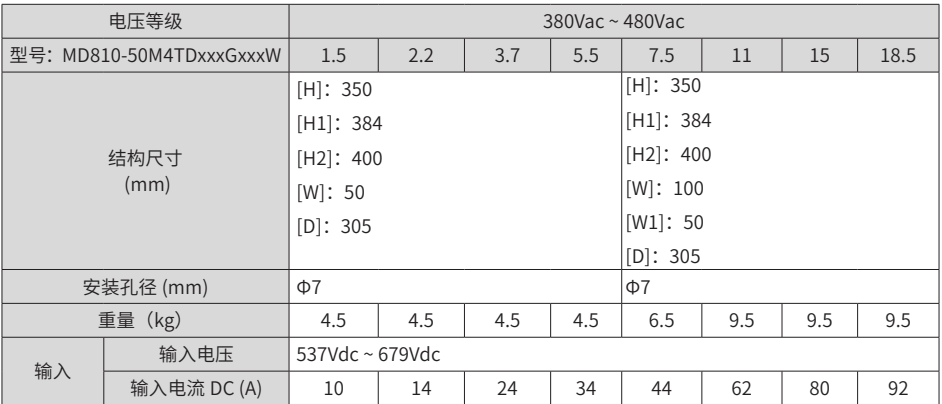

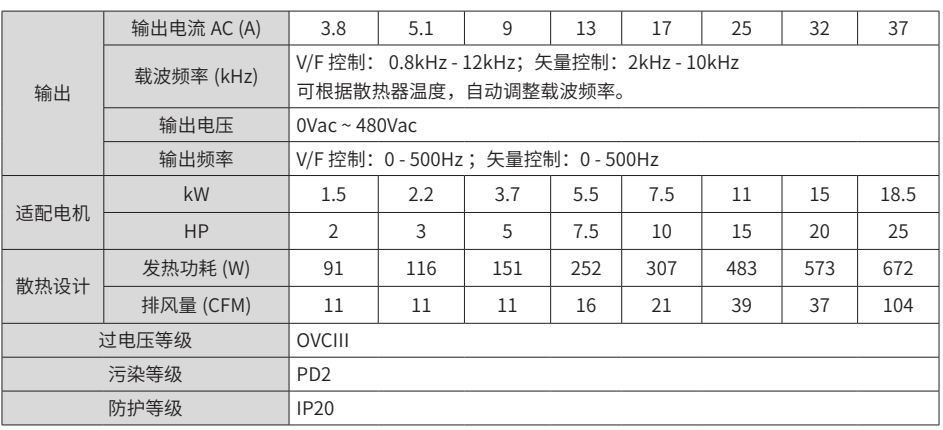

正视图

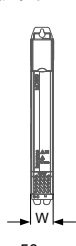

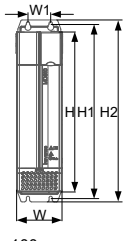

50mm 100mm

侧视图

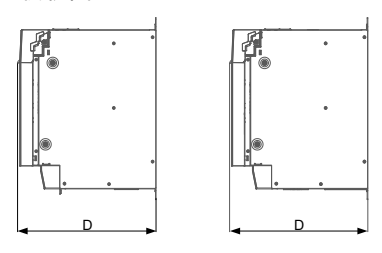

图 1-4 逆变单元(双轴)外型尺寸图示

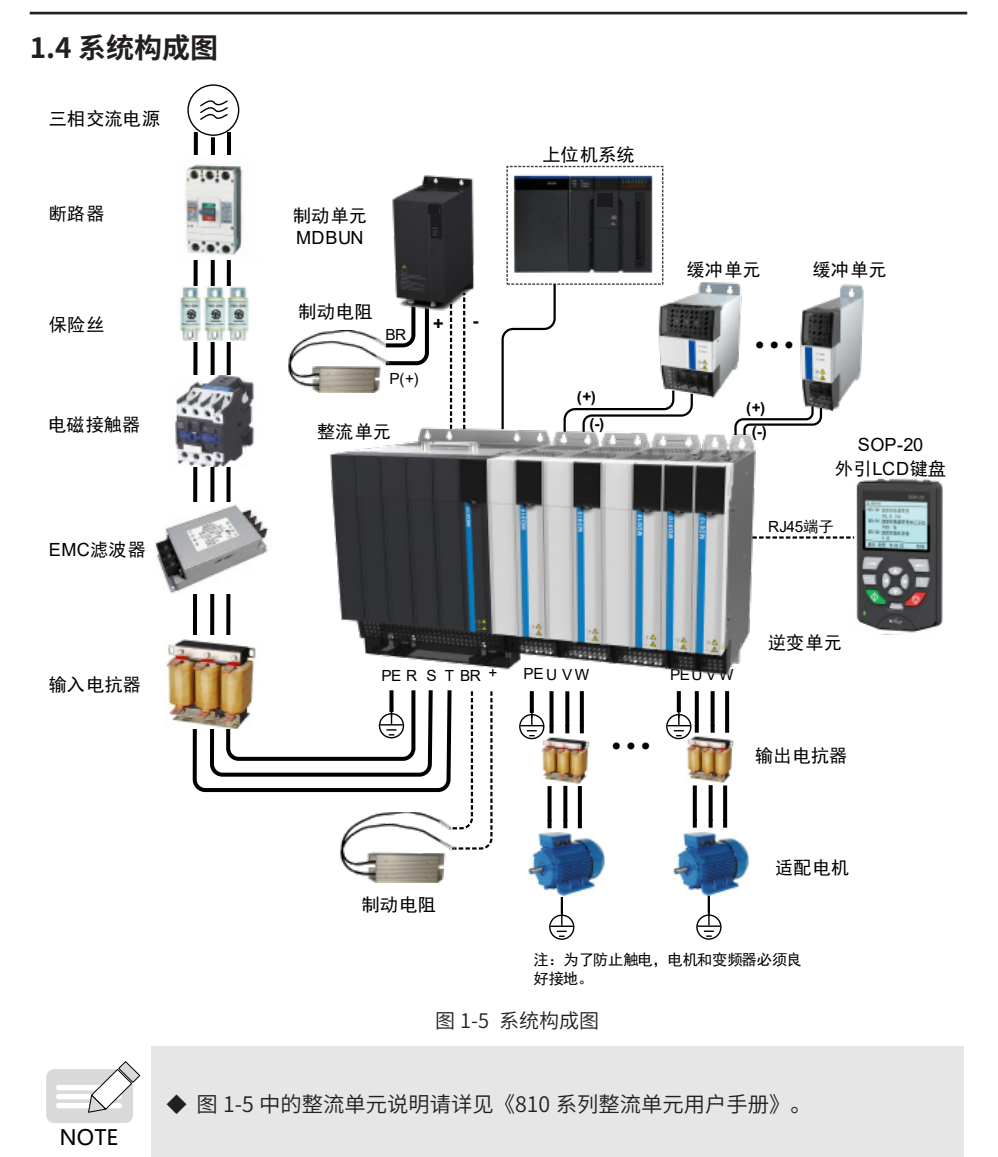

# **1.5 外围电气元件选型指导**

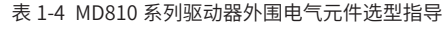

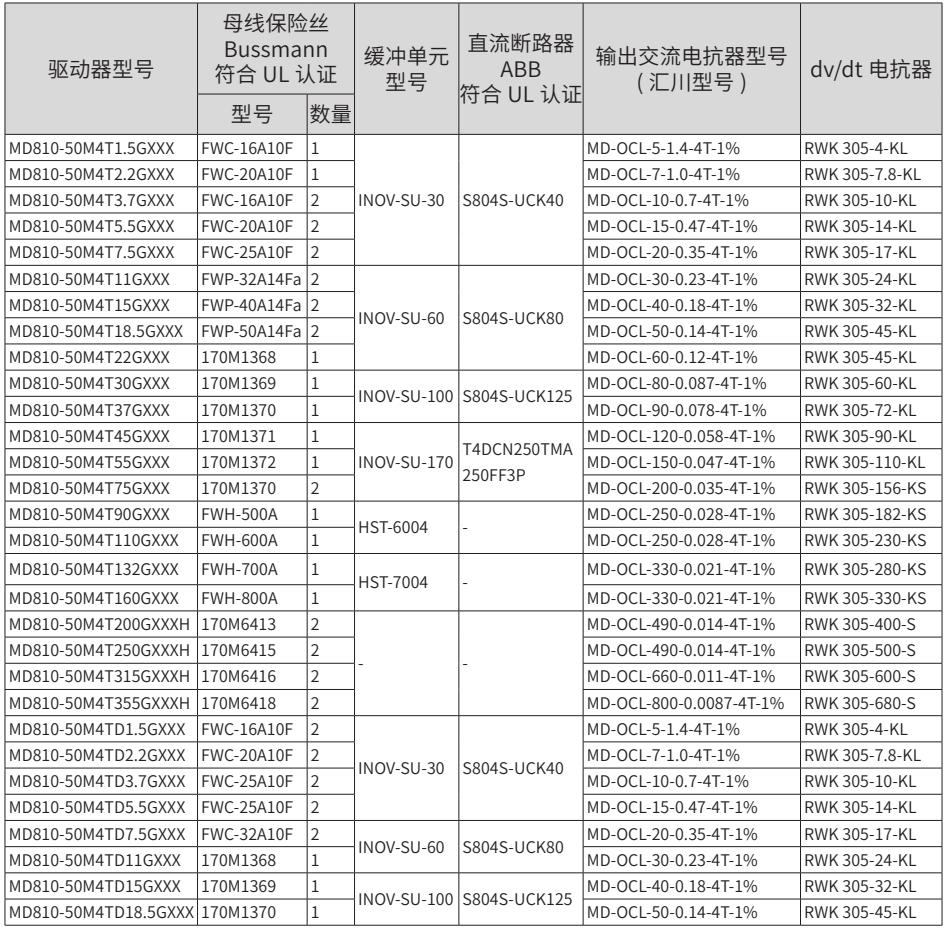

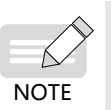

◆ 表 1-4 中的外围电气元件详细信息请查阅 19010478《MD810 系列多机传动驱动 器综合手册》。

# **2 安装**

本章节只介绍逆变单元的机械安装,关于整流单元的机械安装请参考《810 系列整流单元用 户手册》。

#### **2.1 柜体设计**

#### **2.1.1 空间要求**

MD810 系列变频器按外型结构可分为书本型单元和立式单元(外观图参见前言),推荐的安 装方式有单层安装和双层安装。双层安装时,两层之间需要保证的最小间距如下图表所示, 并且要求在下层单元安装隔热导流板。

MD810 系列逆变单元按外型结构可分为书本型单元和立式单元(50mm、100mm、 200mm、300mm 宽的为书本型单元,180mm、230mm 宽的为立式单元),推荐的安装方 式有单层安装和双层安装。双层安装时,两层之间需要保证的最小间距如下图表所示,并且 要求在下层单元安装隔热导流板。

| 项目             | 50mm 宽单<br>兀      | 兀                  | 100mm 宽单   200mm 宽单<br>兀 | 300mm 宽单<br>兀     | 180mm 宽单<br>兀      | 230mm 宽单<br>兀      |
|----------------|-------------------|--------------------|--------------------------|-------------------|--------------------|--------------------|
|                | 书本型单元             |                    |                          |                   | 立式单元               |                    |
| S1             | $\geqslant$ 300mm | $\geqslant$ 300 mm | $\geqslant$ 300mm        | $\geqslant$ 300mm | $\geqslant$ 300mm  | $\geqslant$ 300 mm |
| S <sub>2</sub> | $\geqslant$ 300mm | $\geqslant$ 300mm  | $\geqslant$ 300mm        | $\geqslant$ 300mm | $\geqslant 500$ mm | $\geqslant$ 500mm  |
| S <sub>3</sub> | $\geqslant$ 300mm | $\geqslant$ 300mm  | $\geqslant$ 300mm        | $\geqslant$ 300mm |                    |                    |

表 2-1 单元安装最小保证间距

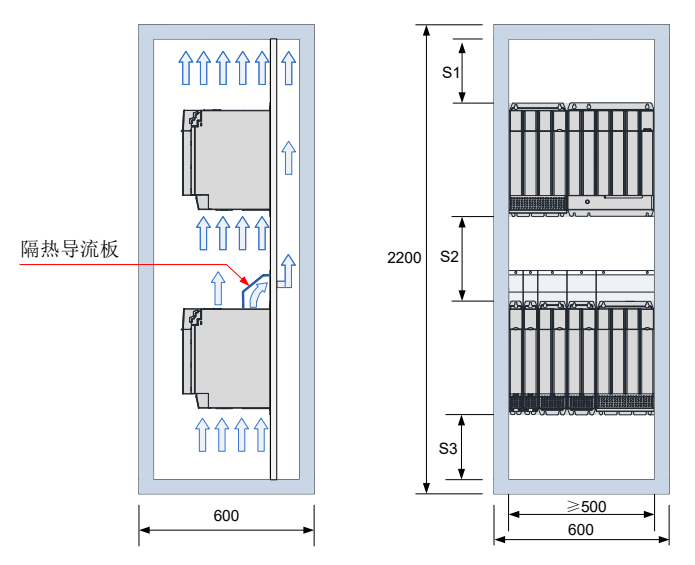

图 2-1 书本型单元双层安装空间(单位:mm)

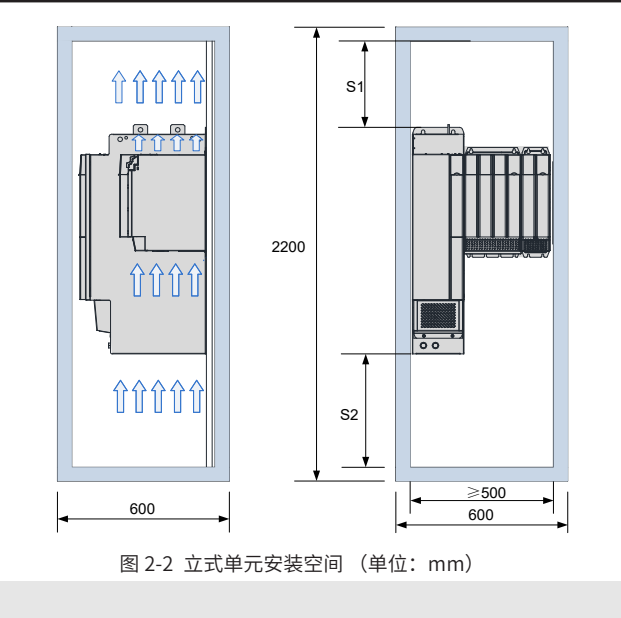

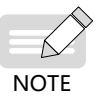

逆变单元建议垂直安装。

**2.1.2 背板孔尺寸**

■ 书本型单元安装孔尺寸:

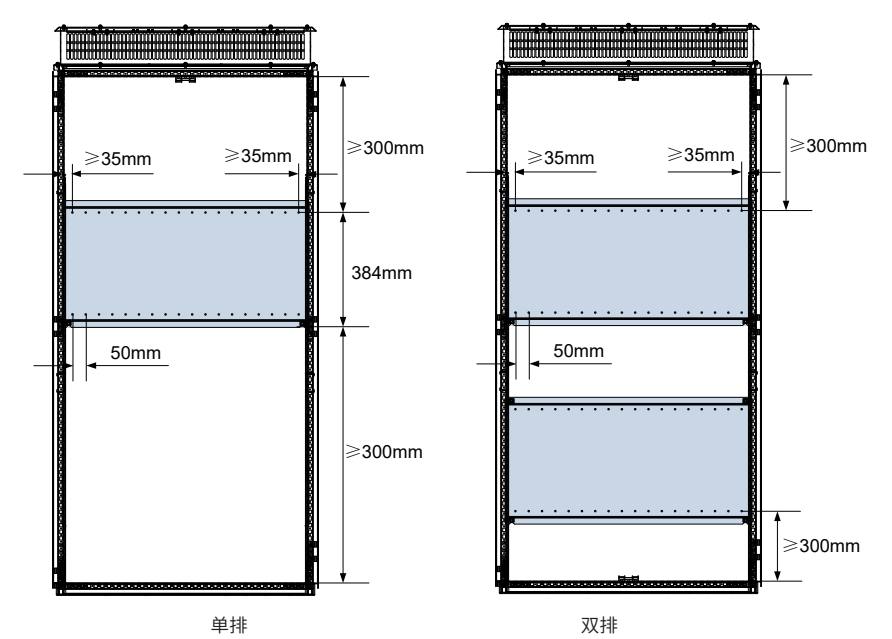

■ 立式单元安装孔尺寸:

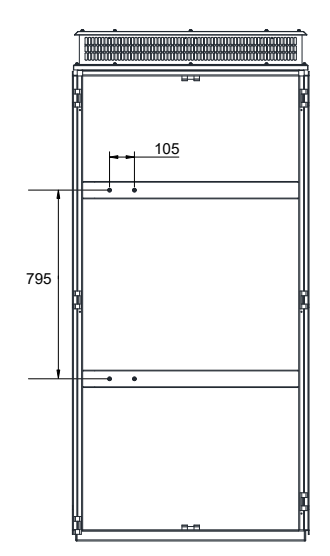

图 2-3 立式单元安装孔尺寸(单位:mm)

# **2.2 安装**

#### **2.2.1 安装方式**

本产品的柜内组合安装方式支持单排安装和双排安装。为避免运输过程中造成变频器损坏, 书本型单元须紧密排列安装,禁止两台及以下甚至独立安装。双排安装时,上层单元可选择 性安装隔热导流板。

1) 单排安装:

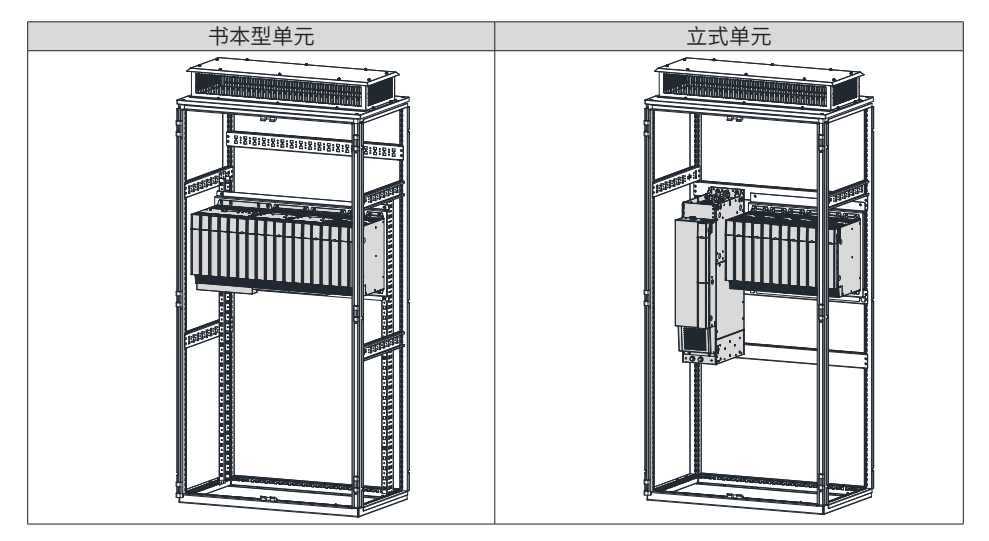

2) 双排安装:

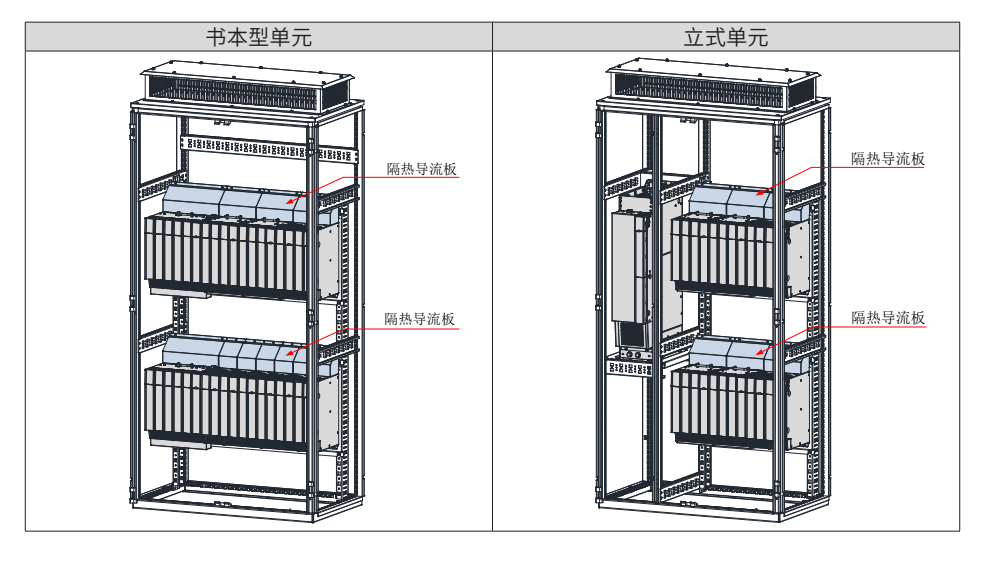

◆ 双排安装时,上层单元可选择性安装隔热导流板;

- ◆ 禁止两台及以下的独立安装;
- ◆ 嵌入式安装方式仅支持单排安装。

## **2.2.2 单元安装**

NOTE

**1 盖板拆卸与安装**

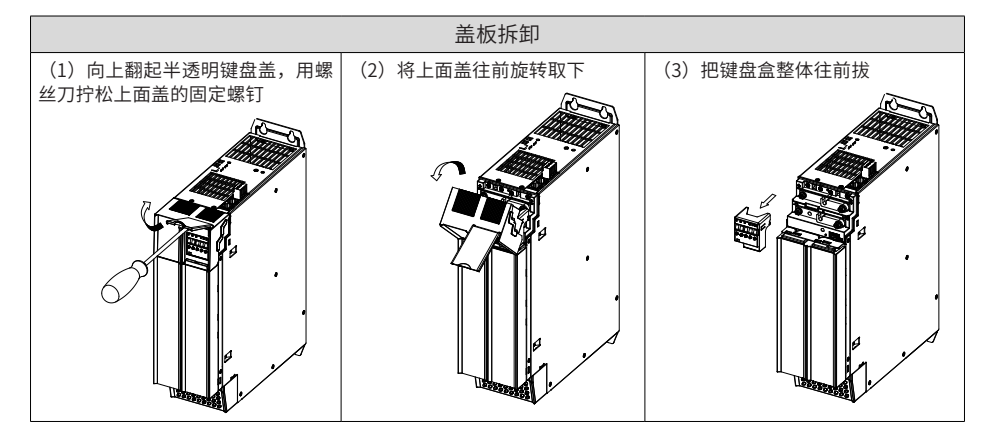

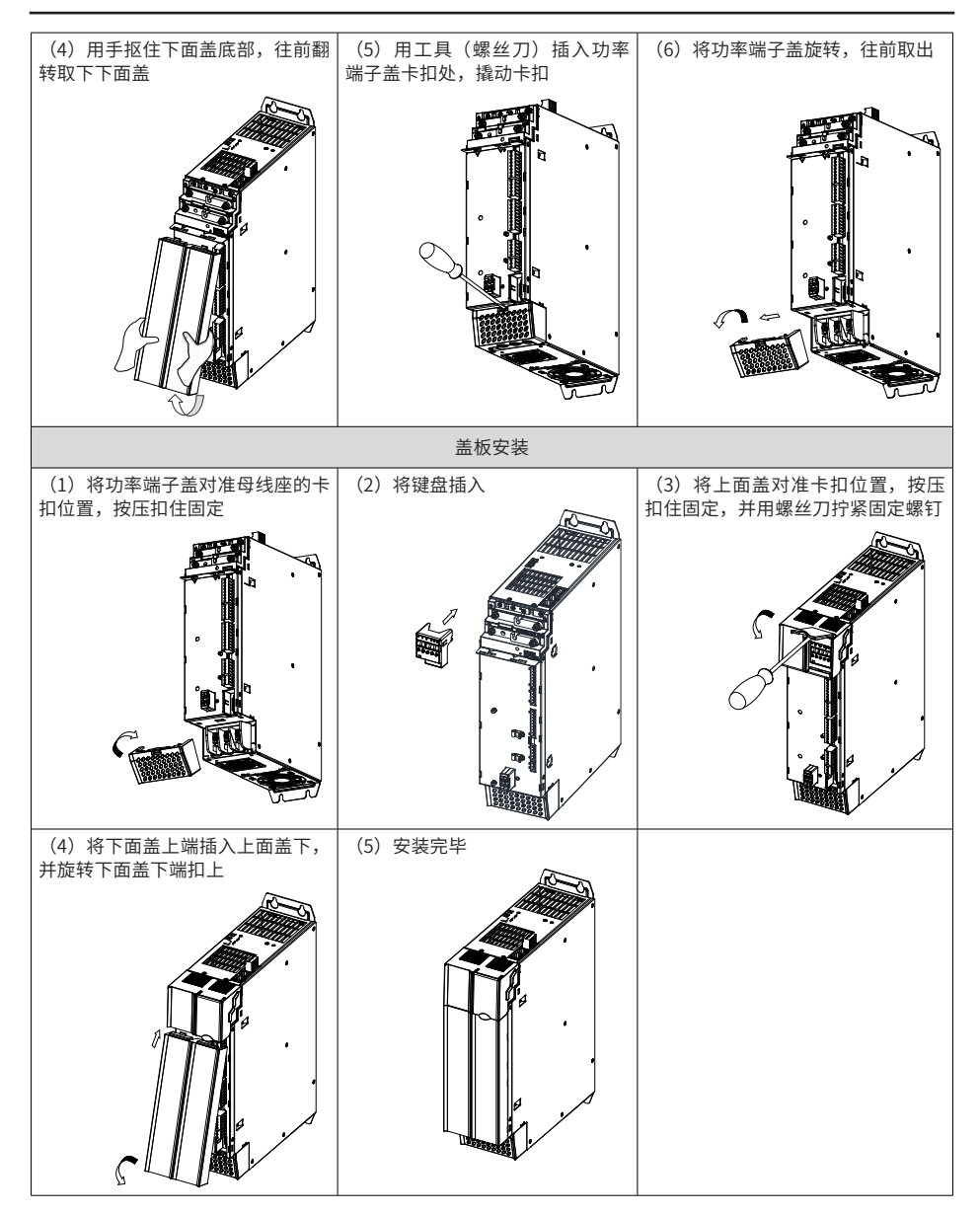

- **2 壁挂式安装**
	- 50mm 宽书本型壁挂式安装 | 100mm 宽书本型壁挂式安装

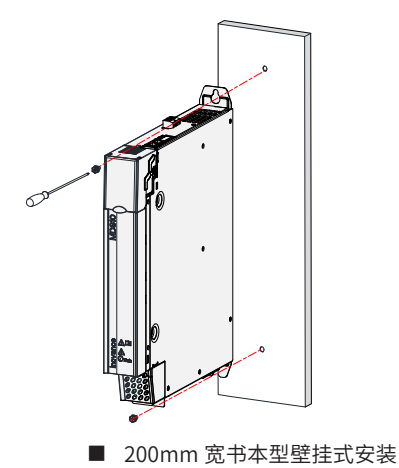

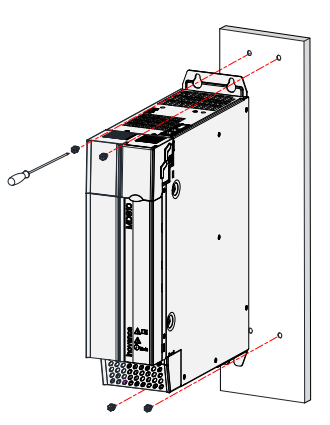

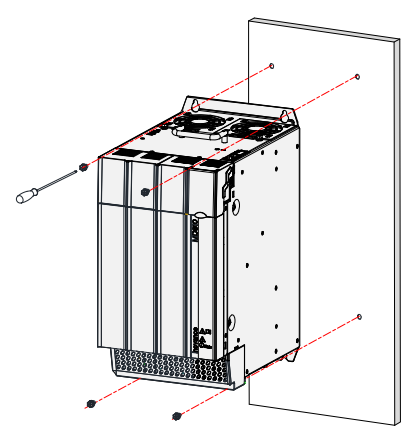

图 2-4 MD810-50M4T45G~MD810-50M4T75G 壁挂式安装示意图

安装步骤:

- 1) 用螺丝刀插在功率端子盖的左右两侧卡扣中,向上轻推,松开卡扣。
- 2) 把卡扣松开的端子盖向下旋转,然后从机壳上拆下。
- 3) 在安装背板上制作图示的安装孔,安装螺母为 M6。
- 4) 使用 M6X15 的螺钉把单元挂装在安装背板上,固定螺丝。
- 5) 把功率端子盖对准机壳上的限位孔,用力轻压,听到咔嚓声,则安装完好。

■ 300mm 宽书本型壁挂式安装

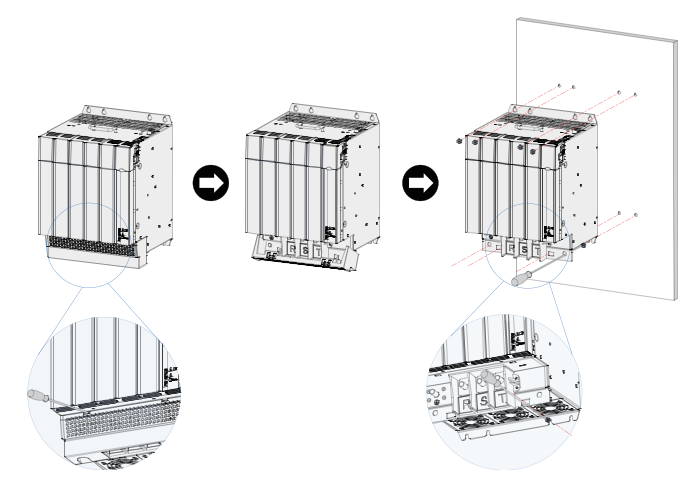

图 2-5 MD810-50M4T90G~MD810-50M4T160G 壁挂式安装示意图

安装步骤:

- 用螺丝刀插在功率端子盖的左右两侧卡扣中,向上轻推,松开卡扣。
- 把卡扣松开的端子盖向下旋转,然后从机壳上拆下。
- 在安装背板上制作图示的安装孔,安装螺母为 M6。
- 使用 M6X15 的螺钉把单元挂装在安装背板上,固定螺丝。
- 把功率端子盖对准机壳上的限位孔,用力轻压,听到咔嚓声,则安装完好。

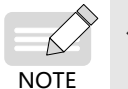

固定下面中间的两个螺钉时,需要从功率端子卡扣的限位孔中伸入螺丝刀紧固螺 钉。安装十字螺丝刀推荐型号:槽号 3#,旋杆长度≥ 190mm。

**1 2 3 4**

**4**

**1 2 3**

- **3 嵌入式安装**
	- 嵌入式安装支架示意图

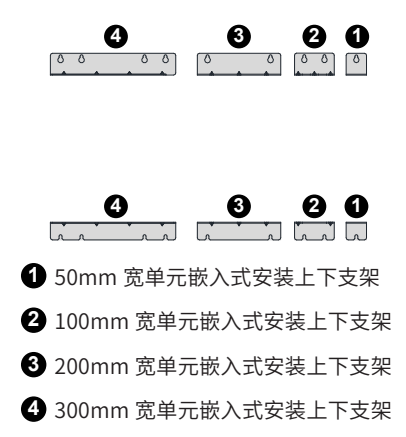

#### **2.2.3 成柜安装**

■ 书本型单元成柜安装步骤

第一步: 在安装背板上预装螺钉:

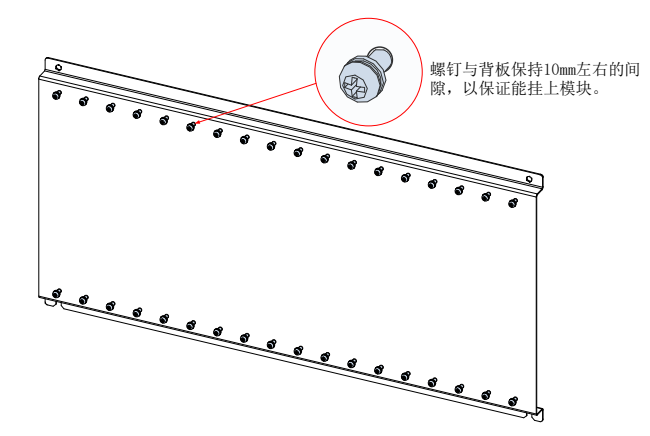

第二步:拆除单元的盖板;

第三步: 将变频器逐一挂入预装螺钉;

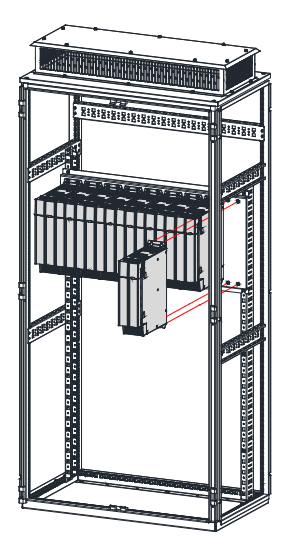

第四步: 安装 EMC 接地铝排

为了使整个系统之间实现良好接地,形成一个整体(等电位体),整流加逆变的多个模块在 安装到安装面时,在模块与模块之间的安装孔上需要增加接地铝排,然后再固定在安装面上, 保证模块之间通过接地铝排连接在一起(每两个模块之间均需要连接接地铝排)。

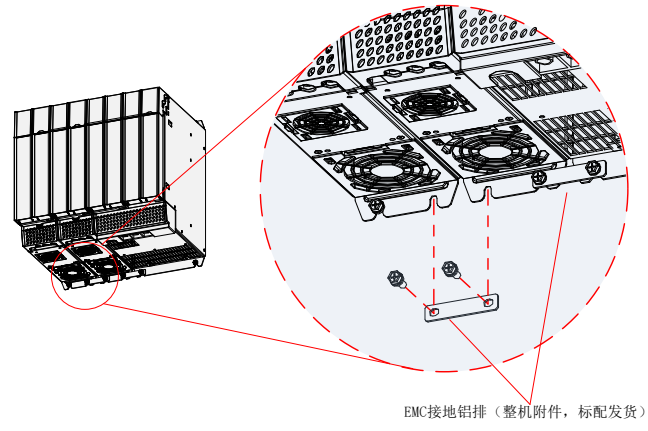

使用EMC接地铝排将每台机器串联

第五步:紧固安装螺钉;

第六步:连接内置母排:拧松内置母排,旋转搭接母排,紧固母排螺钉;

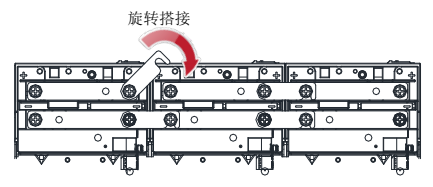

◆ 连接内置母排前, 请使用尖嘴钳 / 斜口钳等工具, 将上盖板中的左右母线防护挡 板撬落。母线防护挡板位置见下图。

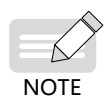

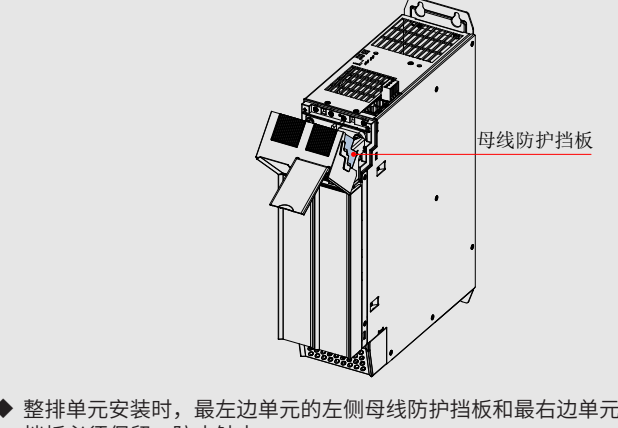

◆ 整排单元安装时,最左边单元的左侧母线防护挡板和最右边单元的右侧母线防护 挡板必须保留,防止触电。

第七步:连接柜内母排及共母线外接功率端子、接功率线缆;

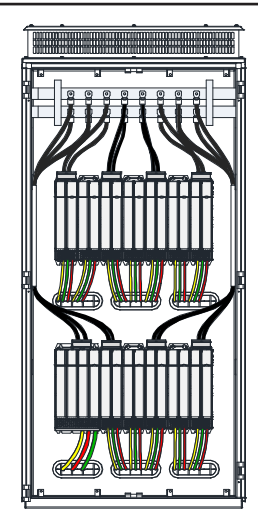

- 第八步: 控制线缆及 PE 地线;
- 第九步: 安装盖板;
- 第十步:安装导风罩选配件。

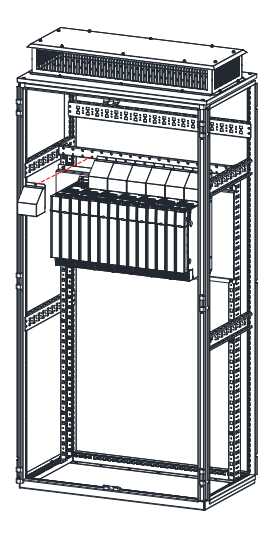

第十一步:完成安装。

■ 立式单元成柜安装步骤 (200kW~355kW)

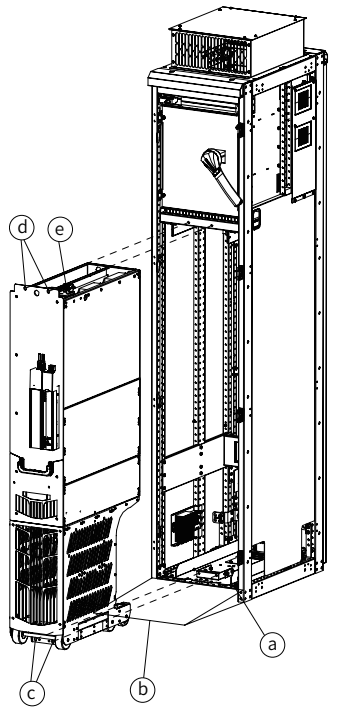

- 第一步: 根据安装支架的尺寸, 在柜底设计横梁, 并将安装支架 (a) 固定在横梁上;
- 第二步: 在机柜前铺一块斜坡 (b);
- 第三步:将逆变单元延斜坡推入机柜。
- 第四步:紧固逆变单元的安装固定螺钉 (c) 和 (d)。
- 第五步: 连接逆变单元所有控制电缆(e), 并将电缆移到一侧将其固定。

#### **2.2.4 缓冲单元安装指导**

■ INOV-SU-30、INOV-SU-60、INOV-SU-100、INOV-SU-170 缓冲单元与 MD810 系列逆变 单元(立式单元)配合使用示意图如下所示:

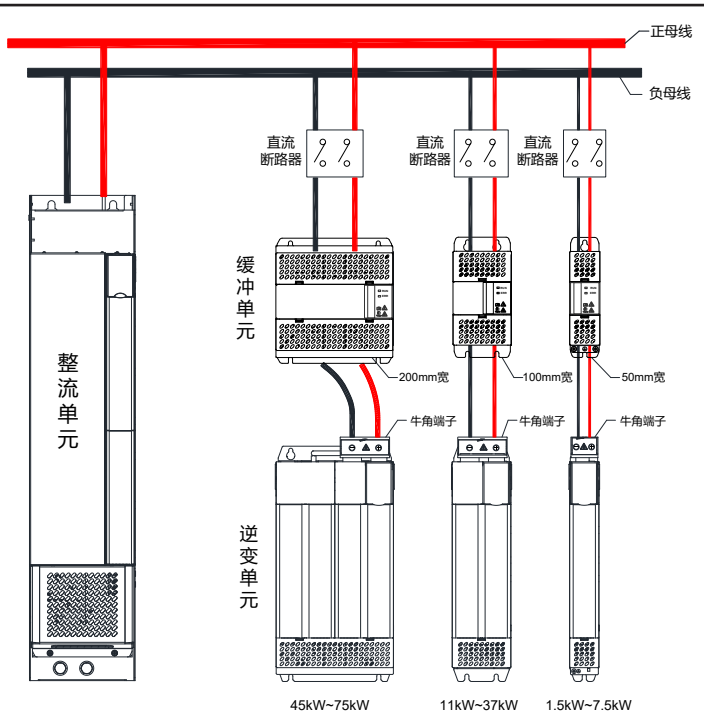

图 2-6 INOV-SU-30/INOV-SU-60/INOV-SU-100/INOV-SU-170 缓冲单元安装

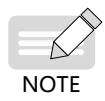

◆ 请注意图 2-5 中直流断路器的接法。

- HST-6004、HST-7004 与逆变单元安装步骤说明(以 HST-6004 为例):
- 1) 根据图 a 所示, 拆除 HST-6004 前方的两颗 M6 螺丝。
- 2) 参照图 b 所示, HST-6004 上方组合体向上稍微翻转, 然后拿出来。
- 3) HST-6004 拆分成模块功能体和底座两个组合件,图 c 所示为 HST-6004 模块功能体,图 d 所示为底座。
- 4) 将连接线缆按图 e 所示连接至缓冲单元端子上。
- 5) 参照图 f 所示, 拆除 HST-6004 模块顶部后面的四颗 M4 螺丝。
- 6) 参照图 g 所示,把先前拆下来的 HST-6004 模块底座固定在相应的四个 M4 孔上,安装完 毕后如图 h 所示。
- 7) 把先前拆分的 HST-6004 模块功能体复原安装在底座上,对应缓冲单元端子对接至逆变单 元端子上,HST-6004 模块下方铜排和 H6 模块负极铜排连接固定,固定用 M10\*30 方颈 螺栓 (GB14) + 平垫 + 弹垫 + 螺母固定, 安装完成如图 i 所示。

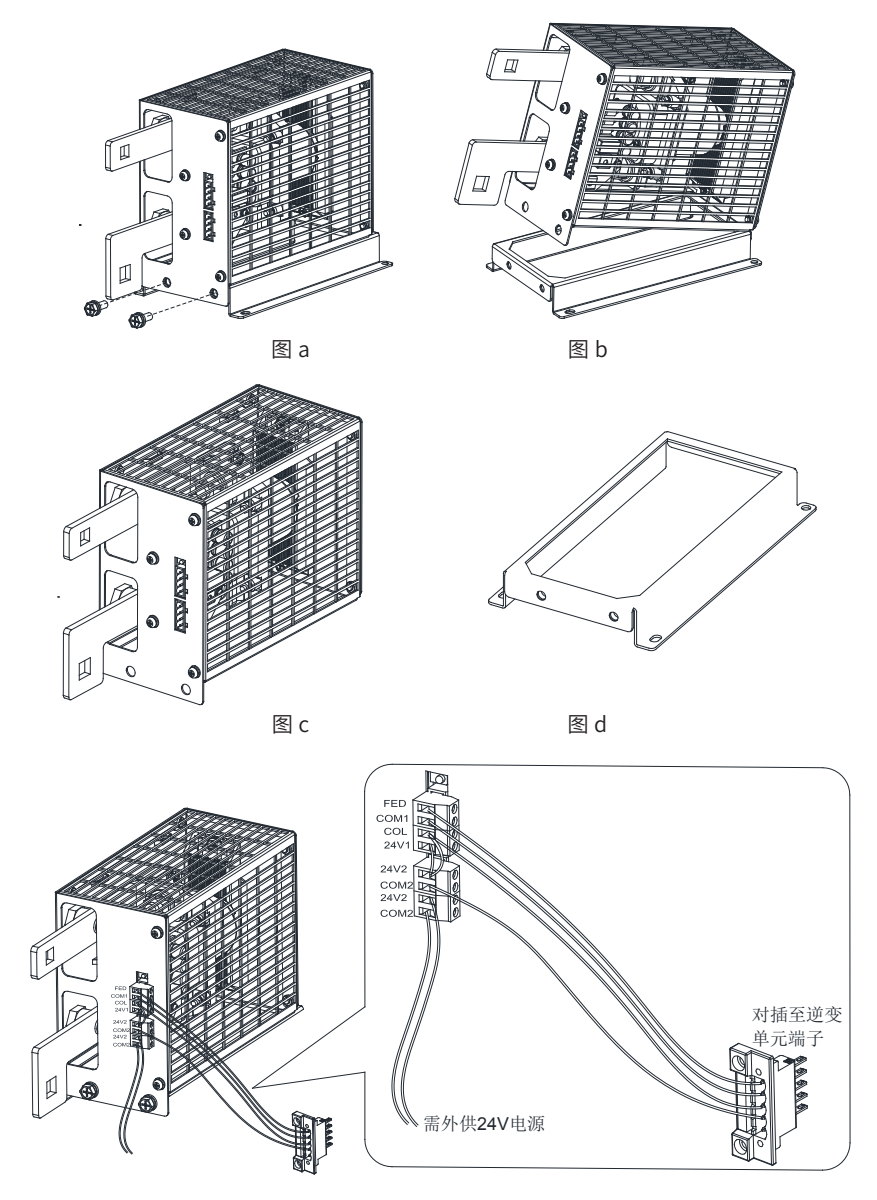

图 e

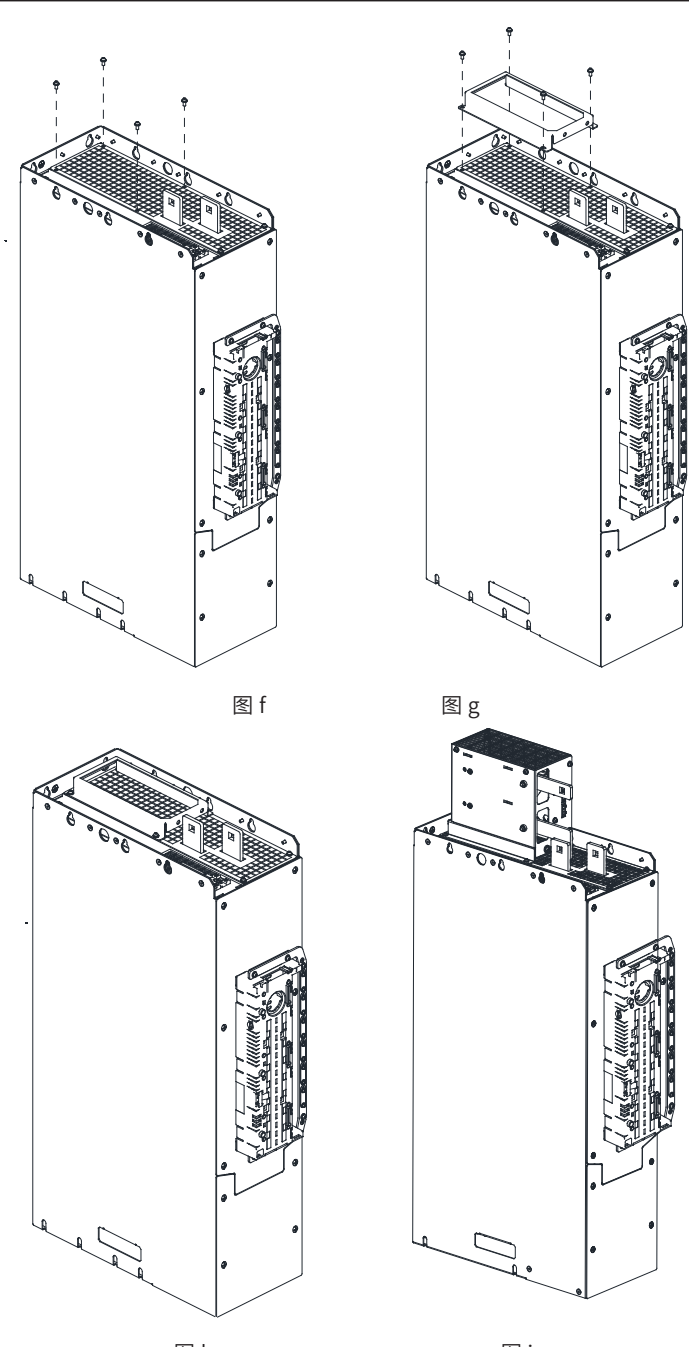

图  $h$  图 i 图 i 图 i 图 i 图 2-7 HST-6004/HST-7004 缓冲模块安装示例

# **3 接线**

本章节只介绍逆变单元的电气安装,关于整流单元的电气安装请参考《810 系列整流单元用 户手册》。

#### **3.1 典型接线**

MD810 客户现场应用中,当某个逆变单元损坏进行更换时,客户需求整流不断电(母线电压 维持正常),逆变单元可以独立上下电,我们推荐在每个逆变单元前加入缓冲单元,具体接 线方式见本章节后的插页图 3-1。

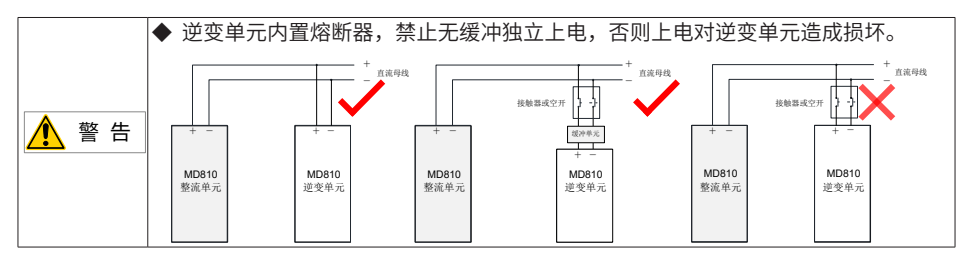

# **3.2 主回路接线**

#### **3.2.1 主回路端子说明**

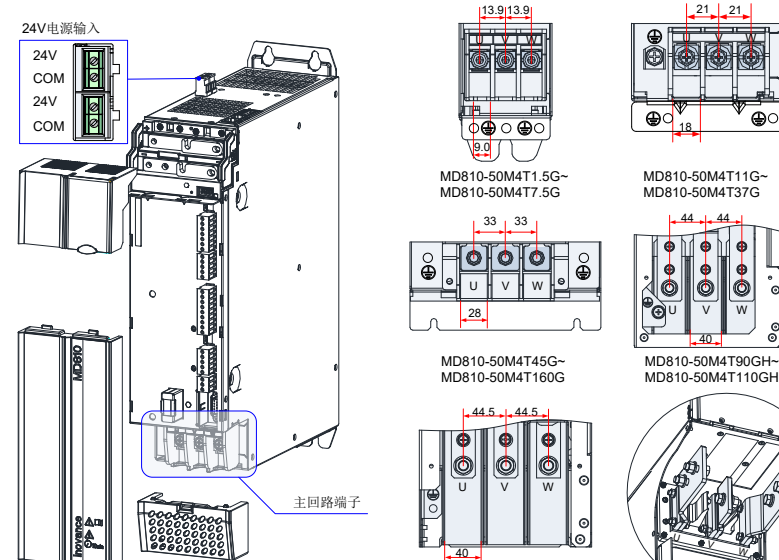

MD810-50M4T132GH~ MD810-50M4T160GH

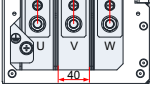

MD810-50M4T110GH

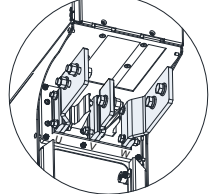

MD810-50M4T200GH~ MD810-50M4T355GH

图 3-1 逆变单元 ( 单轴 ) 端子分布及尺寸图 ( 单位 mm)

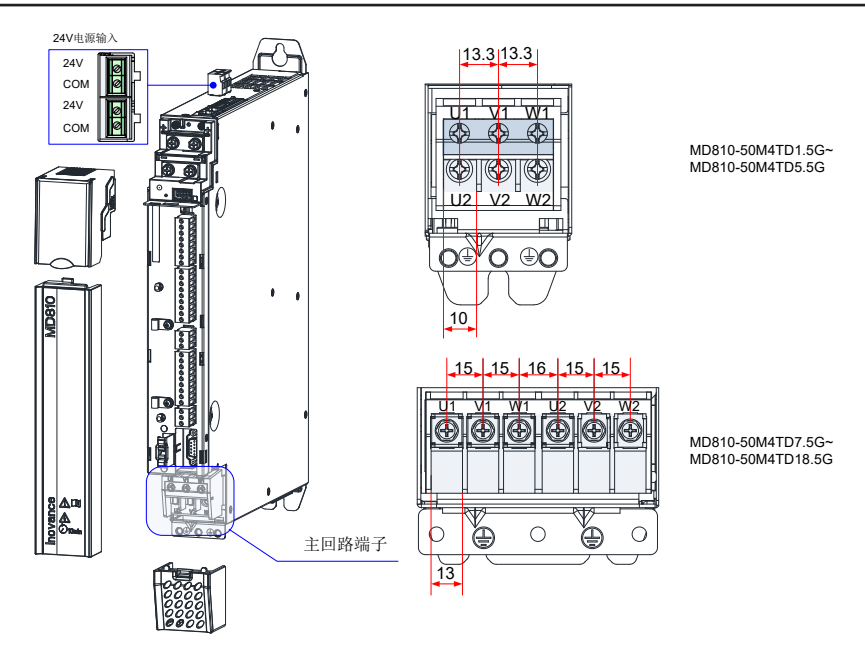

图 3-2 逆变单元 ( 双轴 ) 端子分布及尺寸图(单位 mm) 表 3-1 逆变单元主回路端子说明

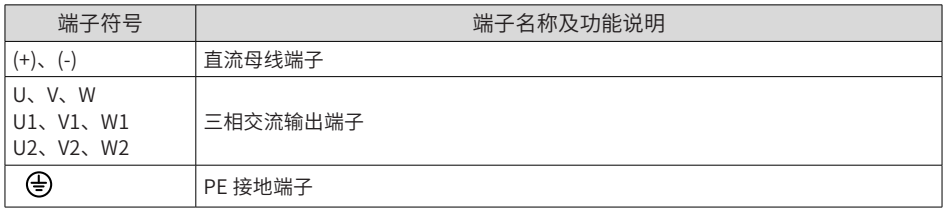

# **3.2.2 主回路线缆推荐**

#### 表 3-2 主回路线缆尺寸和紧固力矩

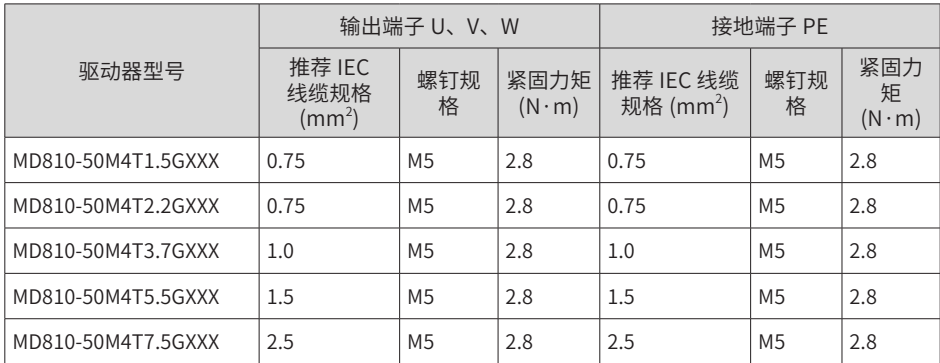

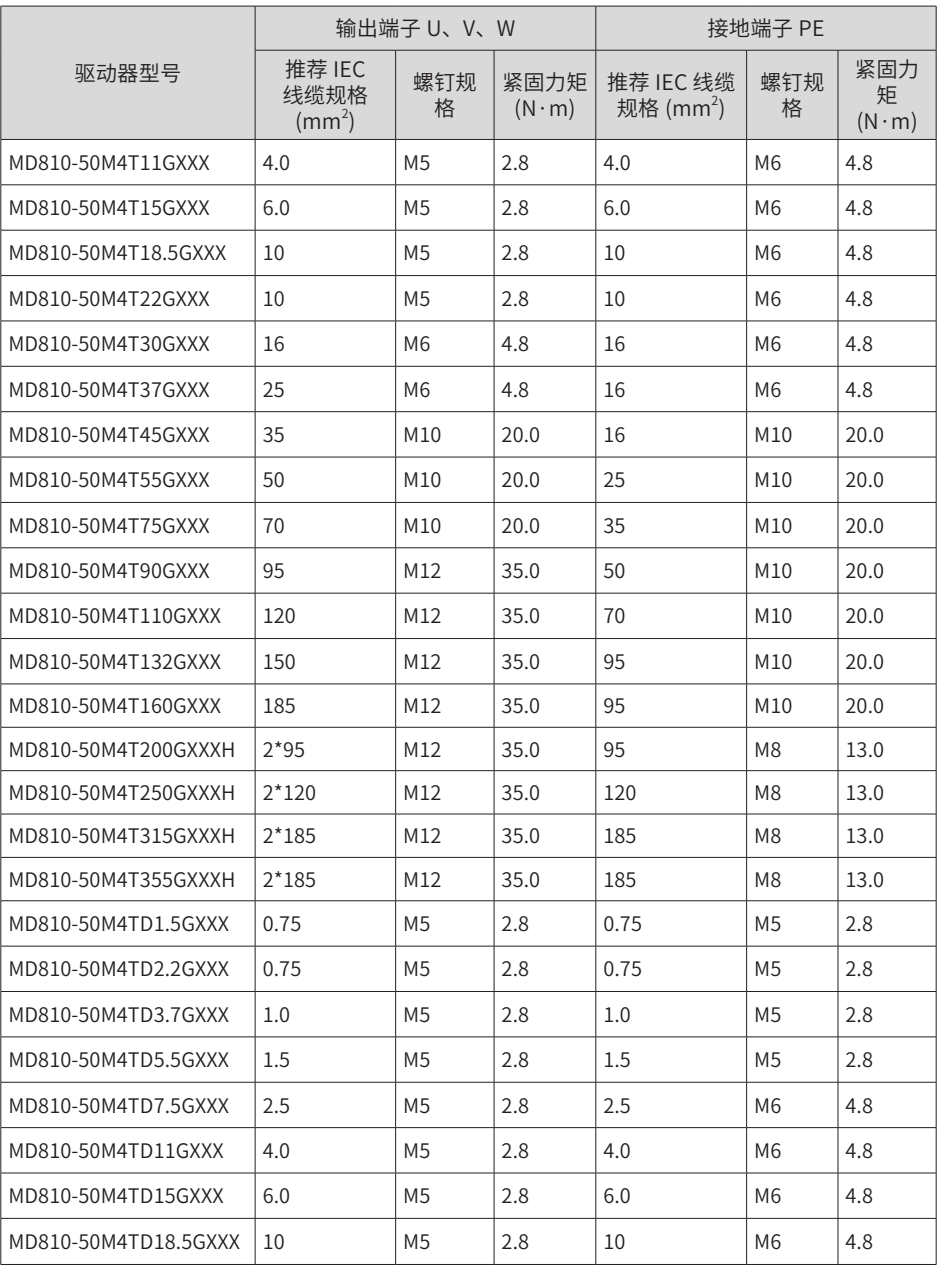

### **3.3 控制回路接线**

# **3.3.1 逆变单元 ( 单轴 ) 控制端子说明**

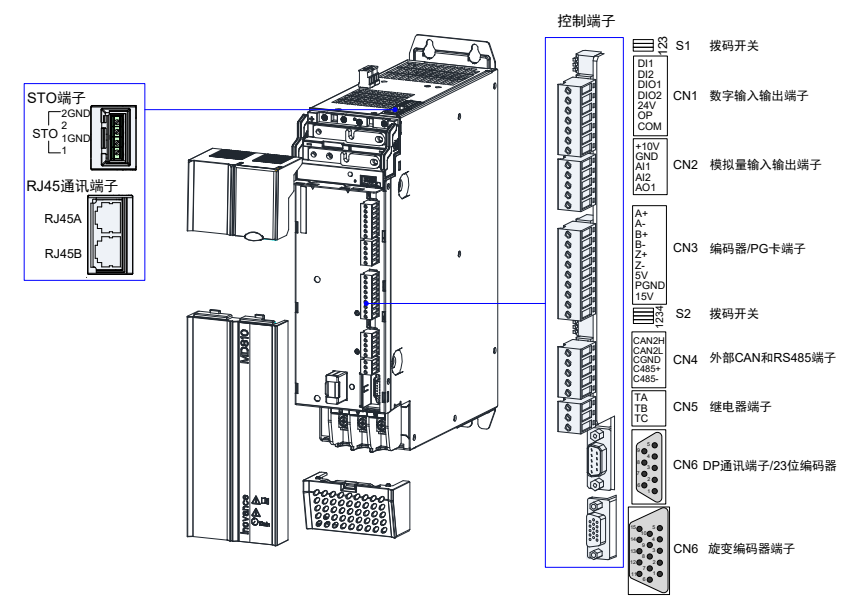

图 3-3 逆变单元 (单轴书本式 1.5~160kW) 控制回路端子分布图

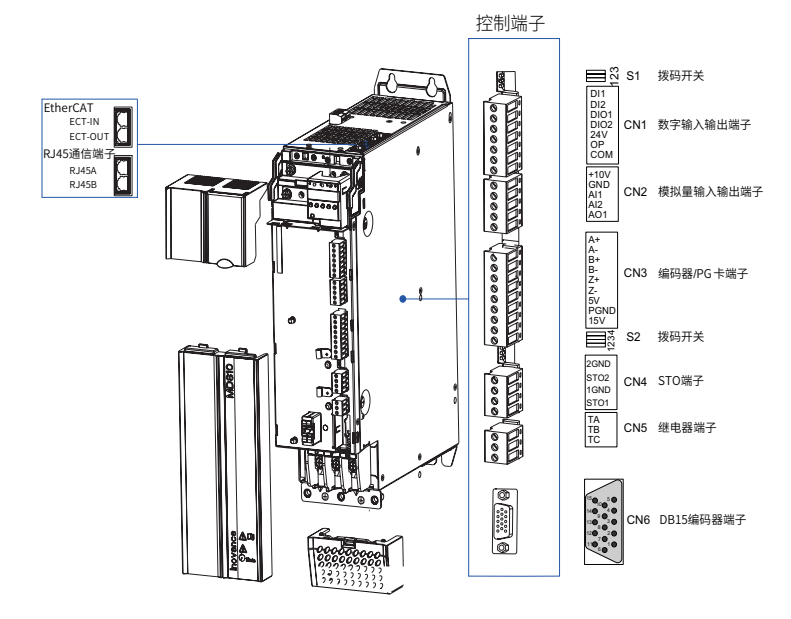

图 3-4 逆变单元(单轴书本式 1.5kW~160kW)控制回路端子分布图(内置 EtherCAT 接口)
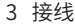

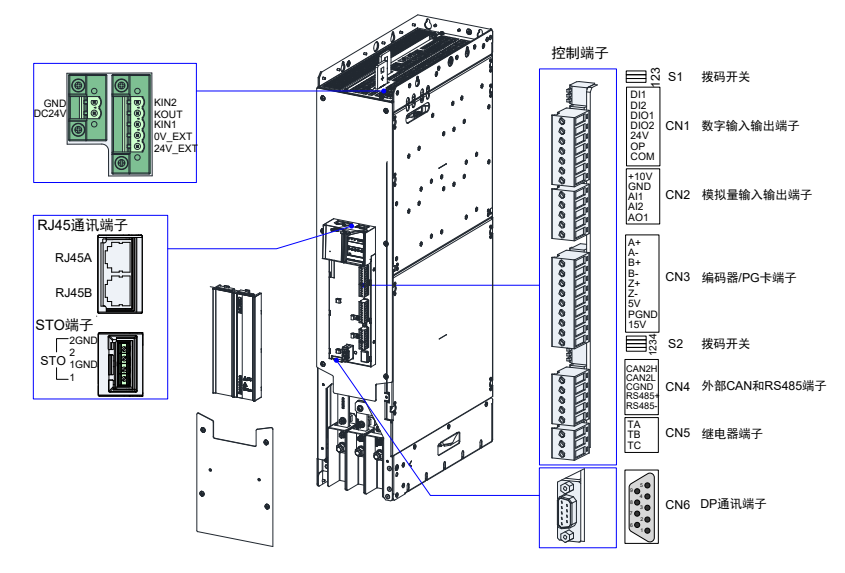

图 3-5 逆变单元(单轴立式 200~355kW)控制回路端子分布图 表 3-3 逆变单元 (单轴) 控制回路端子定义

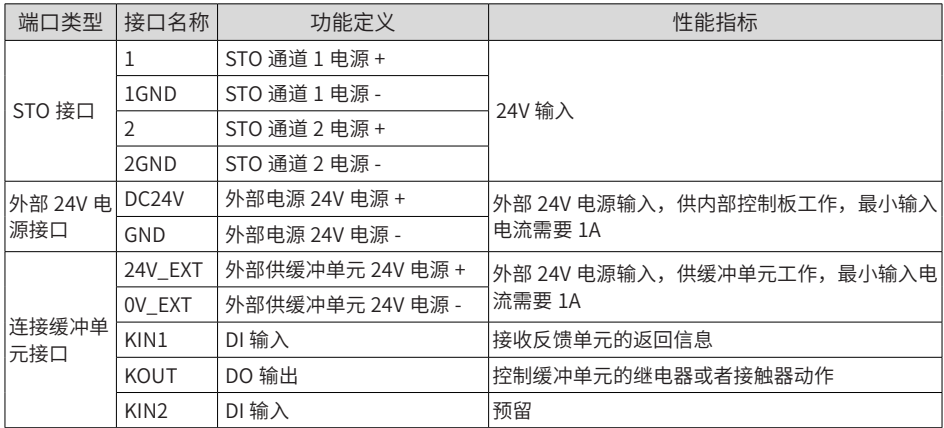

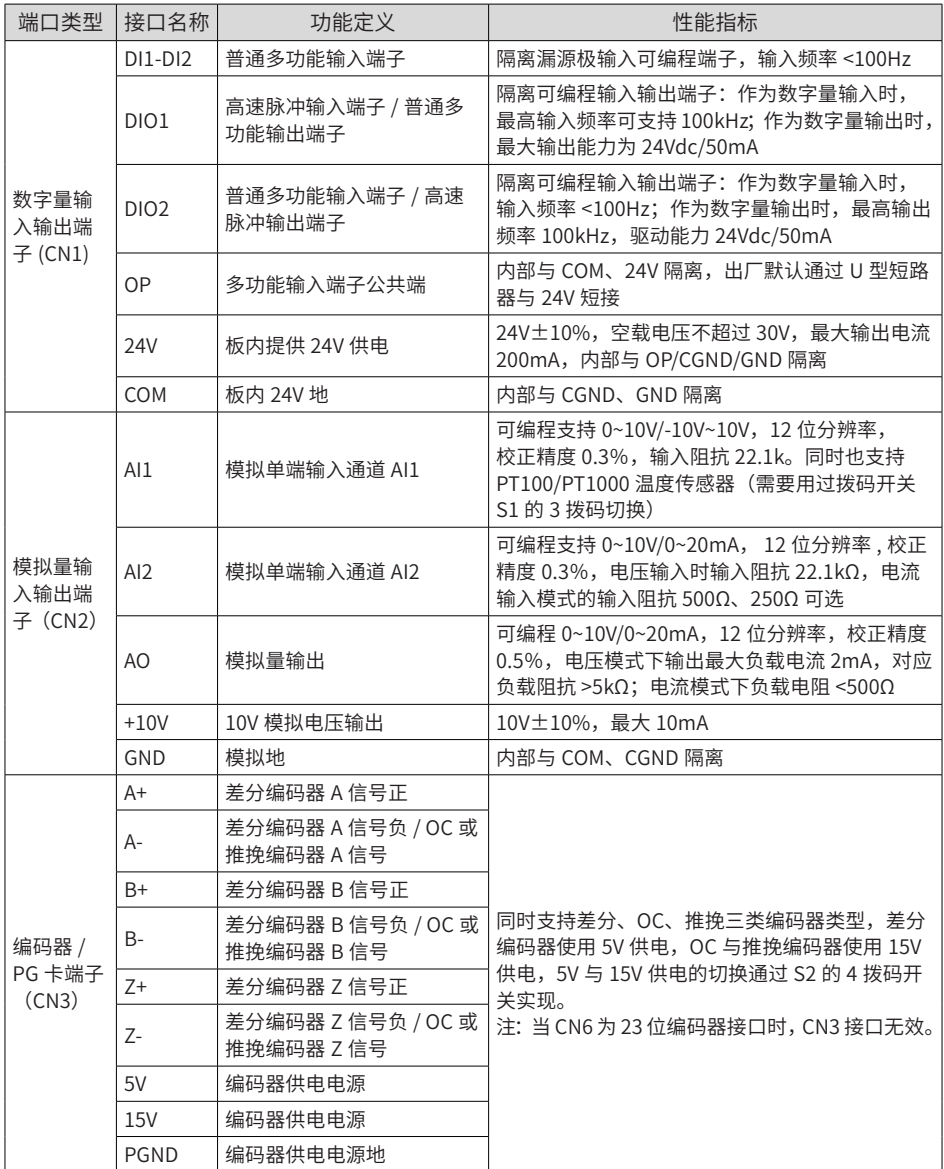

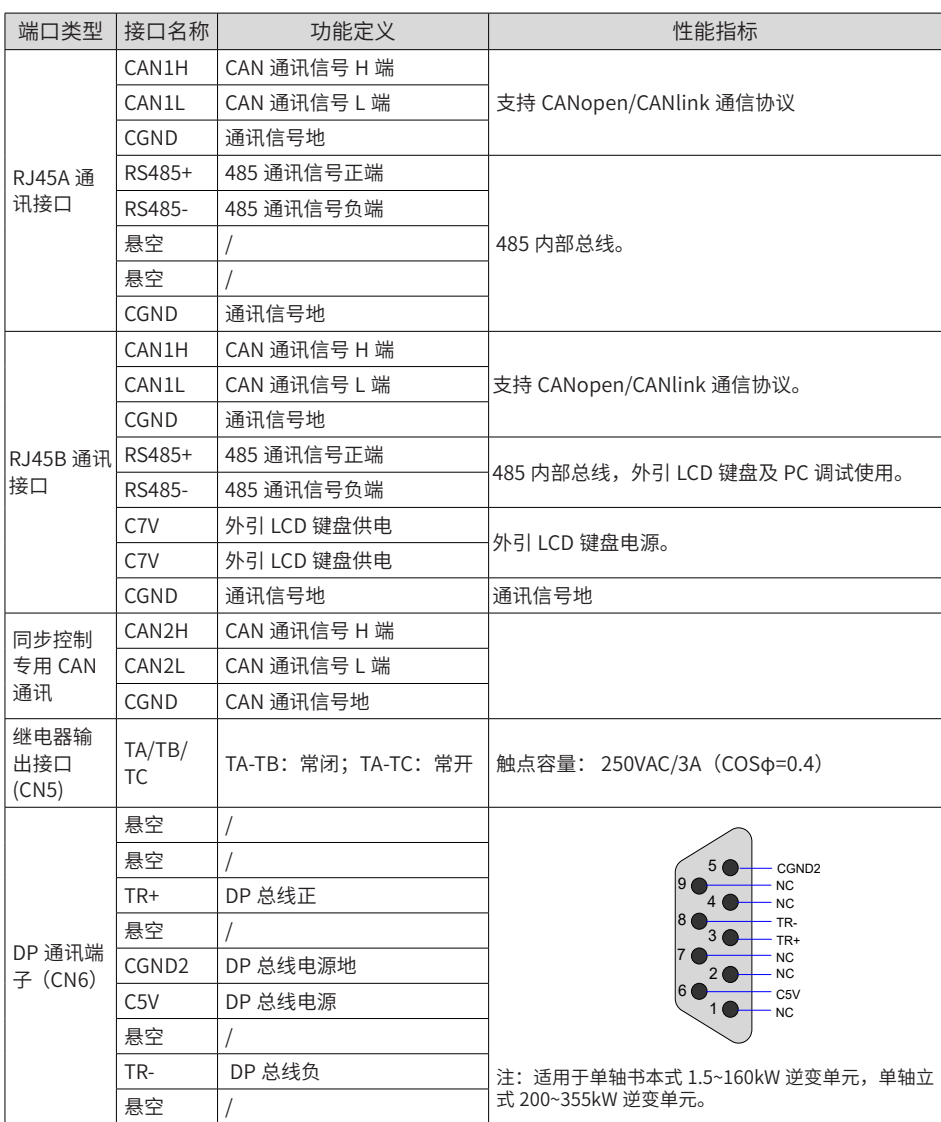

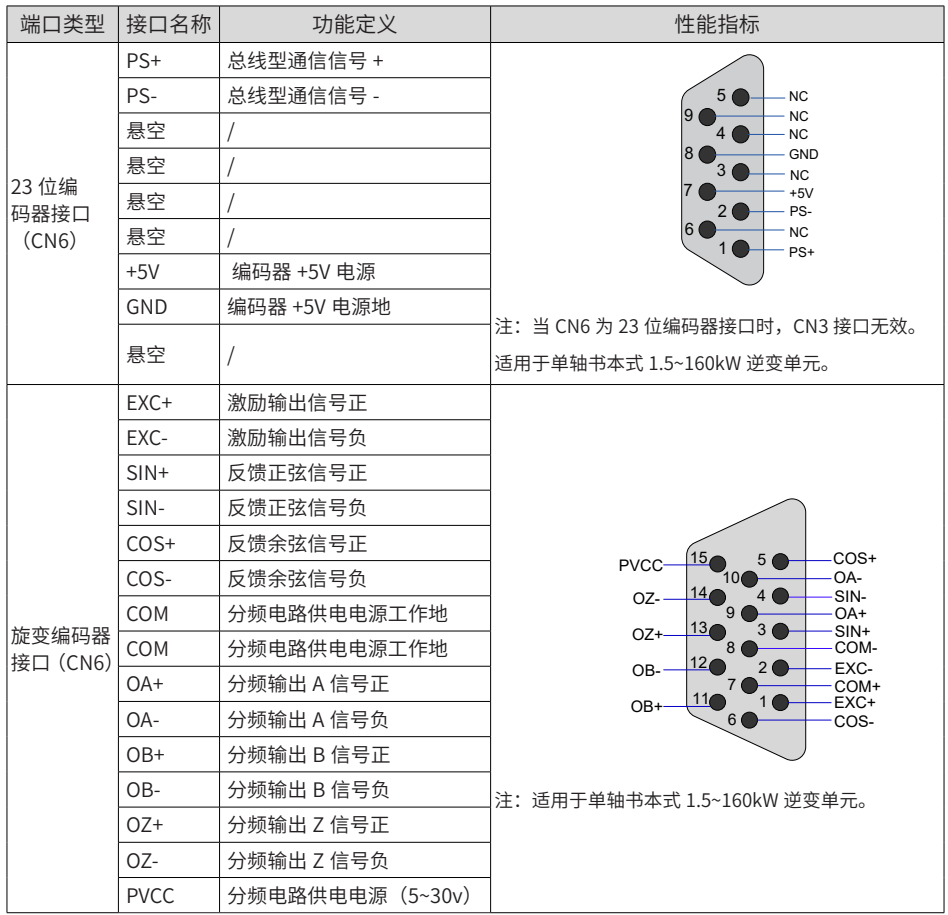

| 端口类型            | 接口名称             | 功能定义                                         | 性能指标                                                                                                    |  |  |  |  |
|-----------------|------------------|----------------------------------------------|----------------------------------------------------------------------------------------------------|--|--|--|--|
| DB15 编<br> 码器接口 | $Z+ / CLK+$      | 增量式编码器 / 正余弦编码<br>器的 Z 相正信号或 SSI 时钟<br>输出正信号 |                                                                                                    |  |  |  |  |
|                 | $Z$ -/CLK-       | 增量式编码器 / 正余弦编码<br>器的 Z 相负信号或 SSI 时钟<br>输出负信号 |                                                                                                    |  |  |  |  |
|                 | $A+/SIN+$        | 5V 增量式编码器 A 相正信号<br>或正弦输入正信号                 |                                                                                                    |  |  |  |  |
|                 | $A - / SIN -$    | 5V 增量式编码器 A 相负信号<br>或正弦输入负信号                 | $B+/COS+$<br>5 <sub>1</sub><br><b>PVCC</b>                                                                                                    |  |  |  |  |
|                 | $B+$ /COS+       | 5V 增量式编码器 B 相正信号<br>或余弦输入正信号                 | PS-/DATA-<br>10<br>14 <sub>°</sub><br>$\overline{4}$<br>A-/SIN-<br>OZ.<br>$\mathbf{q}$<br>$PS + /DATA +$<br>13 <sub>o</sub><br>3 <sub>1</sub><br>$A + / SIN +$ |  |  |  |  |
|                 | $B$ -/COS-       | 5V 增量式编码器 B 相负信号<br>或余弦输入负信号                 | OB-<br>$8^{\circ}$<br>- COM<br>12 <sub>0</sub><br>2 <sub>0</sub><br>$Z$ -/CLK-<br>$OA -$<br>$-8V$                                                              |  |  |  |  |
| (CN6)           | 12V              | 编码器 12V 供电电源                                 | 11 <sup>°</sup><br>$Z+$ /CLK+<br>5V<br>6 <sub>0</sub><br>B-/COS-                                                                                               |  |  |  |  |
|                 | <b>COM</b>       | 编码器电源工作地                                     |                                                                                                    |  |  |  |  |
|                 | $PS+/-$<br>DATA+ | 汇川 23 位编码器通信正信号<br>或 SSI 数据正信号               | 注:适用于单轴书本式 1.5kW~160kW 逆变单元                                                                                                    |  |  |  |  |
|                 | $PS-$ /<br>DATA- | 汇川 23 位编码器通信负信号<br>或 SSI 数据负信号               | 内置 EtherCAT 接口机型。                                                                                                    |  |  |  |  |
|                 | 5V               | 编码器 5V 供电电源                                  |                                                                                                    |  |  |  |  |
|                 | <b>OA</b>        | 分频输出 A 相信号                                   |                                                                                                    |  |  |  |  |
|                 | 0B               | 分频输出 B 相信号                                   |                                                                                                    |  |  |  |  |
|                 | 0Z               | 分频输出 Z 相信号                                   |                                                                                                    |  |  |  |  |
|                 | <b>PVCC</b>      | 分频输出供电电源 5~30v                               |                                                                                                    |  |  |  |  |

表 3-4 逆变单元(单轴)拨码开关定义

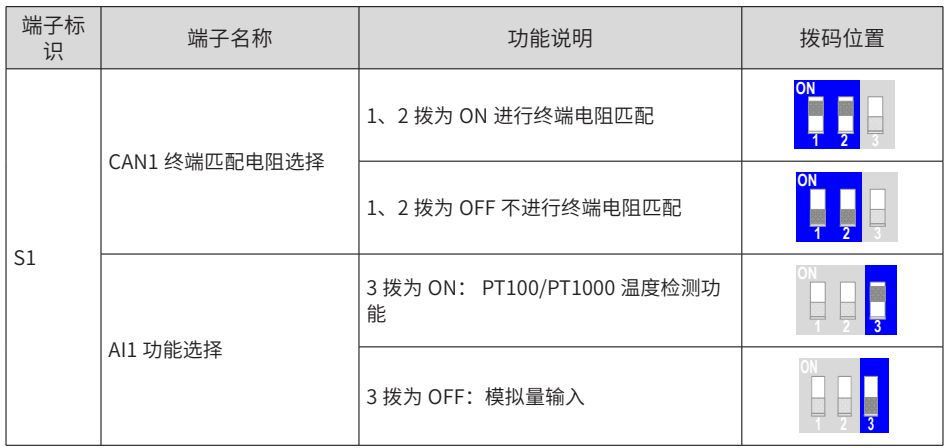

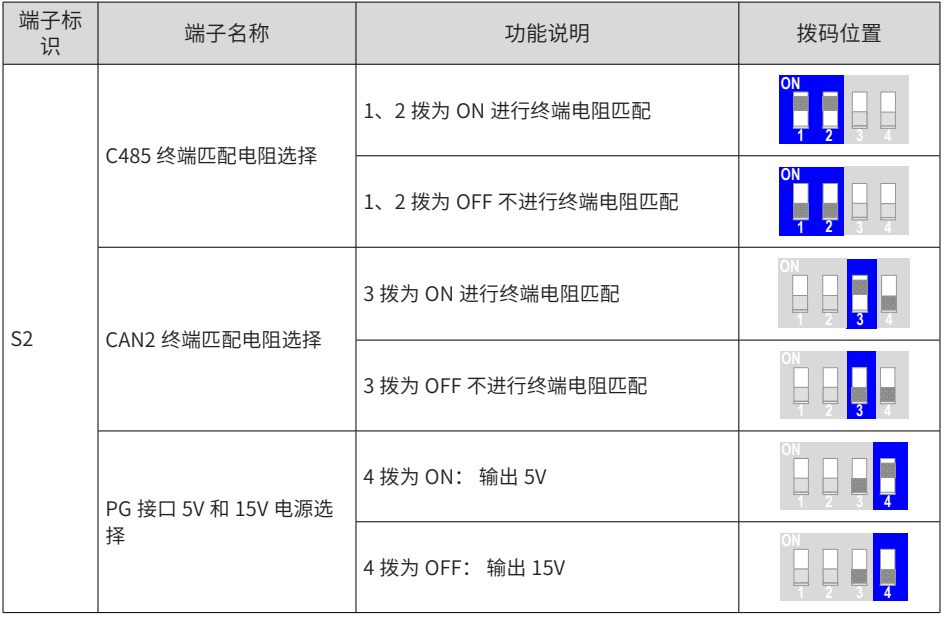

## **3.3.2 逆变单元 ( 双轴 ) 控制端子说明**

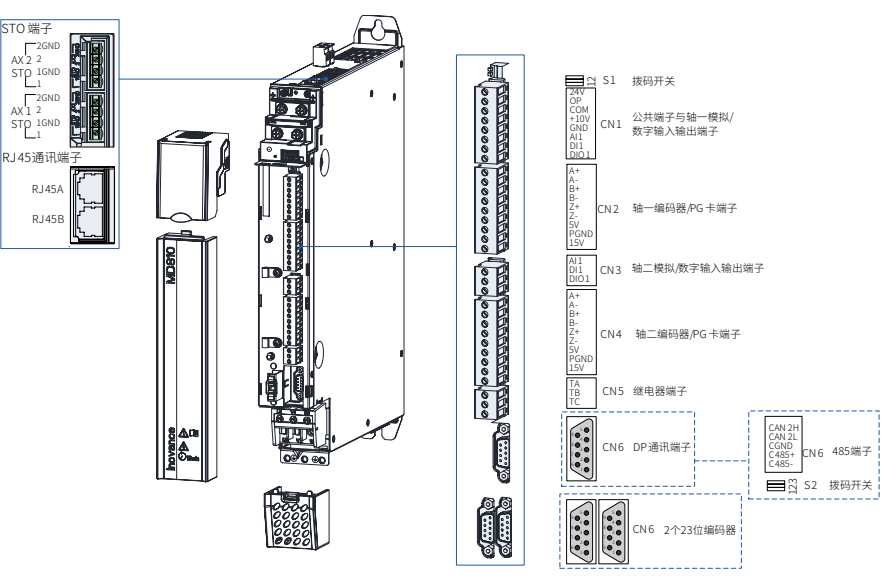

图 3-6 逆变单元(双轴)控制回路端子分布图

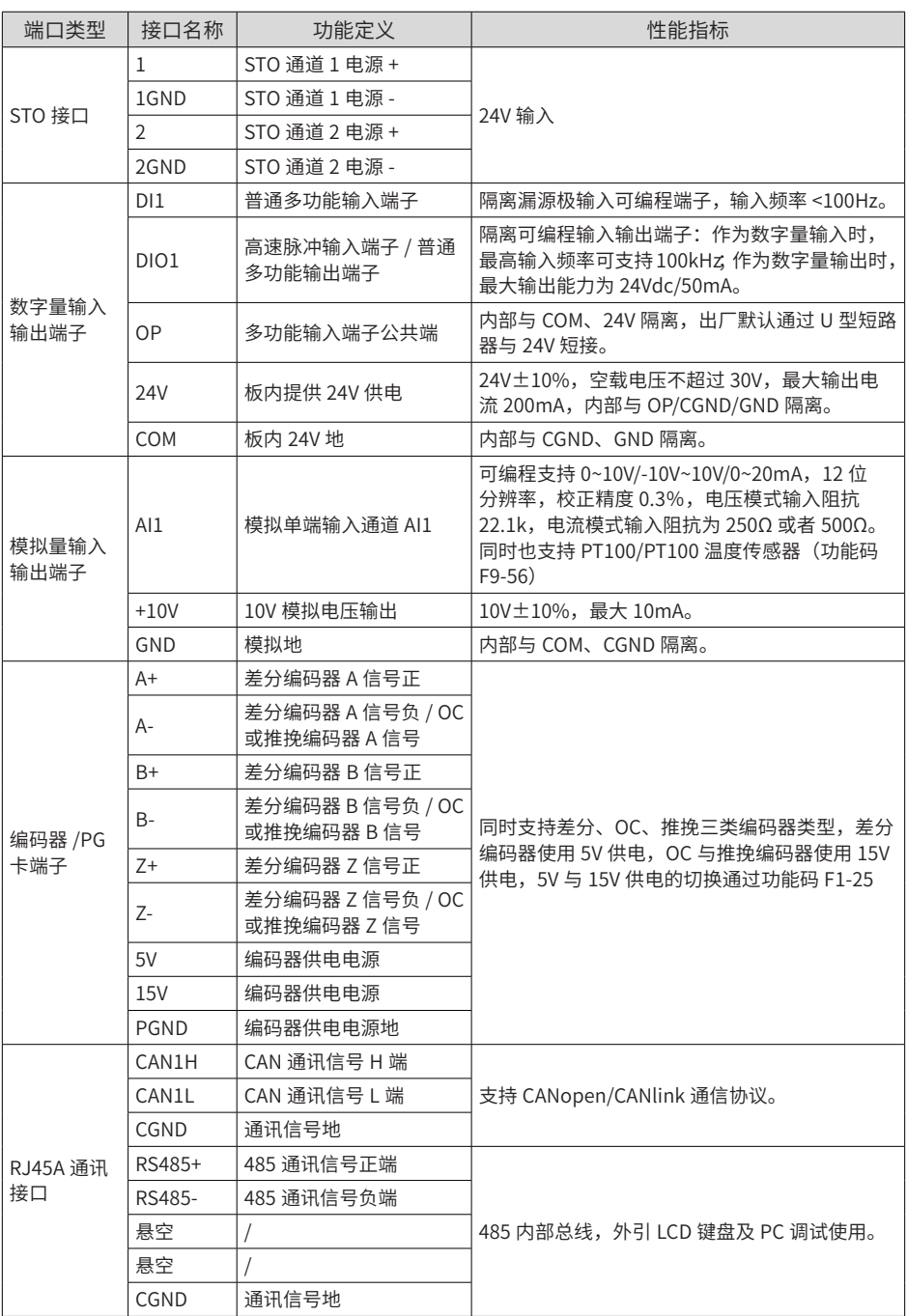

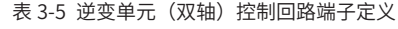

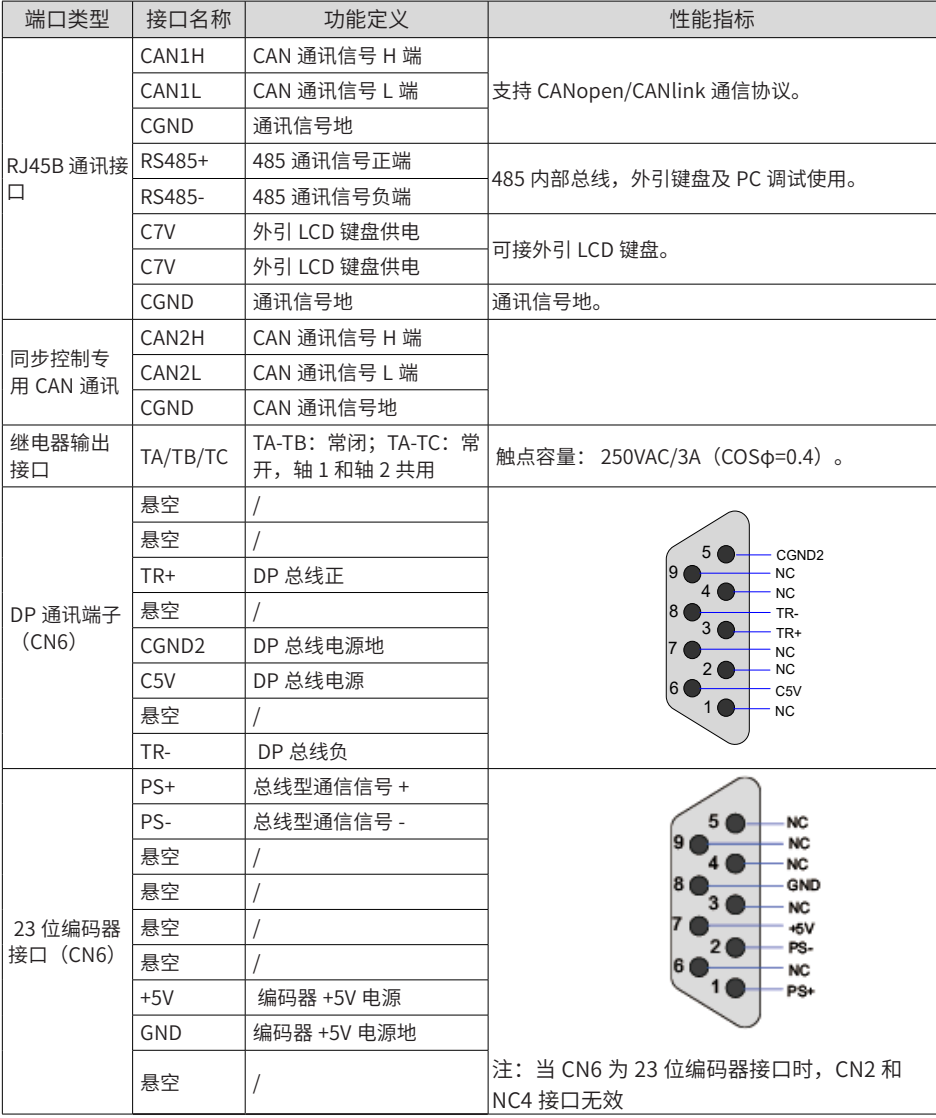

| 端子标<br>识 | 端子名称          | 功能说明                 | 拨码位置 |  |
|----------|---------------|----------------------|------|--|
| S1       |               | 1、2 拨为 ON 进行终端电阻匹配   | ON   |  |
|          | CAN1 终端匹配电阻选择 | 1、2 拨为 OFF 不进行终端电阻匹配 | ΟN   |  |
| S2       |               | 1、2 拨为 ON 进行终端电阻匹配   | ON   |  |
|          | C485 终端匹配电阻选择 | 1、2 拨为 OFF 不进行终端电阻匹配 |      |  |
|          | CAN2 终端匹配电阻选择 | 3 拨为 ON 进行终端电阻匹配     |      |  |
|          |               | 3 拨为 OFF 不进行终端电阻匹配   |      |  |

表 3-6 逆变单元 (双轴) 拨码开关定义

## **4 面板操作**

## **4.1 操作面板说明**

MD810 系列变频器可通过 LED 操作面板或外引 LCD 键盘进行参数操作、状态监控与控制。

除变频器自带的 LED 操作面板外,用户还可选配外引 LCD 键盘实现面板外引。其中通过 LED 操作面板可实现参数的修改、查看;通过选配外引 LCD 键盘,可实现参数拷贝、上下载、运 行控制(起动、停止)等功能。

## **4.2 LED 操作面板**

通过该 LED 操作面板,可对变频器进行参数设定 / 修改、工作状态监控、电机参数自学习等操作。 LED 操作面板的外观和操作键名称如下图所示:

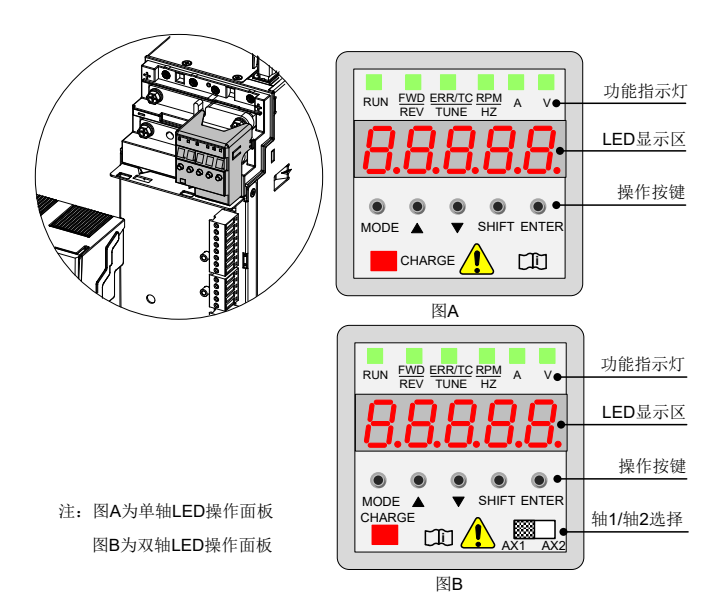

图 4-1 LED 操作面板示意图

## **4.2.1 功能指示灯**

下表中  $\frac{1}{2}$ ■  $\frac{2}{3}$ 表示灯亮; ■ 表示灯灭;  $\frac{1}{2}$ ■  $\frac{1}{3}$ 表示闪烁。

表 4-1 LED 操作面板指示灯说明

| 指示灯状态                                           |                                                | 状态说明                   |  |
|-------------------------------------------------|------------------------------------------------|------------------------|--|
| <b>RUN</b>                                      | $\overline{\phantom{a}}$<br><b>RUN</b>         | 灯灭:停机                  |  |
| 运行指示灯                                           | ≹■<br><b>RUN</b>                               | 灯亮:运行                  |  |
| FWD/REV                                         | <b>FWD/REV</b>                                 | 灯灭:正转运行                |  |
| 正反转指示灯                                          | €∎⊱<br><b>FWD/REV</b>                          | 灯亮: 反转运行               |  |
|                                                 | <b>ERR/TC/TUNE</b>                             | 灯灭:速度模式                |  |
| ERR/TC/TUNE                                     | €∎⊱<br><b>ERR/TC/TUNE</b>                      | 灯亮(绿色): 转矩控制模式         |  |
| 故障 / 转矩控制 / 调谐<br>指示灯                           | <b>ERR/TC/TUNE</b>                             | 慢闪 (绿色): 调谐状态 (1次 / 秒) |  |
|                                                 | $\gtrsim$ $\blacksquare$<br><b>ERR/TC/TUNE</b> | 快闪(红色):故障状态(4次/秒)      |  |
| <b>RPM/HZ</b><br>$\overline{\mathsf{A}}$<br>⋚█⋚ | $\mathsf{V}$                                   | 转速 / 频率单位 RPM/Hz       |  |
| <b>Hz</b><br>$\frac{1}{2}$ $\approx$            | $\vee$                                         | 电流单位 A                 |  |
| Hz<br>A                                         | ⋚█⋚                                            | 电压单位 V                 |  |
| Hz                                              |                                                | 参数单位%                  |  |

## **4.2.2 LED 显示区**

LED 操作面板上共有 5 位 LED 显示,可以显示设定频率、输出频率,各种监视数据以及报警 代码等。

|   | LED 显示 实际对应 LED 显示 实际对应 LED 显示 实际对应 LED 显示 实际对应 |   |              |   |   |   |          |
|---|-------------------------------------------------|---|--------------|---|---|---|----------|
| п |                                                 |   |              |   |   | n | $\Omega$ |
|   |                                                 | A | 8            |   | F |   | P        |
|   |                                                 | о | 9. g         |   | F |   | R        |
|   |                                                 | A | A            | н | Н |   |          |
|   |                                                 |   | <sub>B</sub> |   |   |   |          |
|   | 5. S                                            |   |              |   |   |   | u        |
|   | 6                                               |   |              |   |   |   |          |

表 4-2 实际对应与 LED 显示对应表

## **4.2.3 键盘按钮功能**

表 4-3 键盘按键功能表

| 按键                 | 按键名称        | 按键功能                                             |
|--------------------|-------------|--------------------------------------------------|
| <b>MODE</b>        | 编程键         | 菜单进入或退出 , 参数查询模式切换。                              |
|                    | 涕增键         | 数据或参数的递增。                                        |
|                    | 涕减键         | 数据或参数的递减。                                        |
| <b>SHIFT</b>       | 移位键         | 在停机显示界面和运行显示界面下,可循环选择显示参数;在<br>修改参数时,可以选择参数的修改位。 |
| <b>ENTER</b>       | 确认键         | 逐级进入菜单画面、设定参数确认。                                 |
| BB.<br>$AX1$ $AX2$ | AX1/AX2 选择键 | 主轴 1/ 主轴 2 选择,默认出厂选择 AX1。                        |

### **4.2.4 三级菜单操作**

MD810 变频器的 LED 操作面板采用三级菜单结构进行参数设置等操作 , 进入每一级菜单之后,

当显示位闪烁时,可以按  $\bullet$  键、  $\bullet$  键进行修改。操作流程如图 4-2 所示。

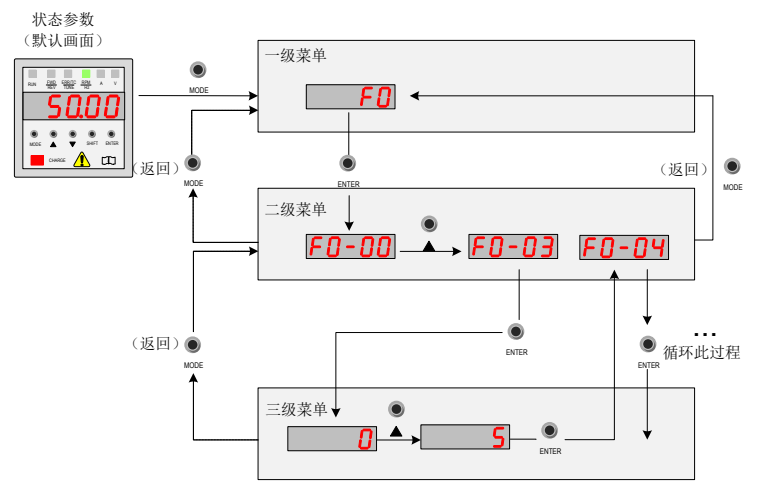

图 4-2 三级菜单操作流程图

## **4.3 外引 LCD 键盘**

外引 LCD 键盘(型号 SOP-20)具备参数设置、状态监控、简易示波器、参数拷贝、故障分析定位、 程序下载、USB 中继等功能。

## **4.3.1 外观及界面显示**

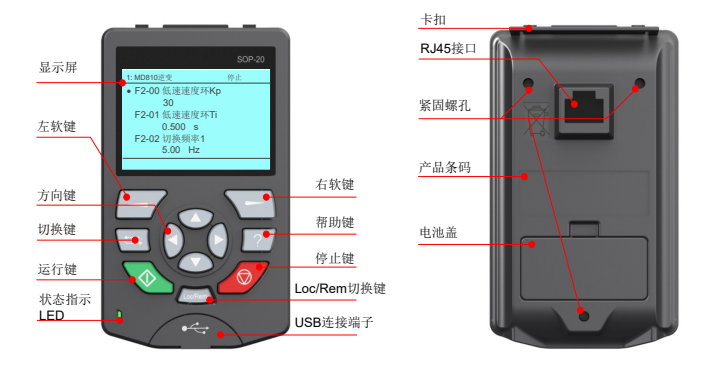

图 4-2 外引 LCD 键盘外观示意图

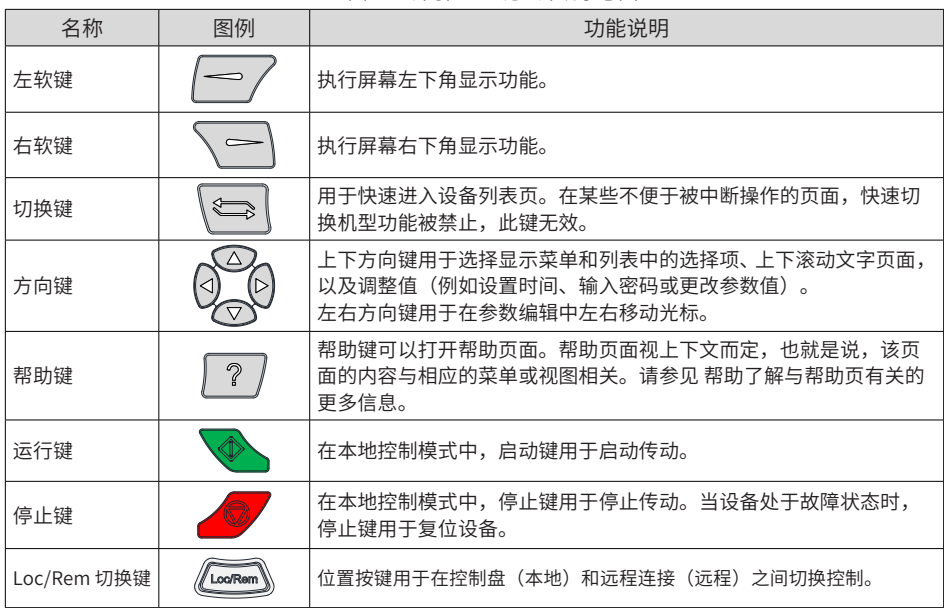

主界面显示:

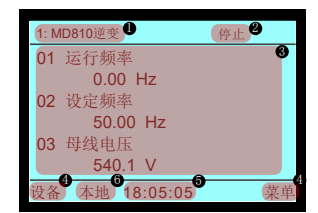

图 4-3 外引 LCD 键盘主界面示意图

1 当前设备信息: 前面数值为站号, 后面为具体设备名称。

 $\bigcirc$  设备状态、故障信息:显示当前设备的运行状态信息。当设备有故障时,故障信息闪烁显示,运 行状态不再显示

3 内容区:显示该区域中视图的实际内容。每个视图的内容各有不同。上述示例视图为主页视图。

4 软键选择:显示软键在给定上下文中的功能。

 $\bigoplus$  时钟: 显示当前的时间。

**6** 控制位置:

本地:传动受本地控制,即由外引 LCD 键盘控制。

远程:传动受远程控制,即由 I/O 或总线进行控制。

无文本:当前操作的设备无此功能。

# **5 快速调试**

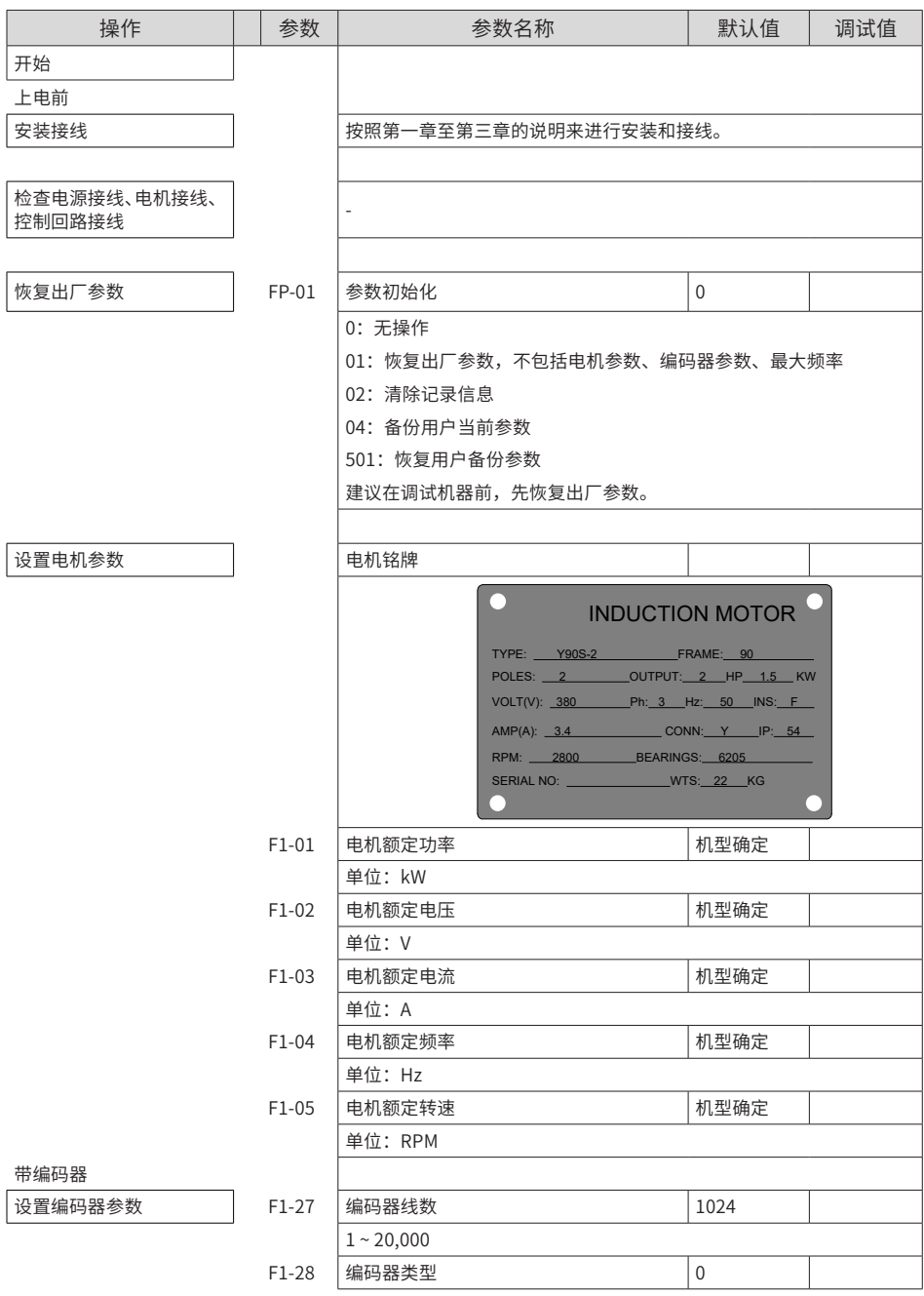

### MD810系列多机传动驱动器快速调试手册 5 快速调试

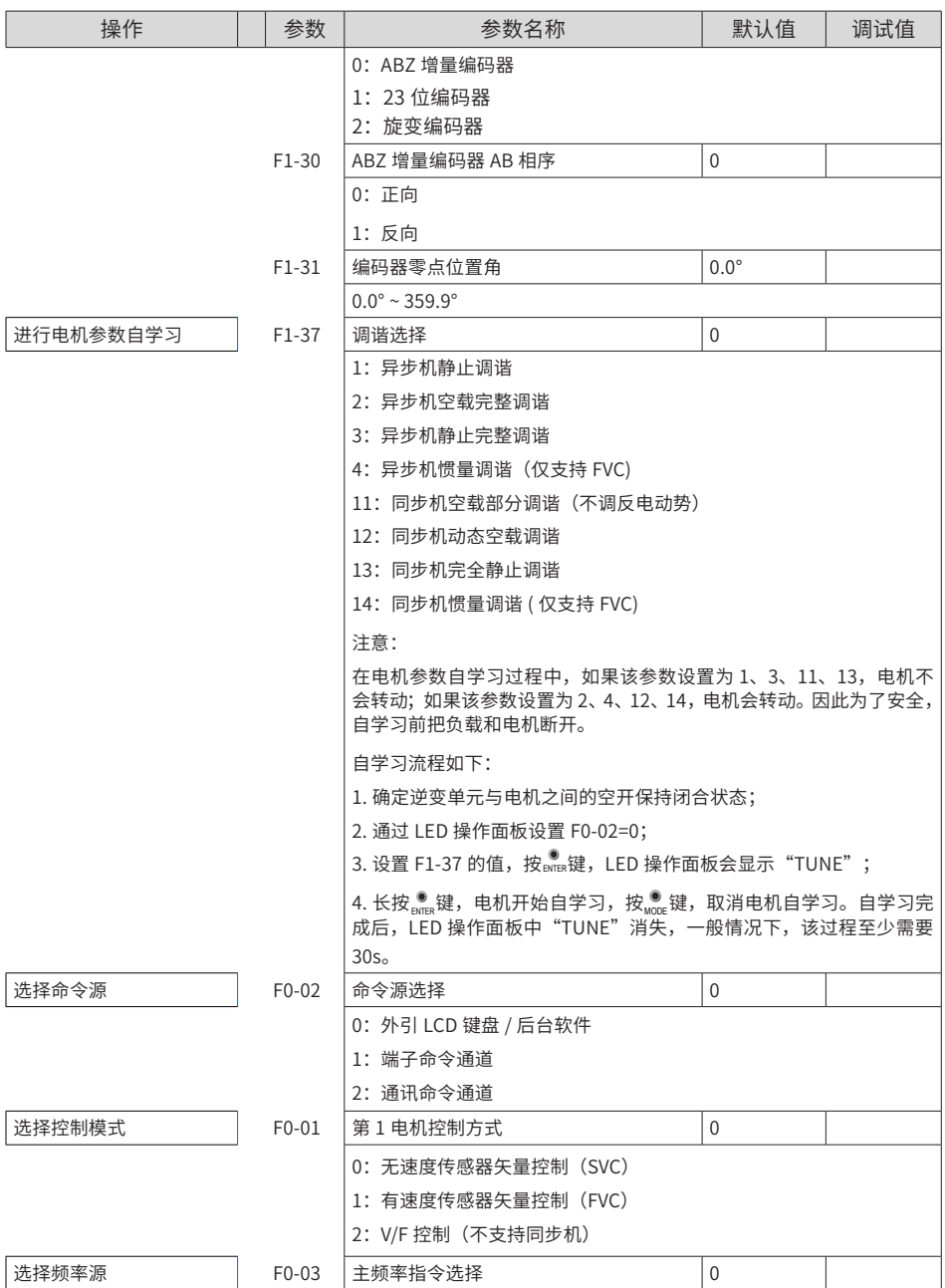

### 5 快速调试 MD810系列多机传动驱动器快速调试手册

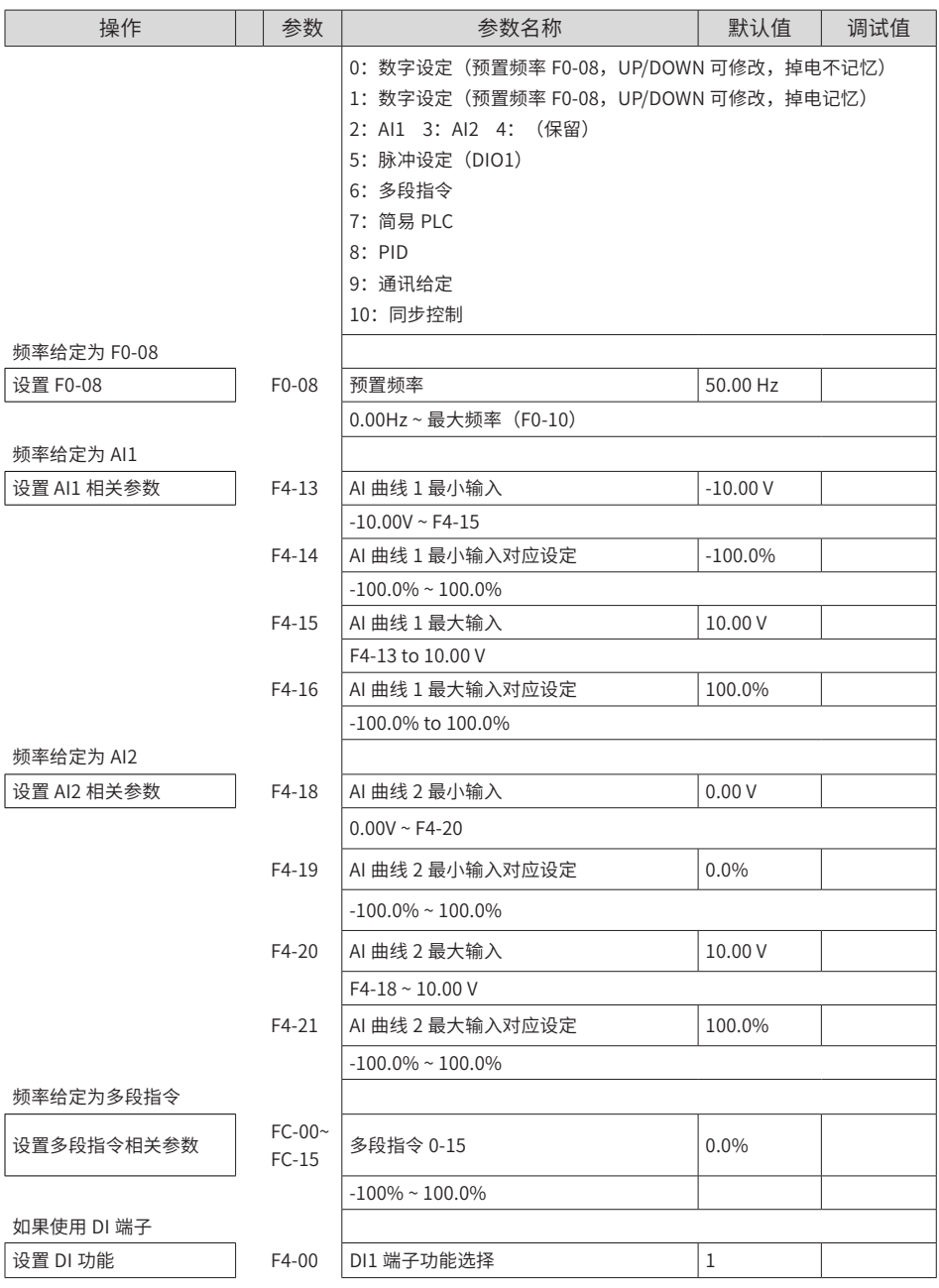

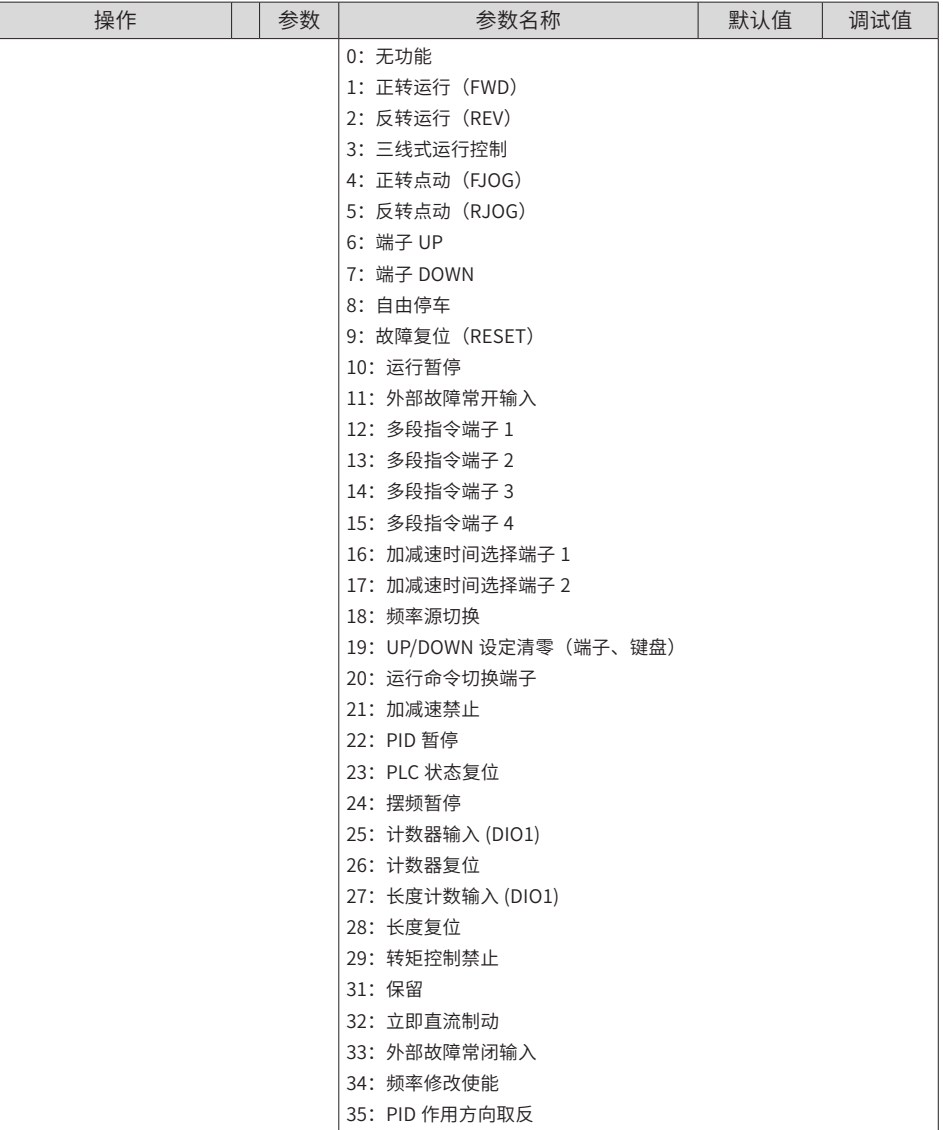

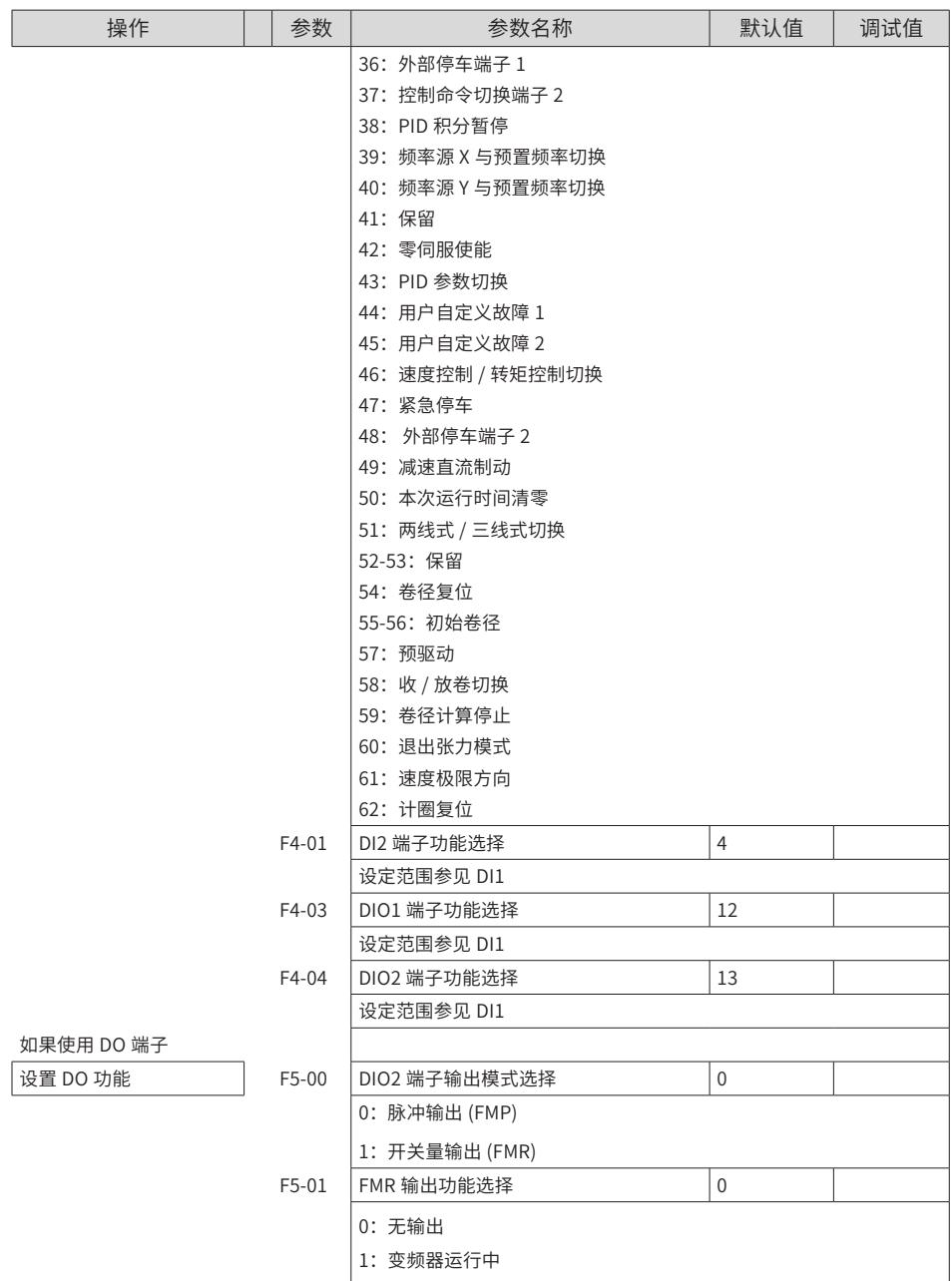

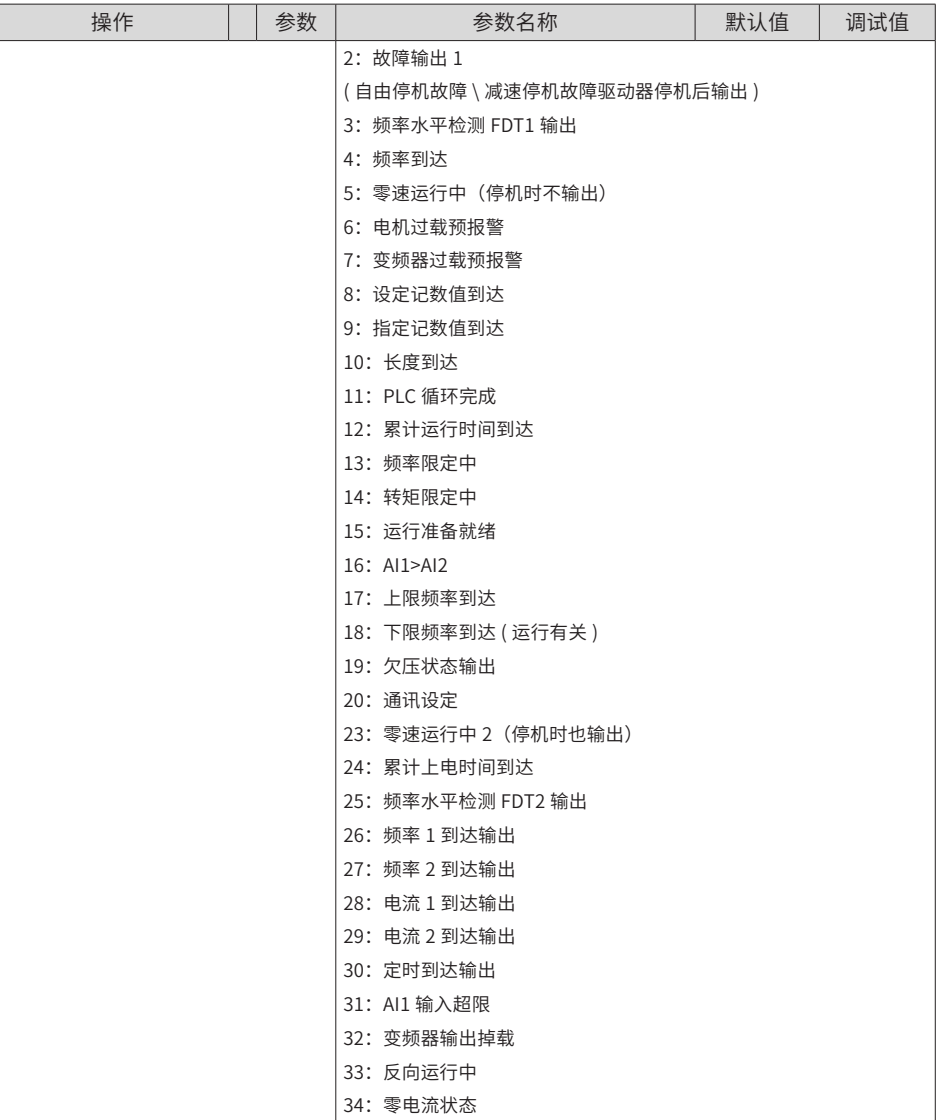

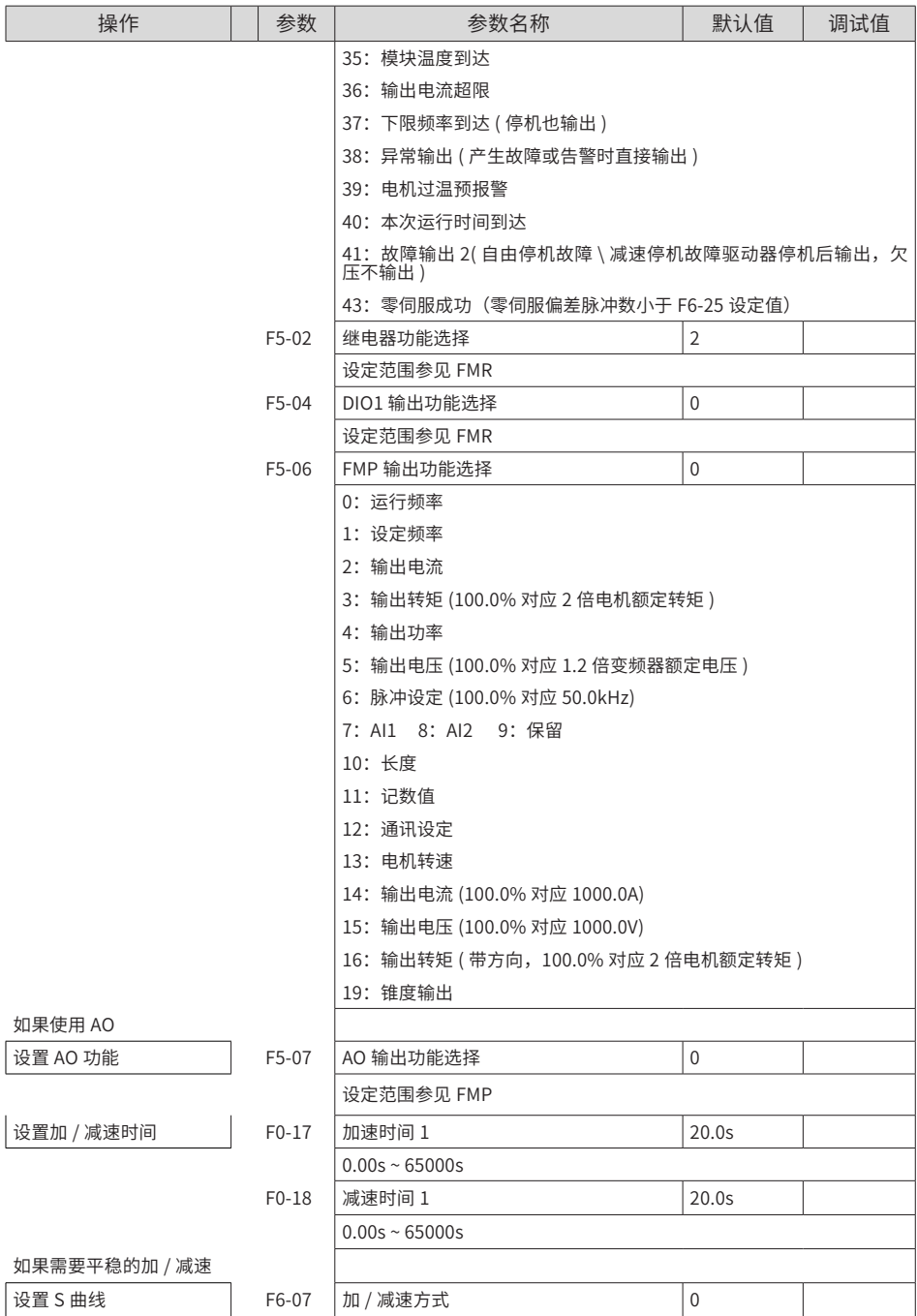

### MD810系列多机传动驱动器快速调试手册 5 快速调试

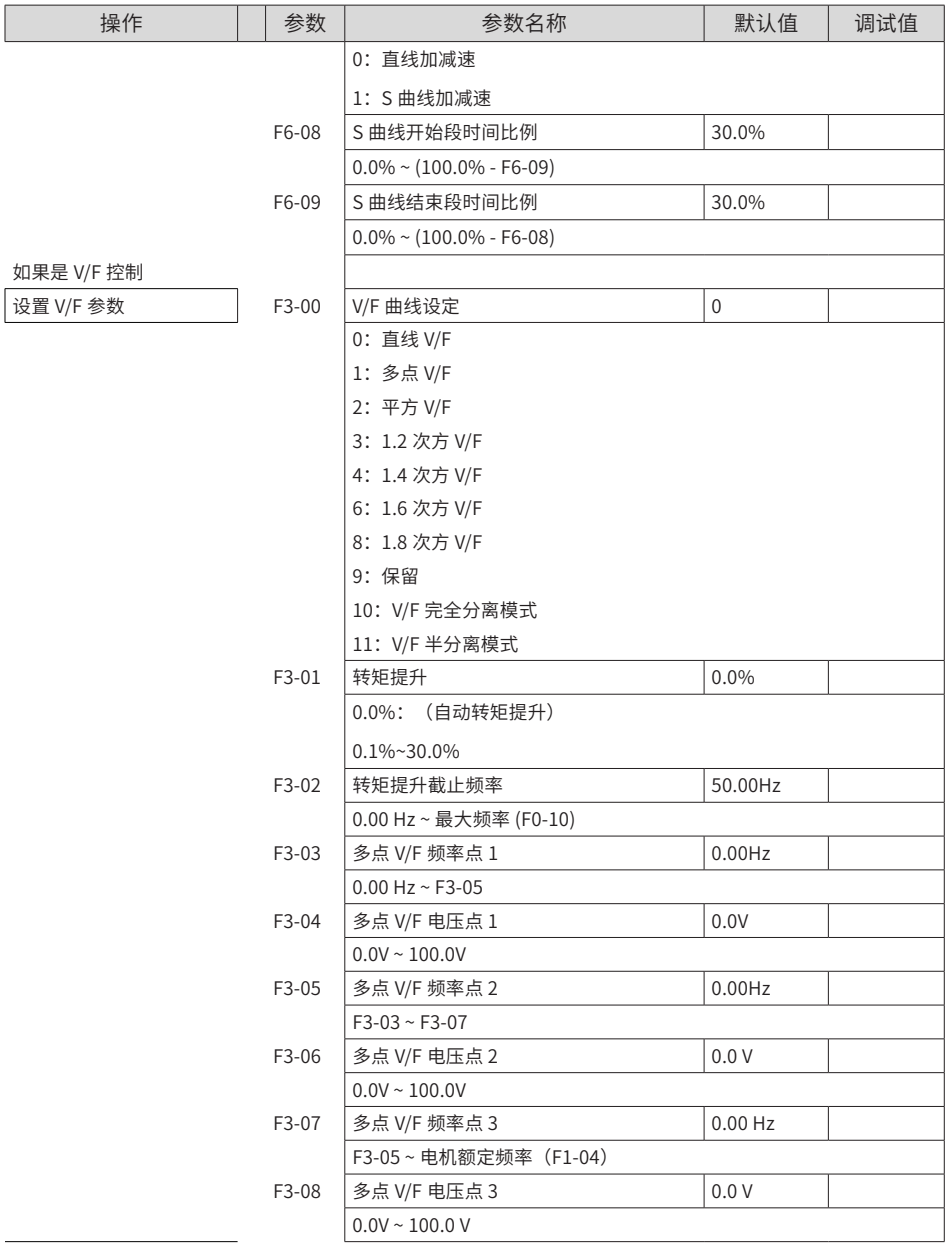

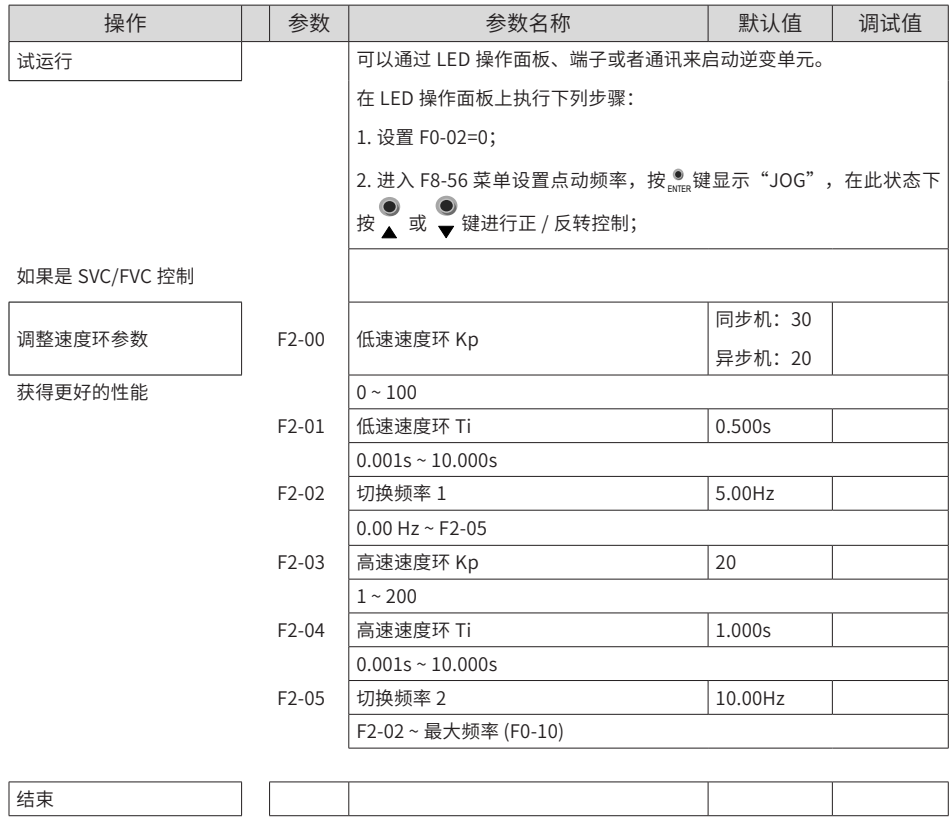

## **6 故障处理**

本章节只介绍逆变单元的故障及对策,关于整流单元的故障请查阅《810 系列整流单元用户 手册》。

## **6.1 故障显示及措施**

变频器故障等级分为故障和警告,故障的优先处理等级高于警告:

1. 故障,如"**EO200"**等; 2. 警告: 如" <mark>月 15. 13</mark>"等。

T<mark>UNE</mark><br>变频器检出异常时,会切断输出,同时故障指示灯 TC TC 会有红灯闪烁,同时变频器故障 继电器接点动作。故障代码对应的故障类型和常见解决方法详见下表。表格中列举仅作参考, 请勿擅自修理、改造,若无法排除故障,请向我司或产品代理商寻求技术支持。

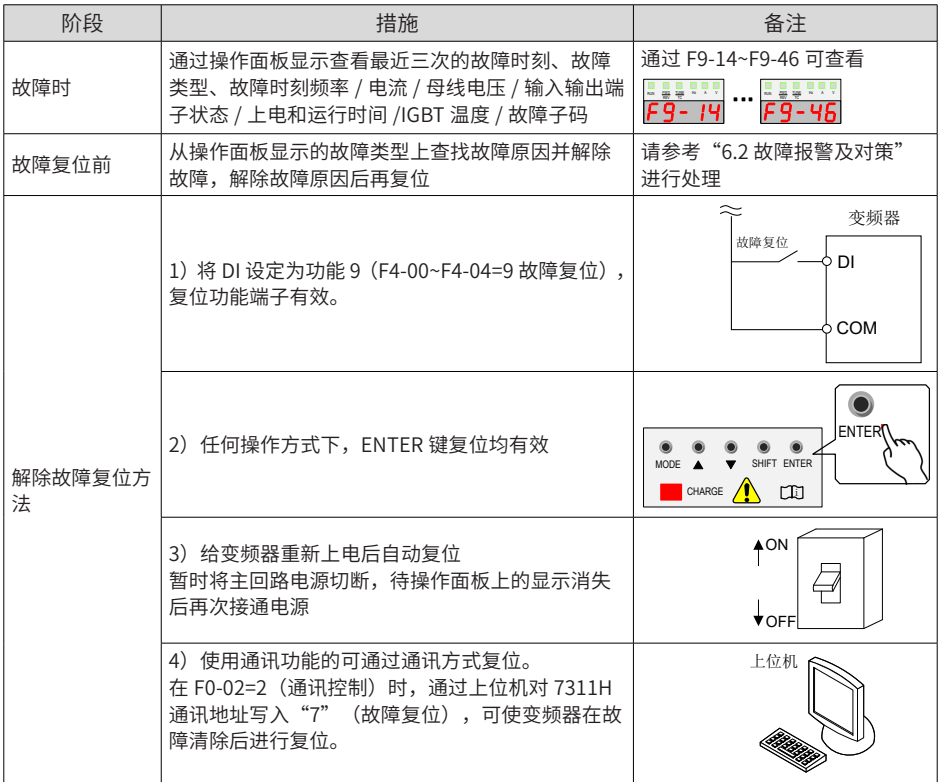

## **6.2 故障报警及对策**

变频器使用过程中可能会遇到下列故障类型情况,请参考下述方法进行简单故障分析:

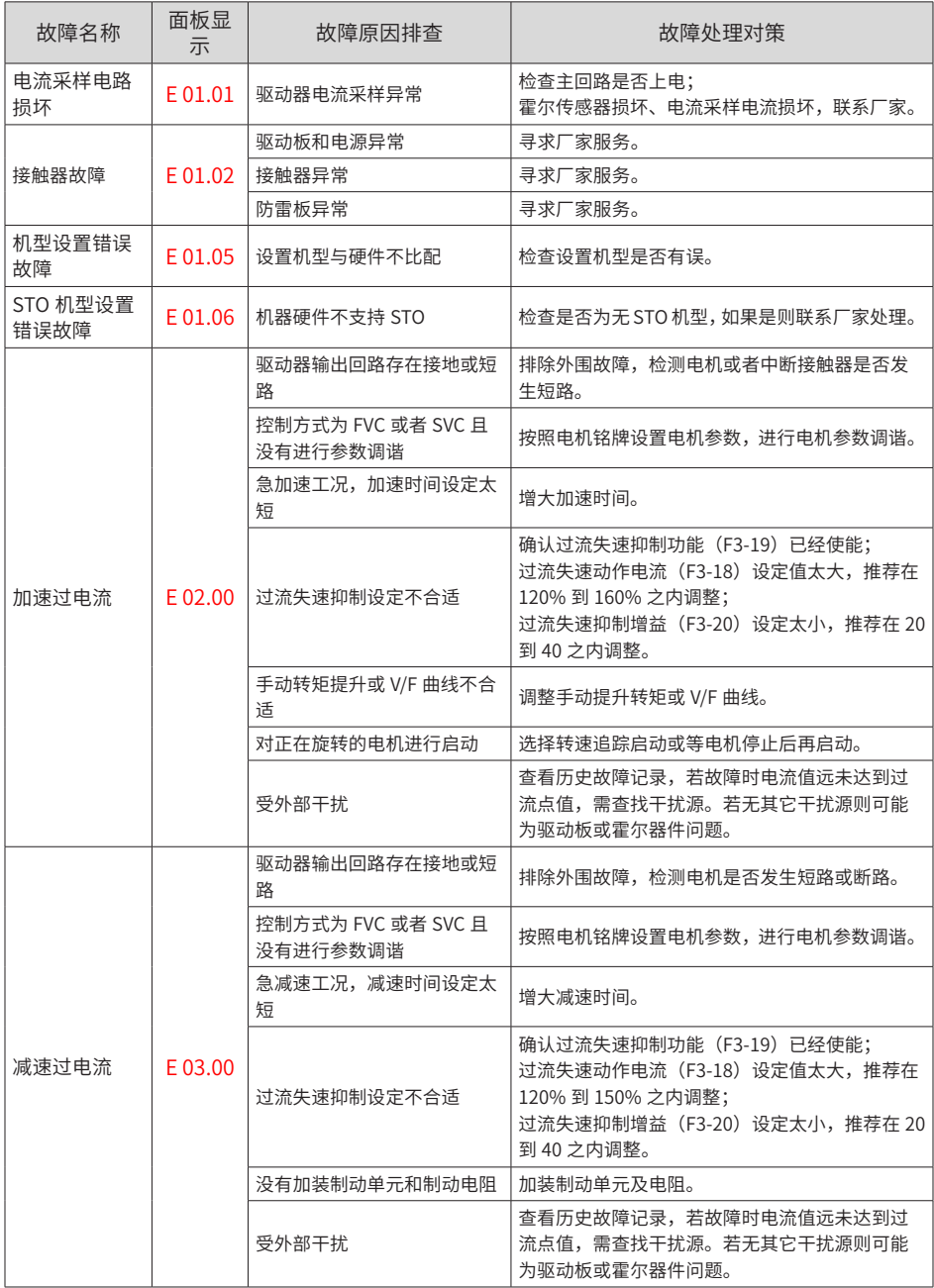

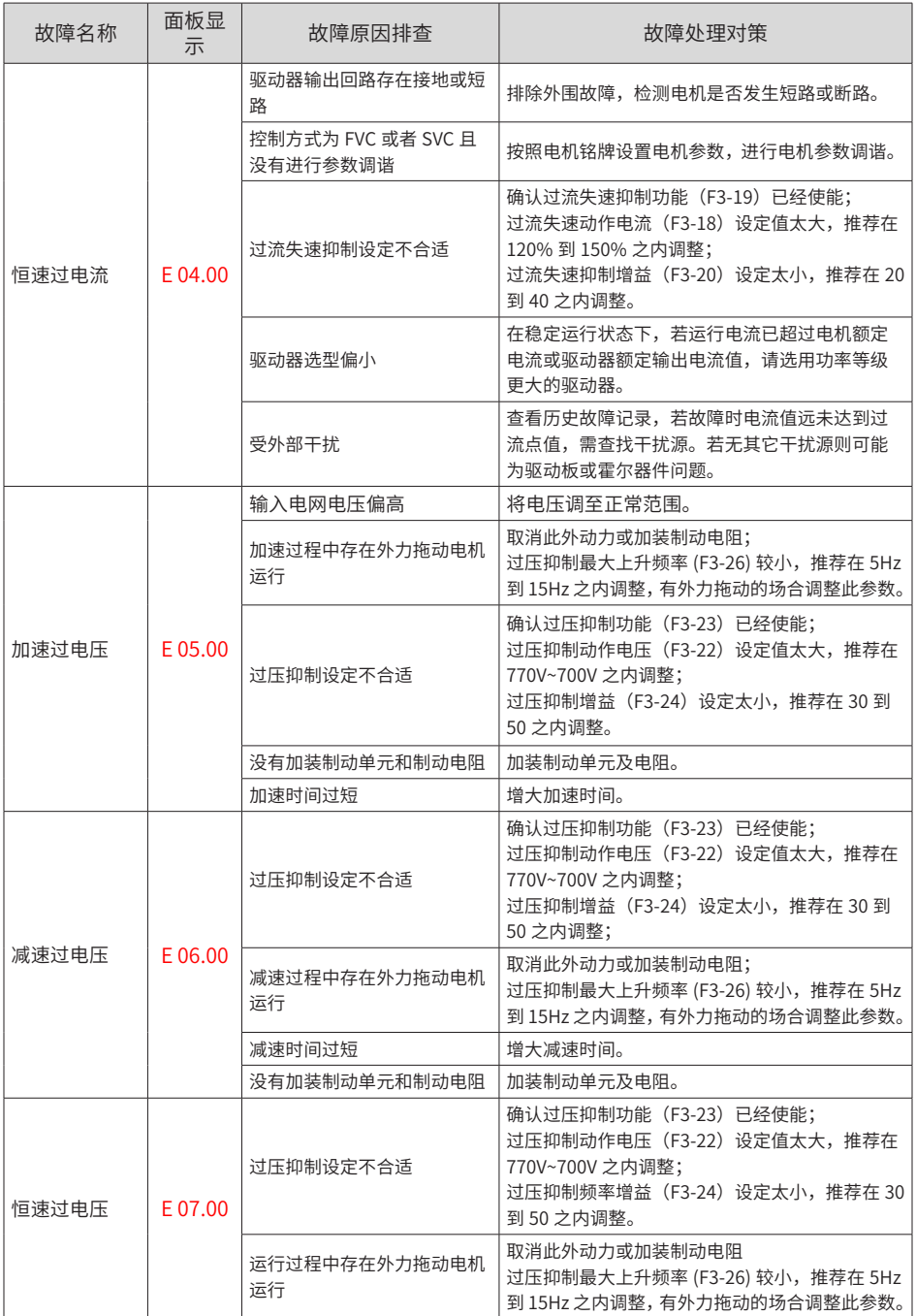

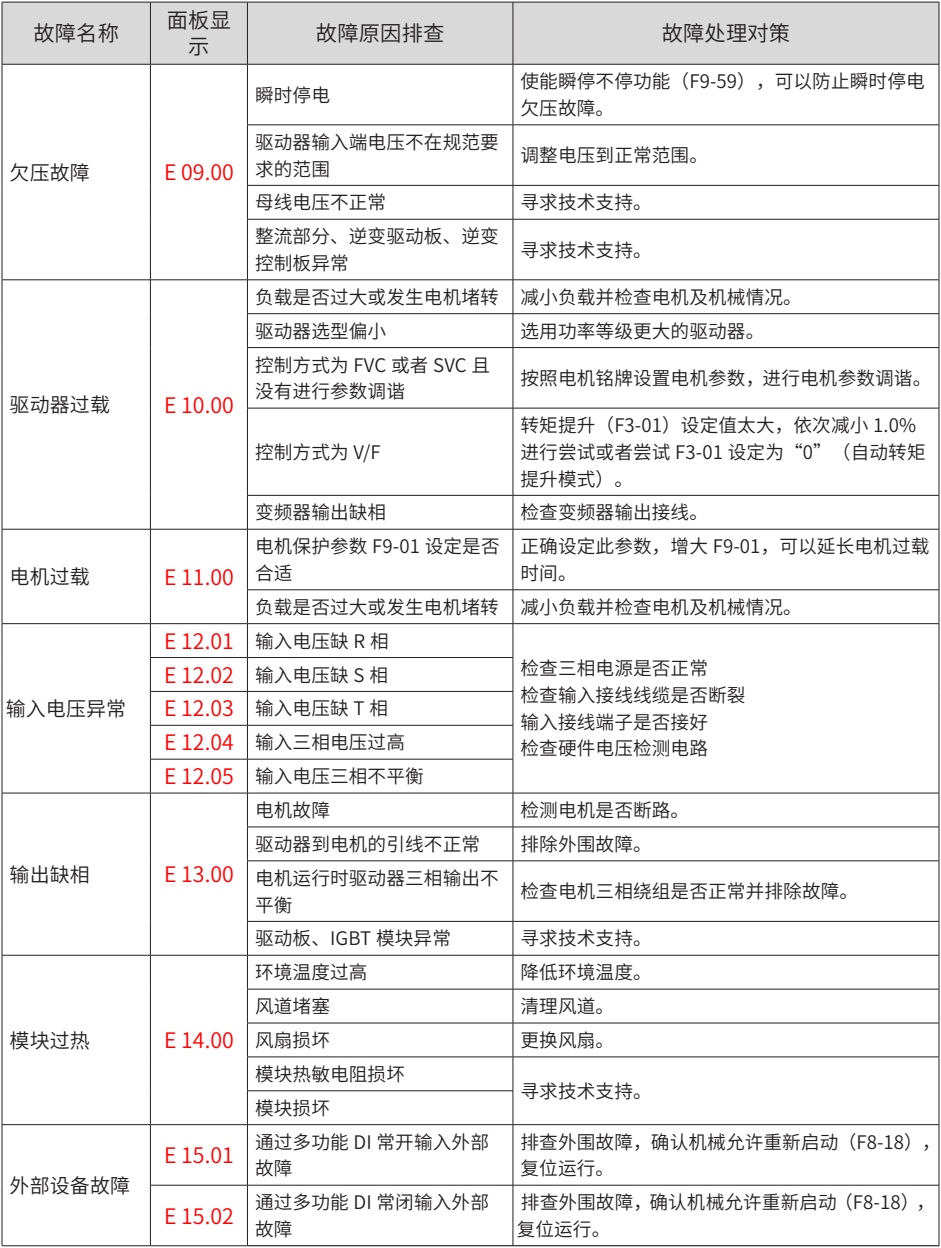

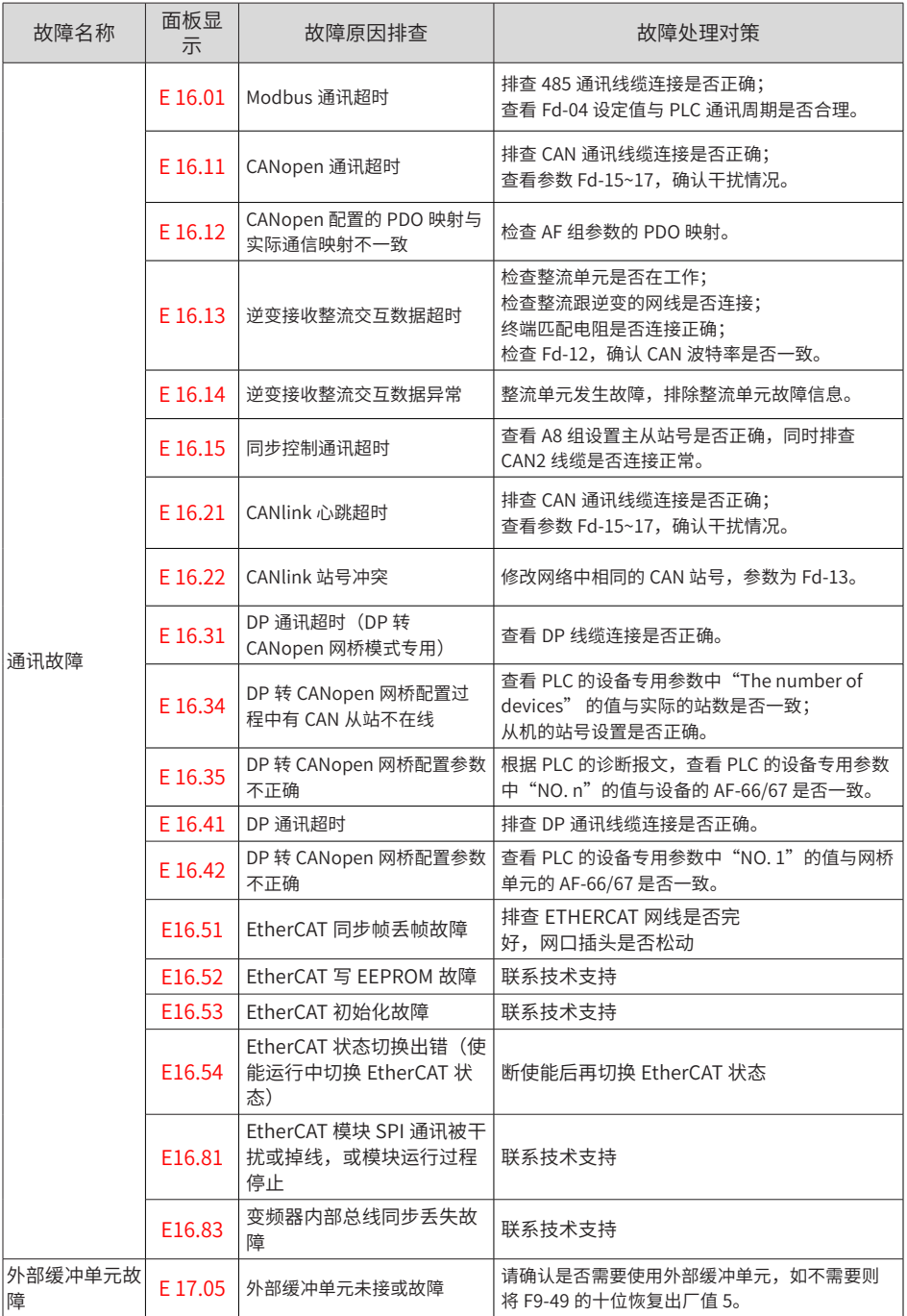

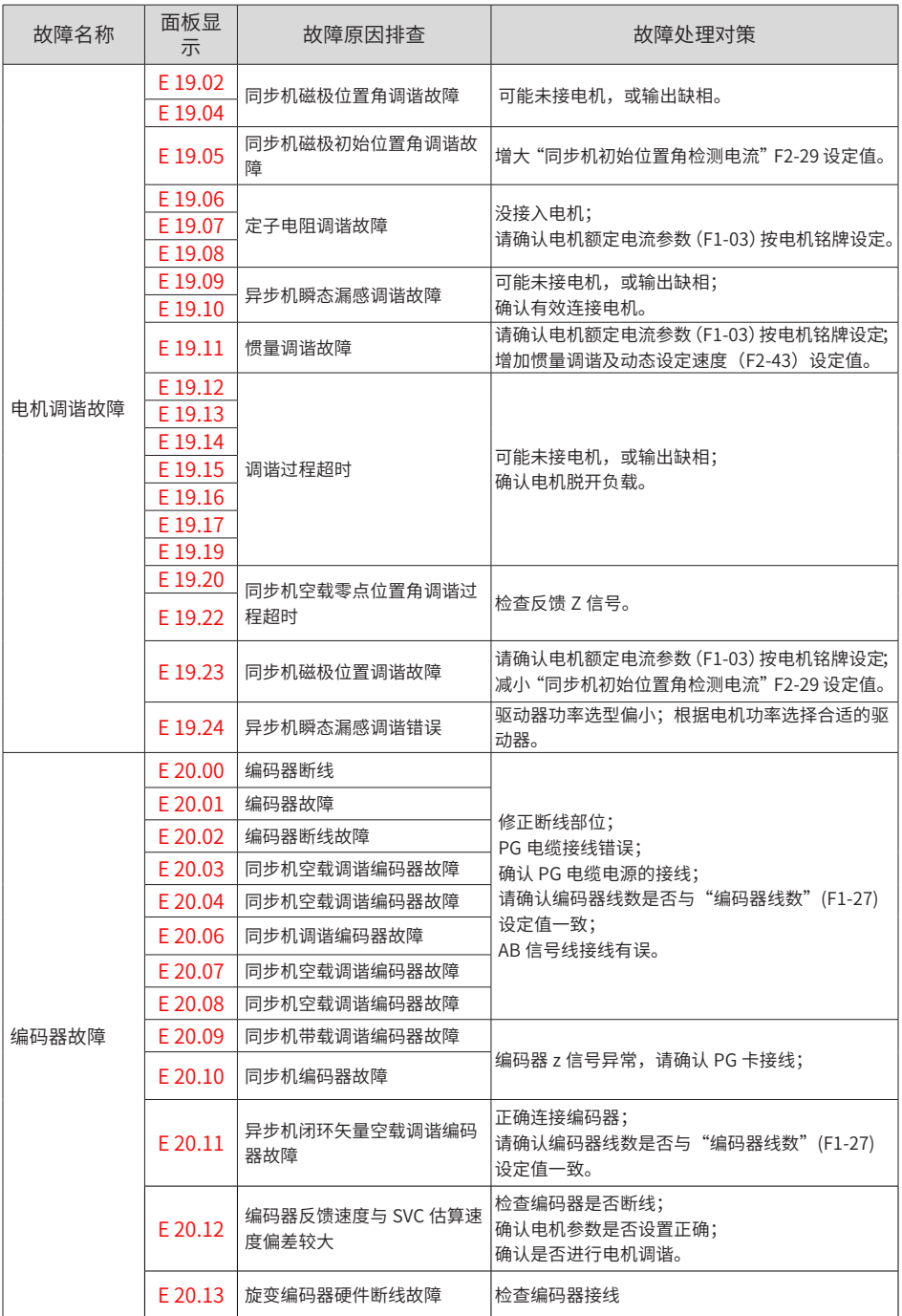

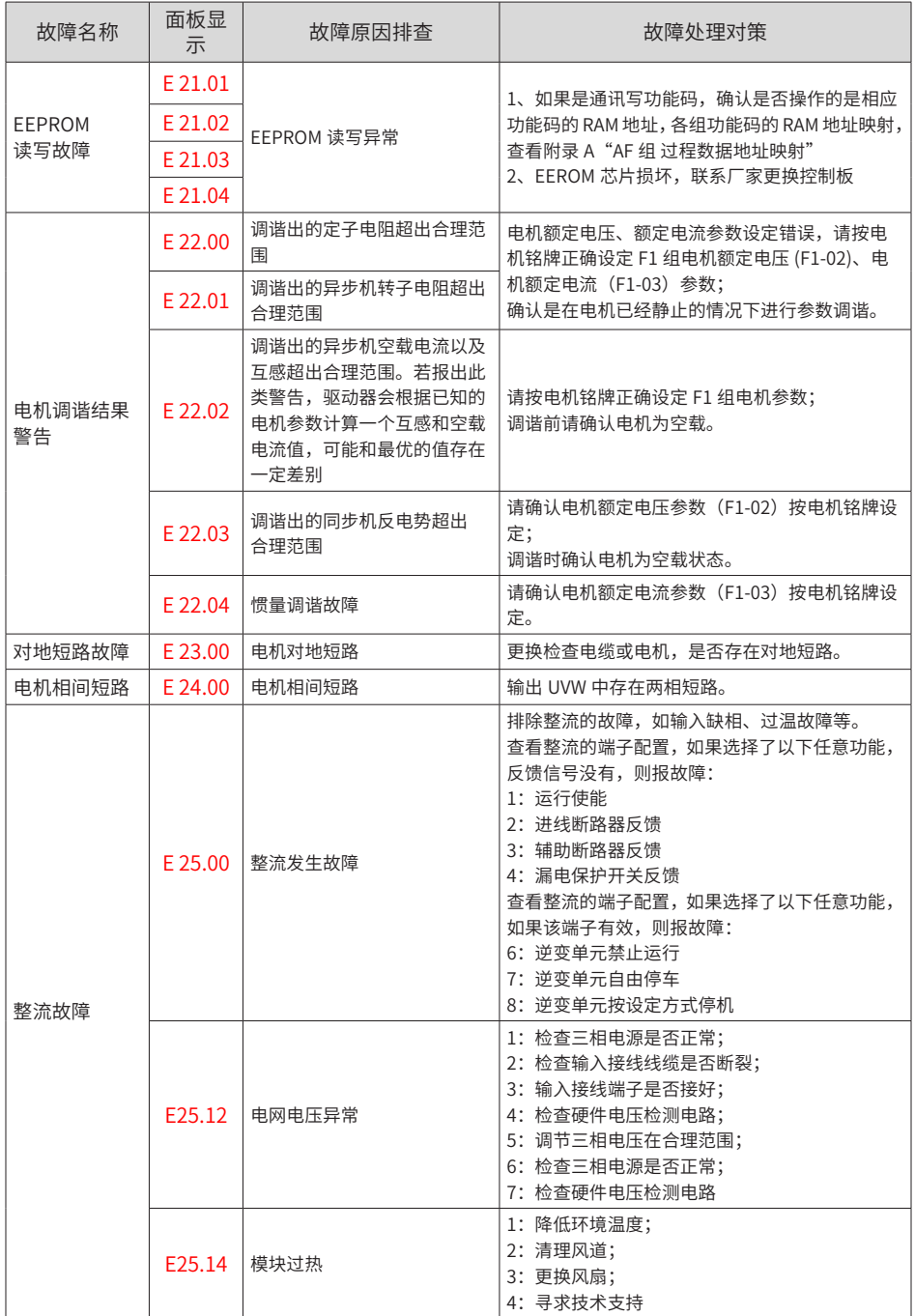

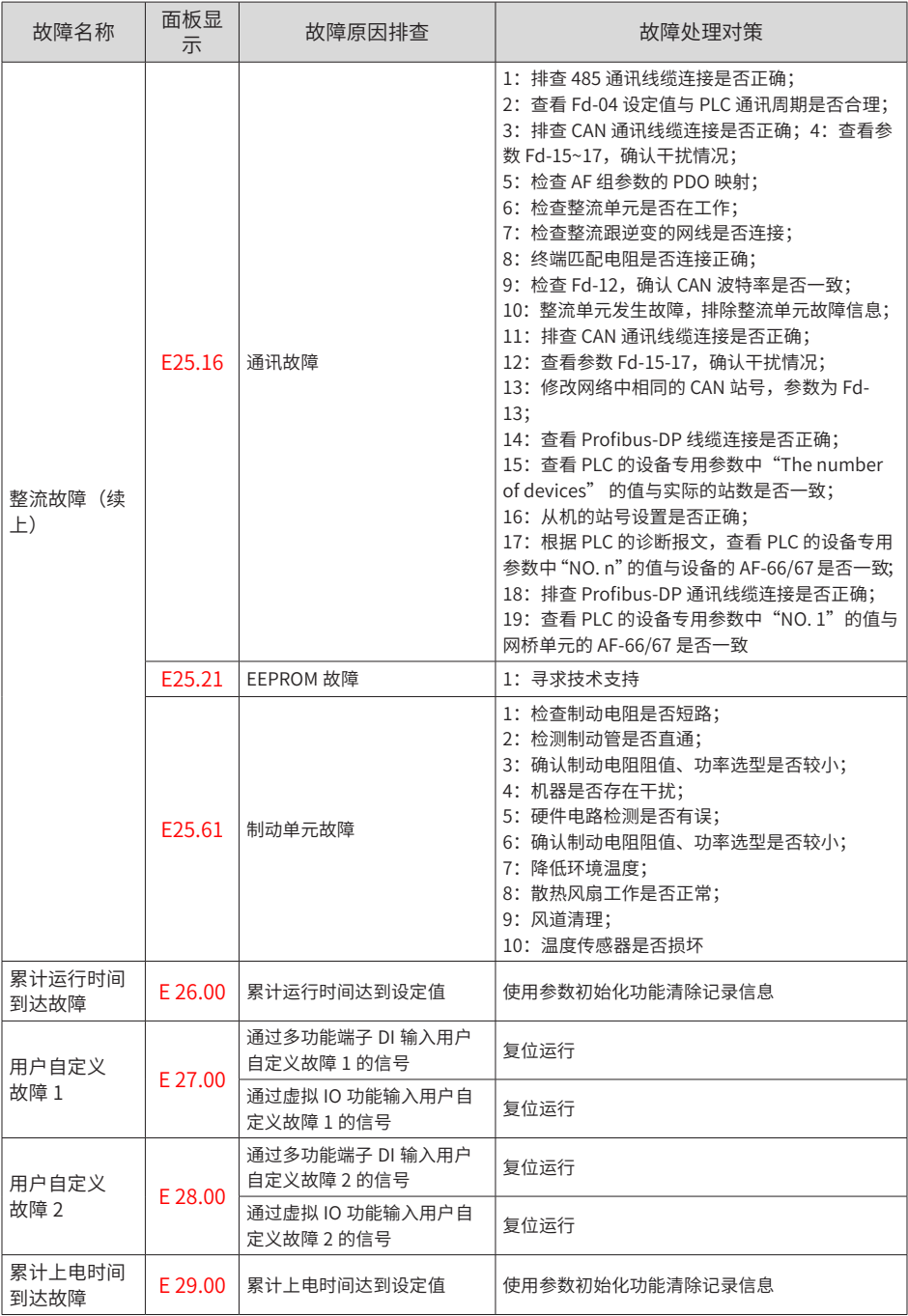

### MD810系列多机传动驱动器快速调试手册 6 mm and the model of the book of the model of the book of the model of the model of the

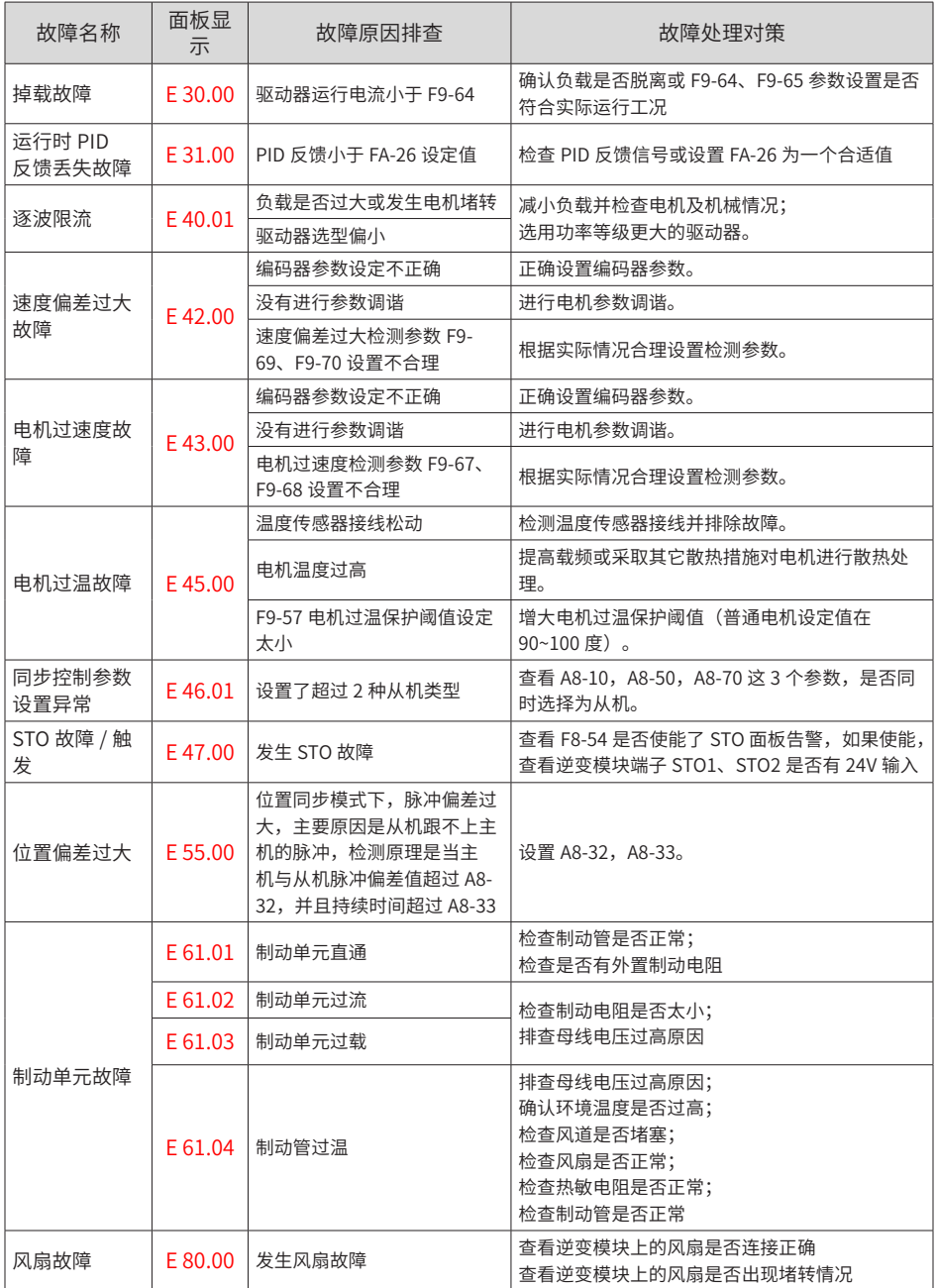

## **6.3 常见故障及处理方法**

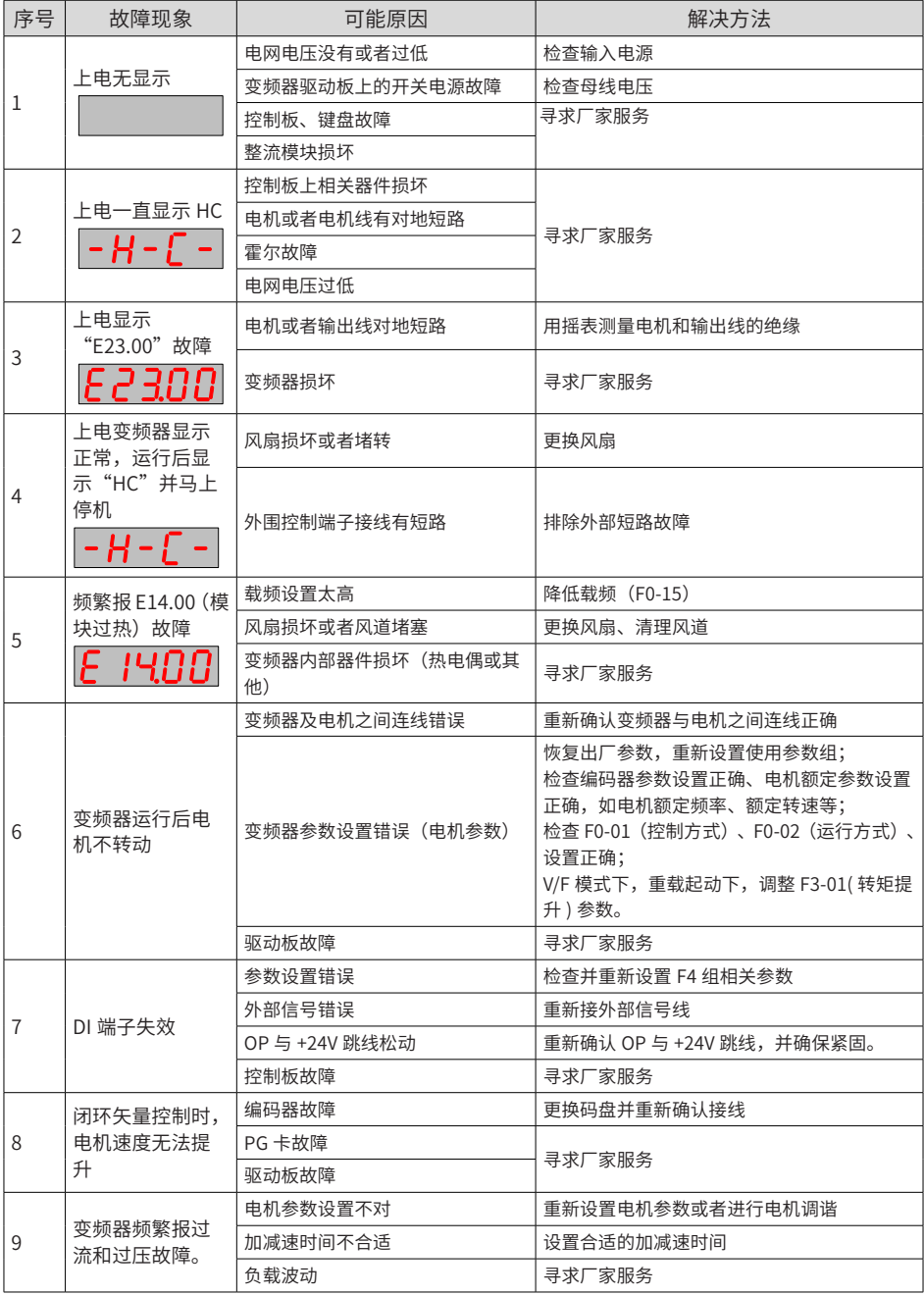

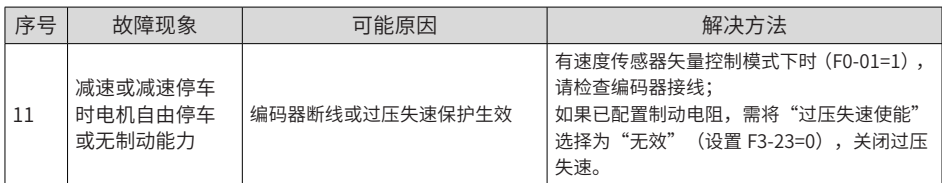

双轴机型,当显示面板选择为 A1 时,A1 轴有故障,则直接显示对应的故障码,但如果 A1 轴 没有故障,A2 轴有故障,则在面板上显示 A2-Er 提示 A2 轴存在故障,用户收到故障提示后, 则可选择 A2 轴显示来处理故障,故障清除,则 A1 轴提示也同时消失;同理,当前面板显示 是 A2 轴,A1 轴存在故障,面板会有 A1-Er 故障提示;若两轴都存在故障,则都直接显示当 前轴的故障码。

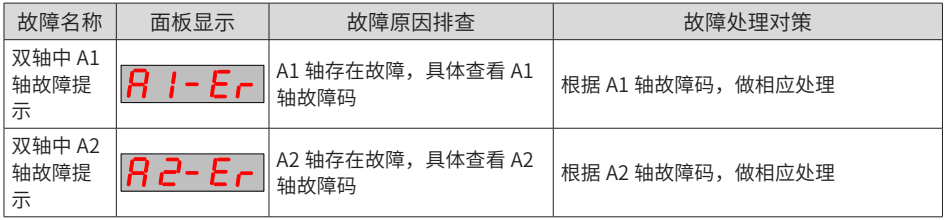

## **附录 A 参数表**

本章节只介绍逆变单元的功能参数,关于整流单元的参数请查阅《810 系列整流单元用户手 册》。

FP-00 设为非 0 值, 即设置了用户密码, 在功能参数模式和用户更改参数模式下, 参数菜单 必须在正确输入密码后才能进入,取消密码,需将 FP-00 设为 0。

变频器用户密码只是用来锁定面板操作,在设置密码后,通过键盘操作参数读写时,每一次 退出操作后,需再次进入时均需要进行密码验证;在通讯操作时可不通过密码直接进行读写 操作(FP、FF 组除外)。

用户定制参数模式下的参数菜单不受密码保护。

F 组、A 组是基本功能参数,U 组是监视功能参数。功能表中符号说明如下:

"☆":表示该参数的设定值在变频器处于停机、运行状态中,均可更改;

"★": 表示该参数的设定值在变频器处于运行状态时,不可更改;

"●":表示该参数的数值是实际检测记录值,不能更改;

"\*":表示该参数是"厂家参数",仅限于制造厂家设置,禁止用户进行操作;

### **A.1 基本功能参数**

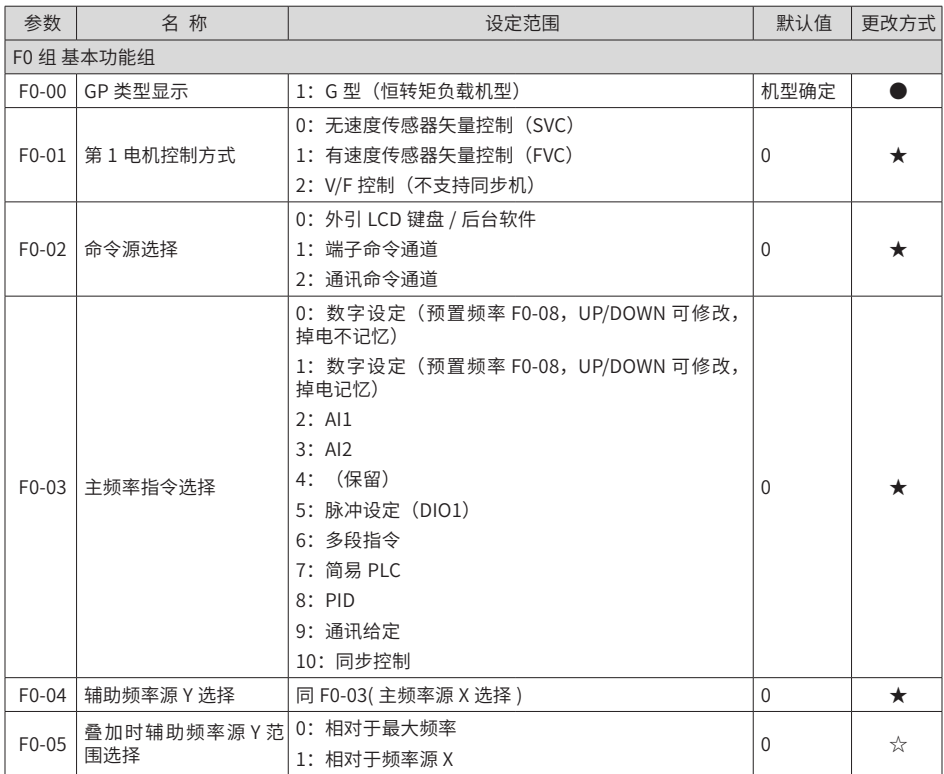

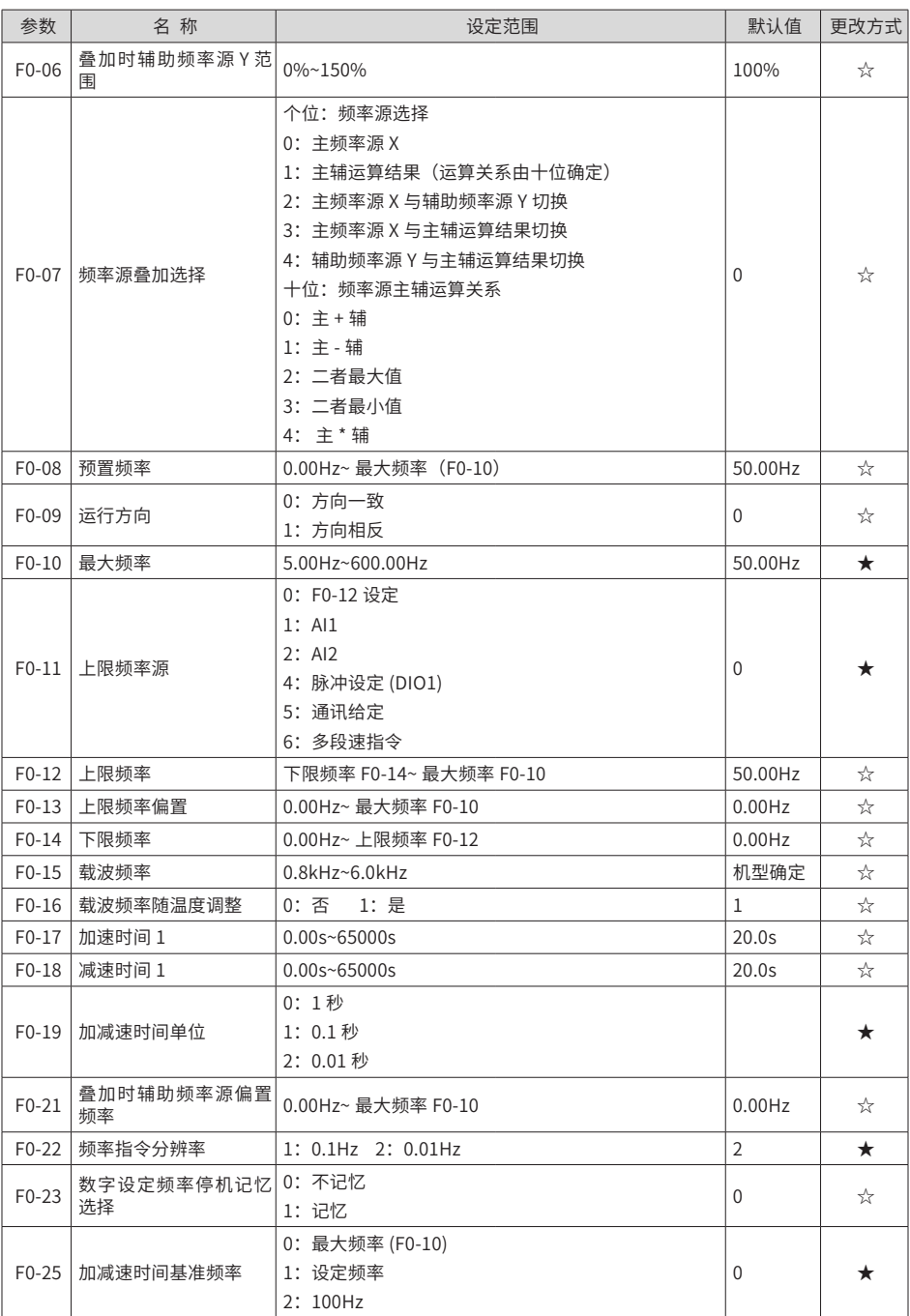
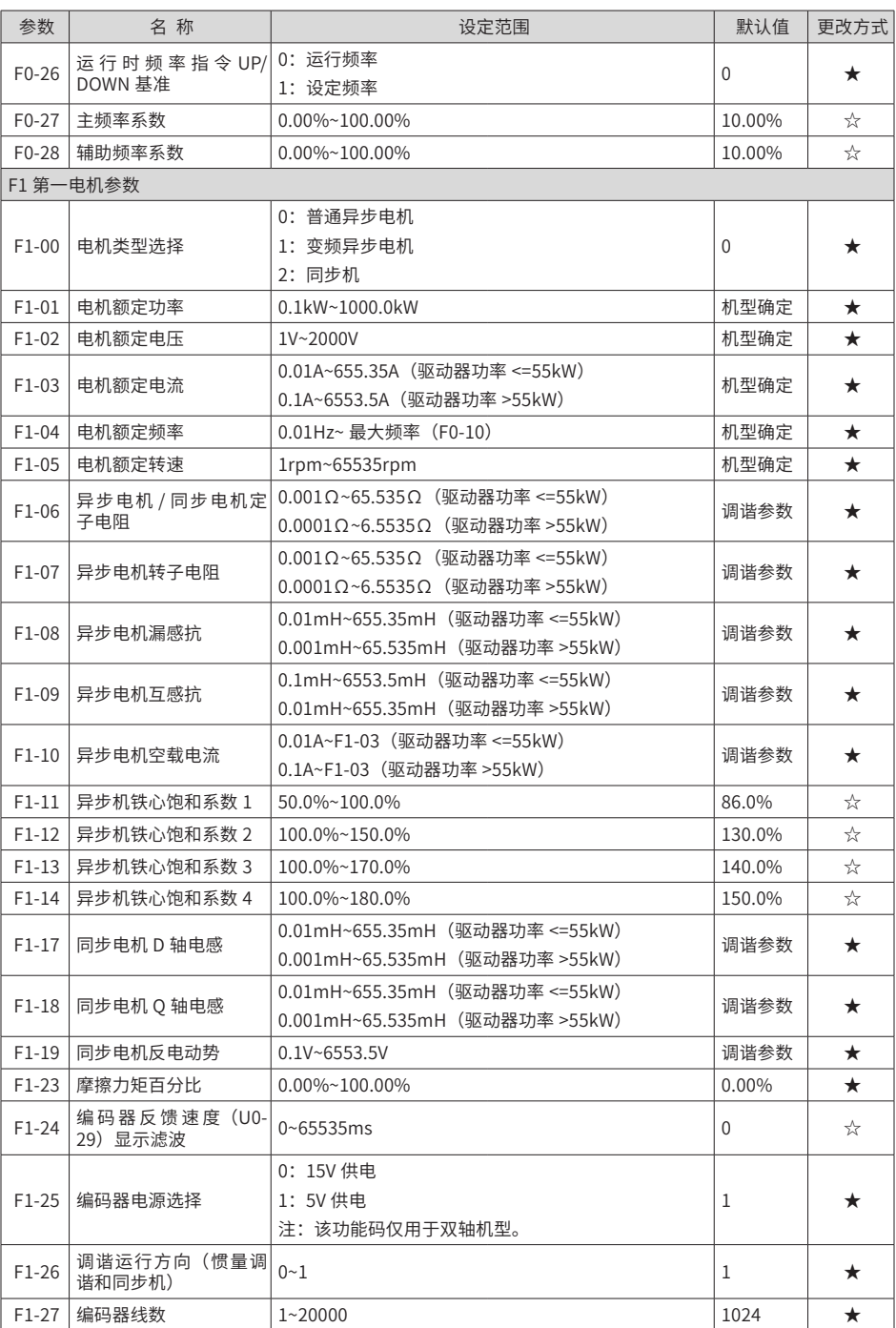

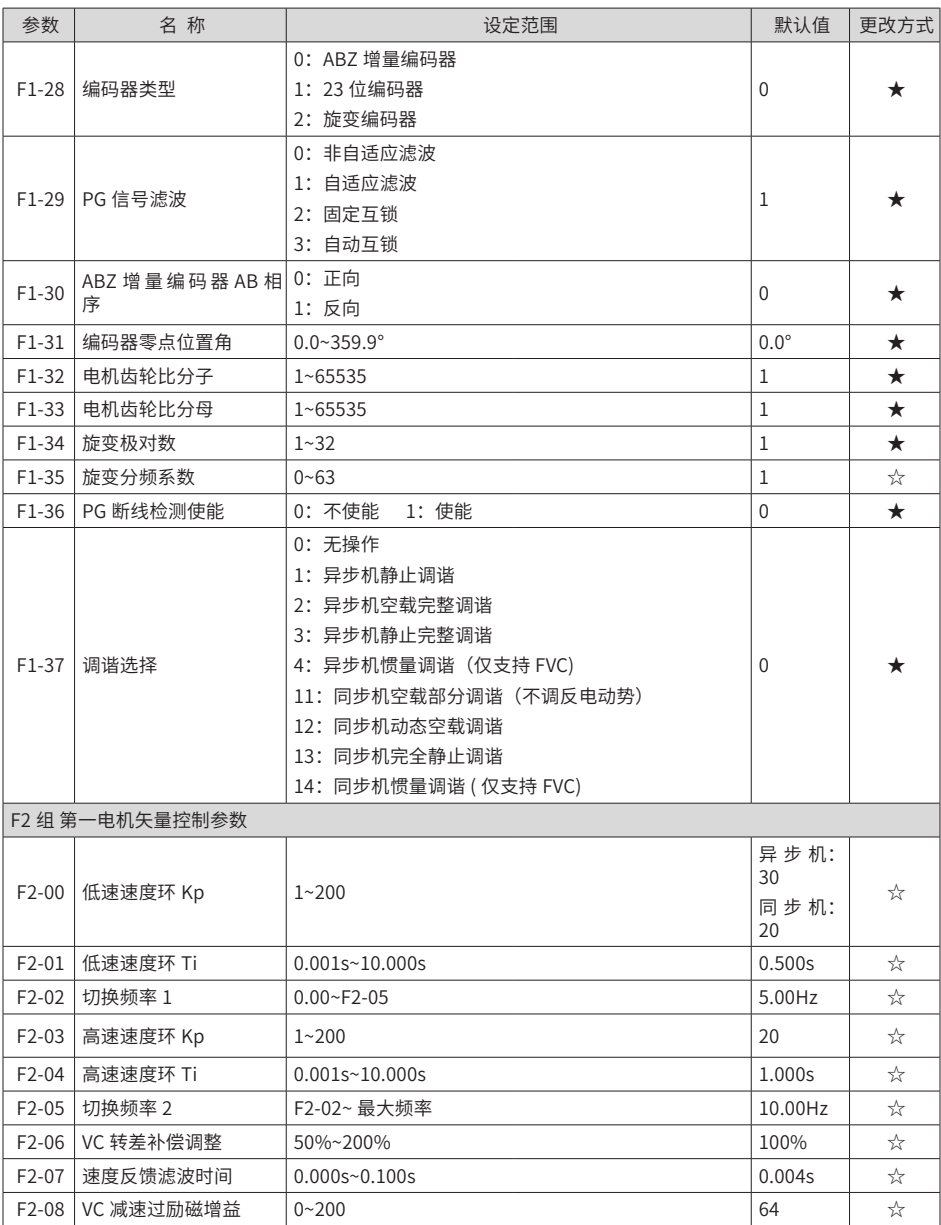

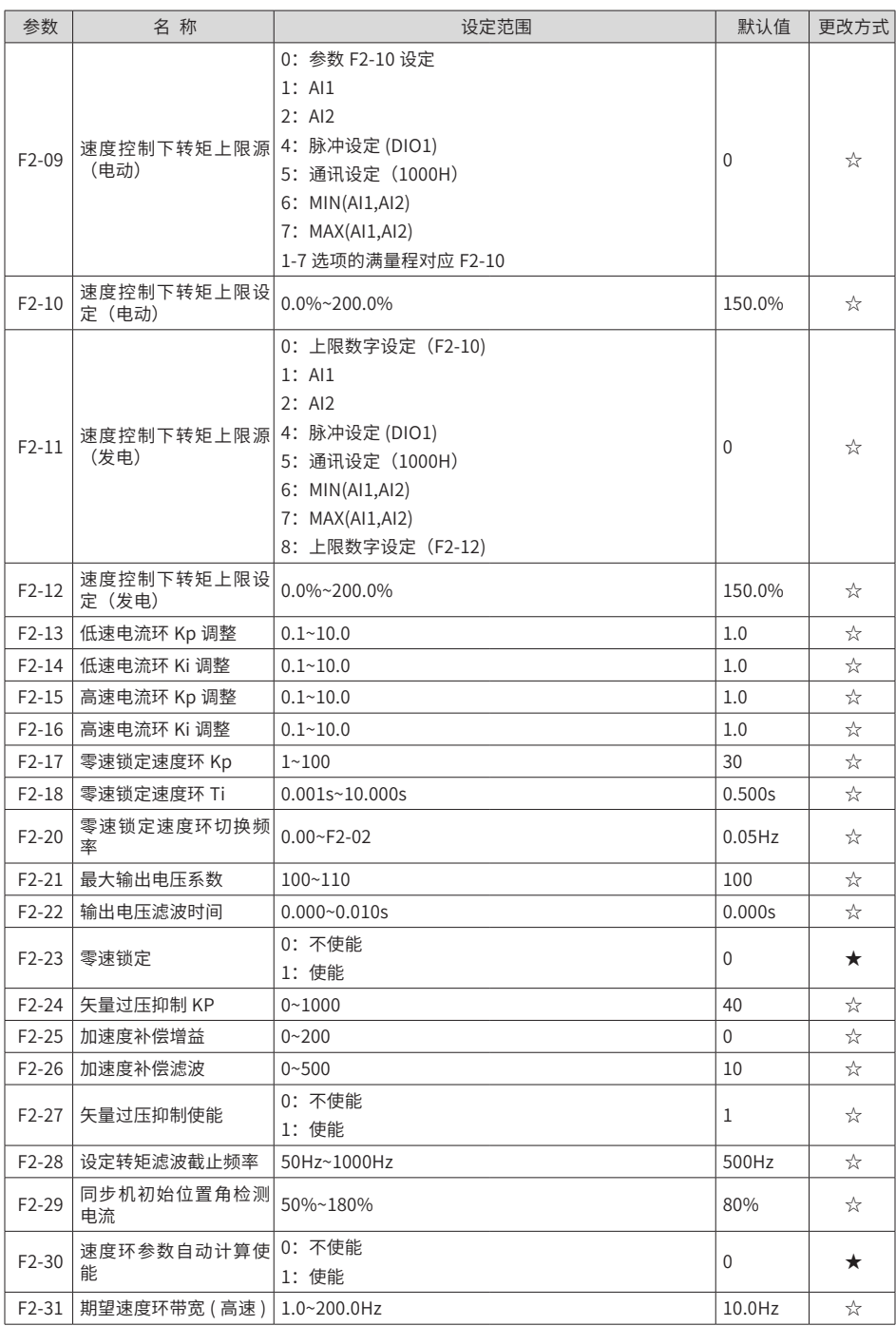

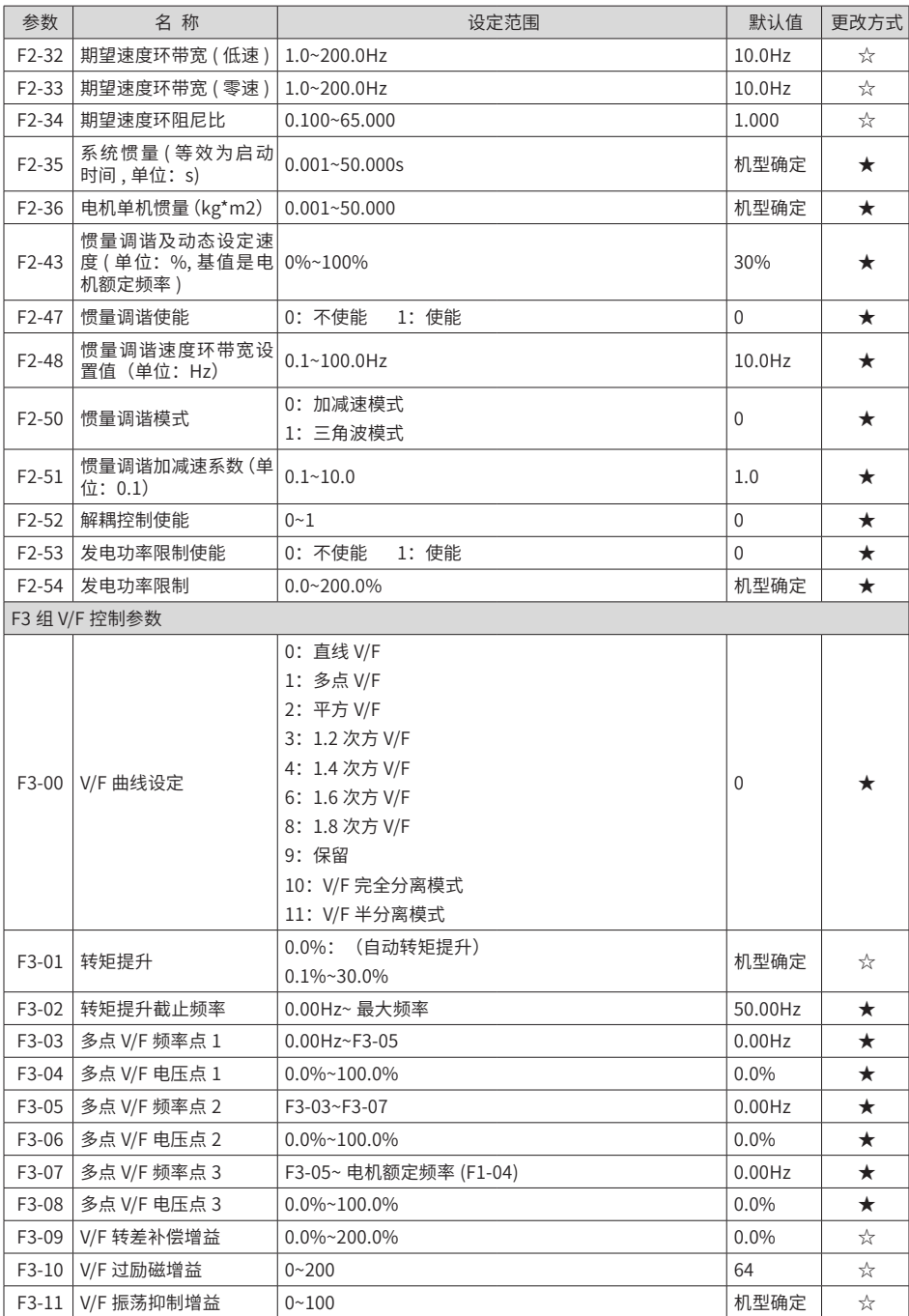

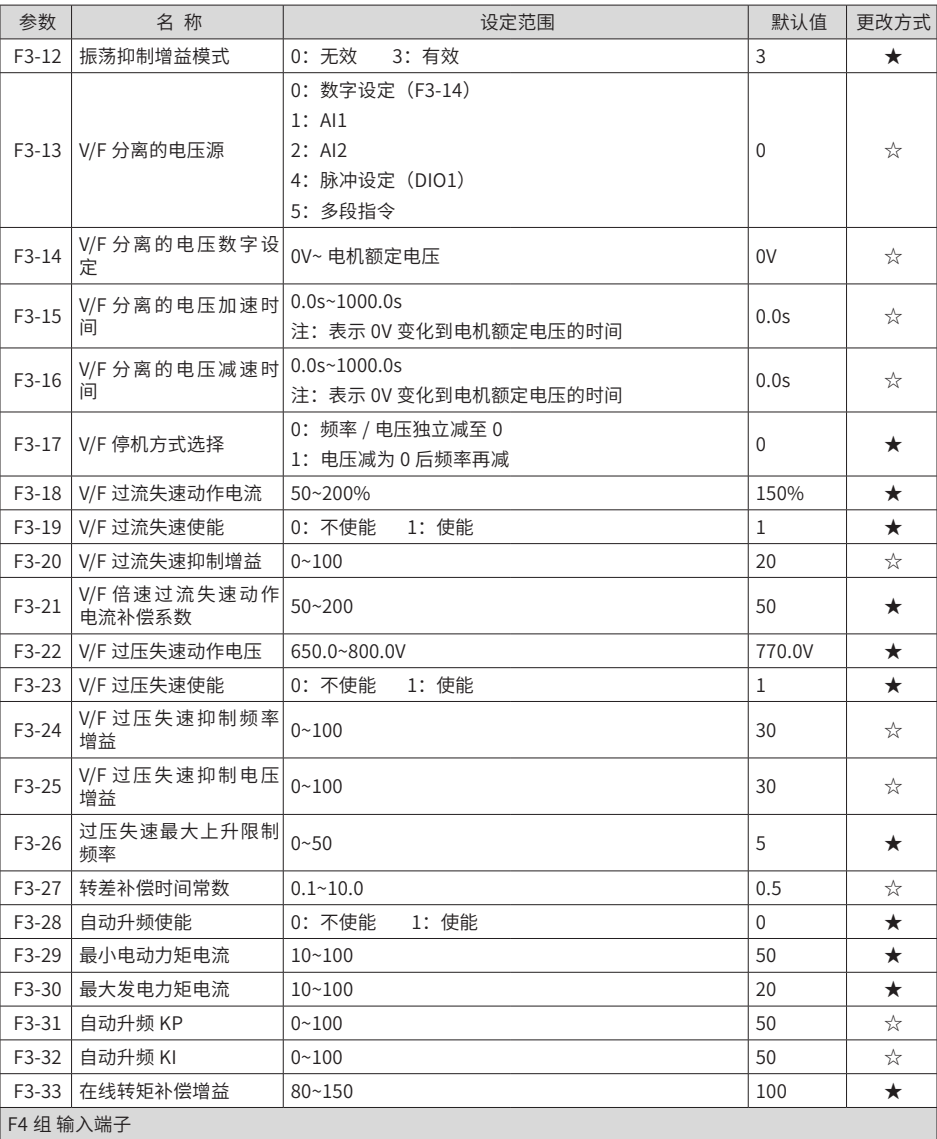

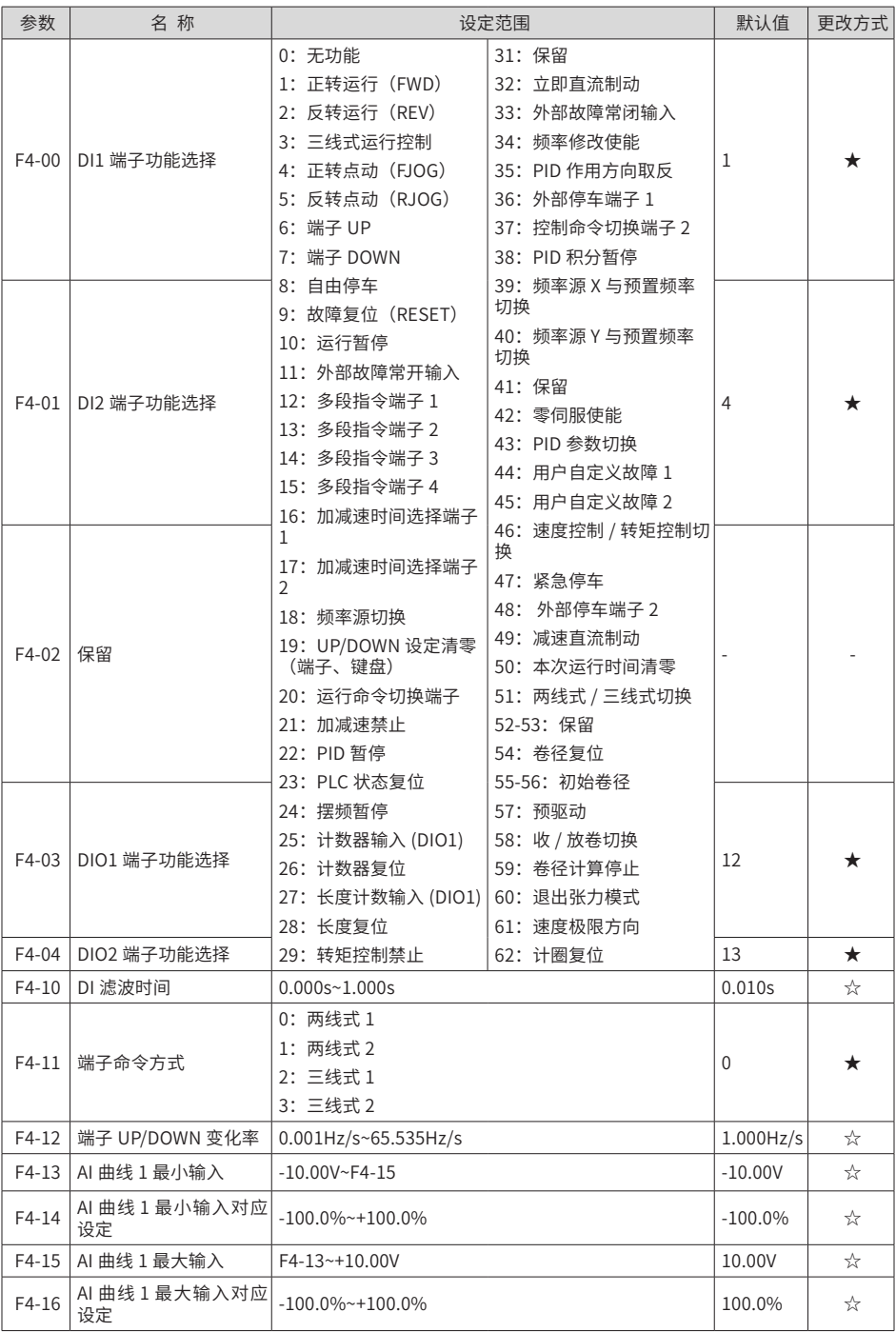

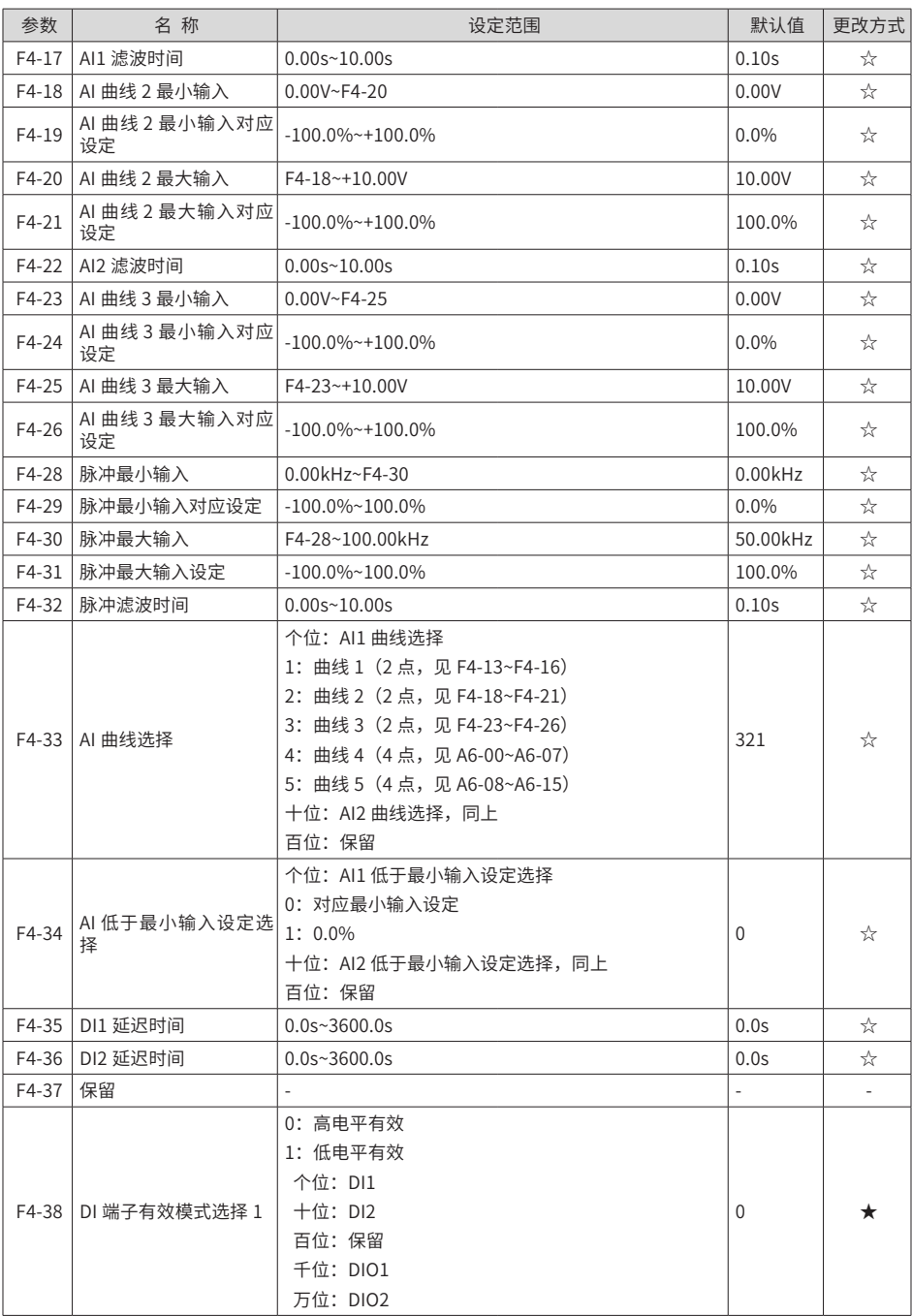

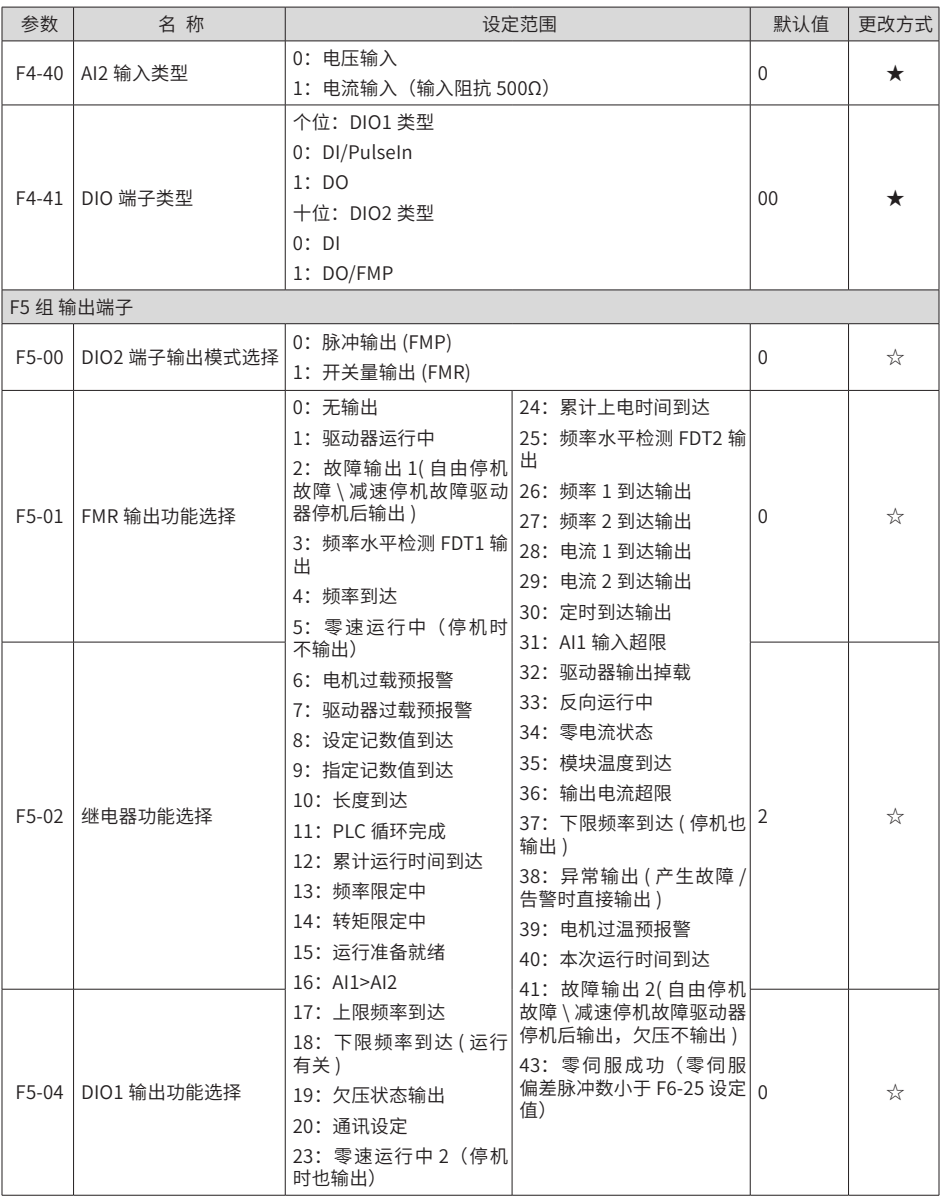

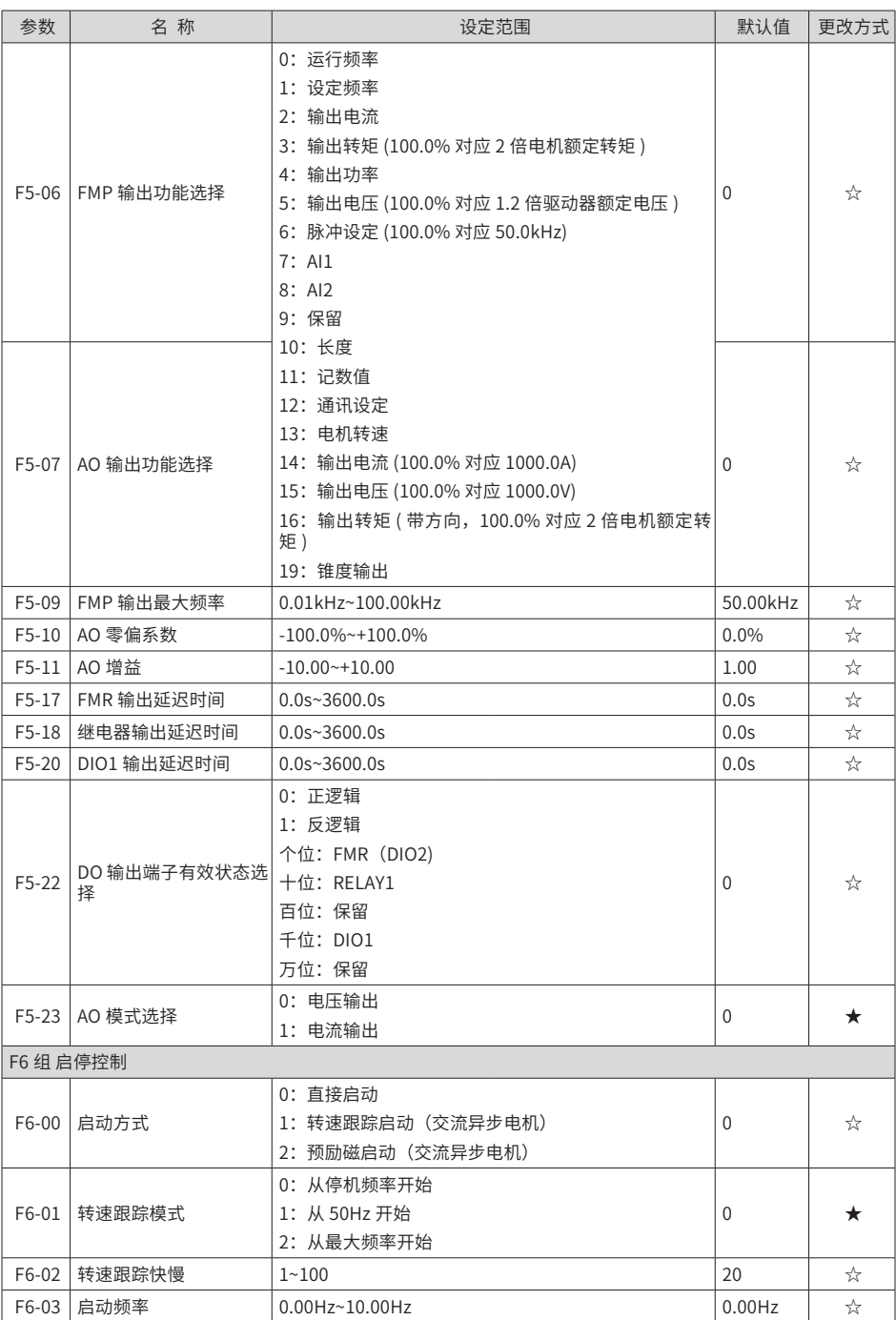

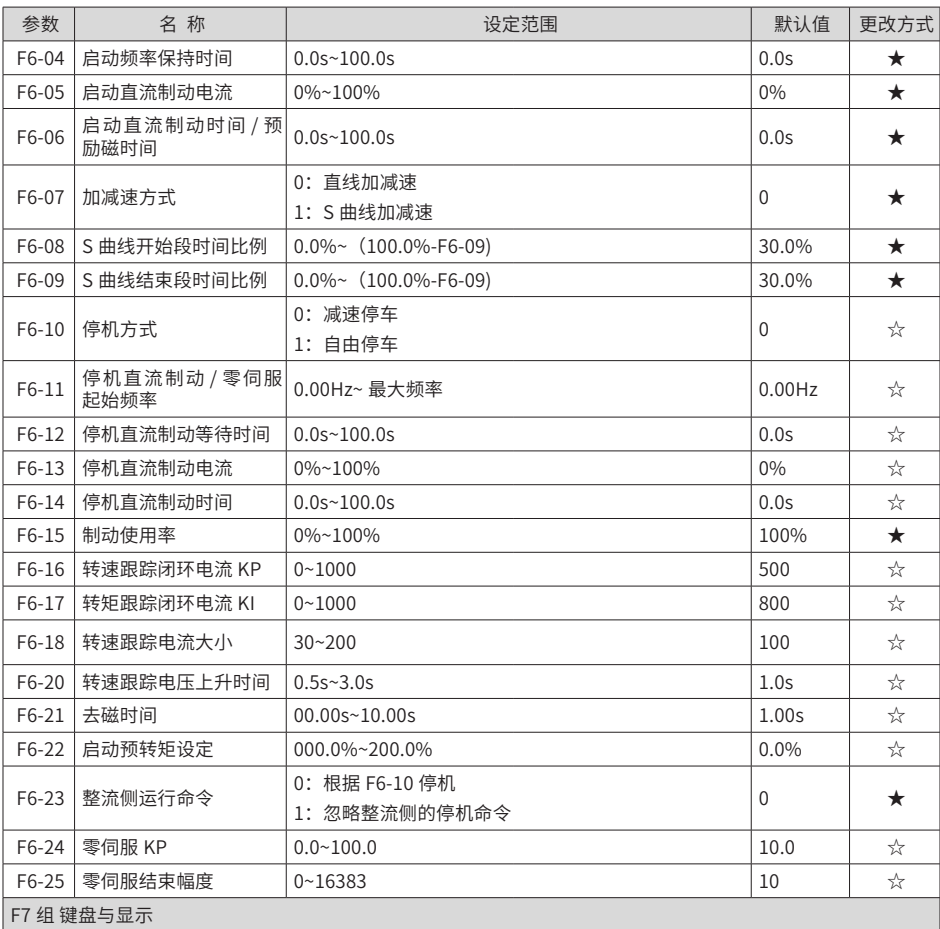

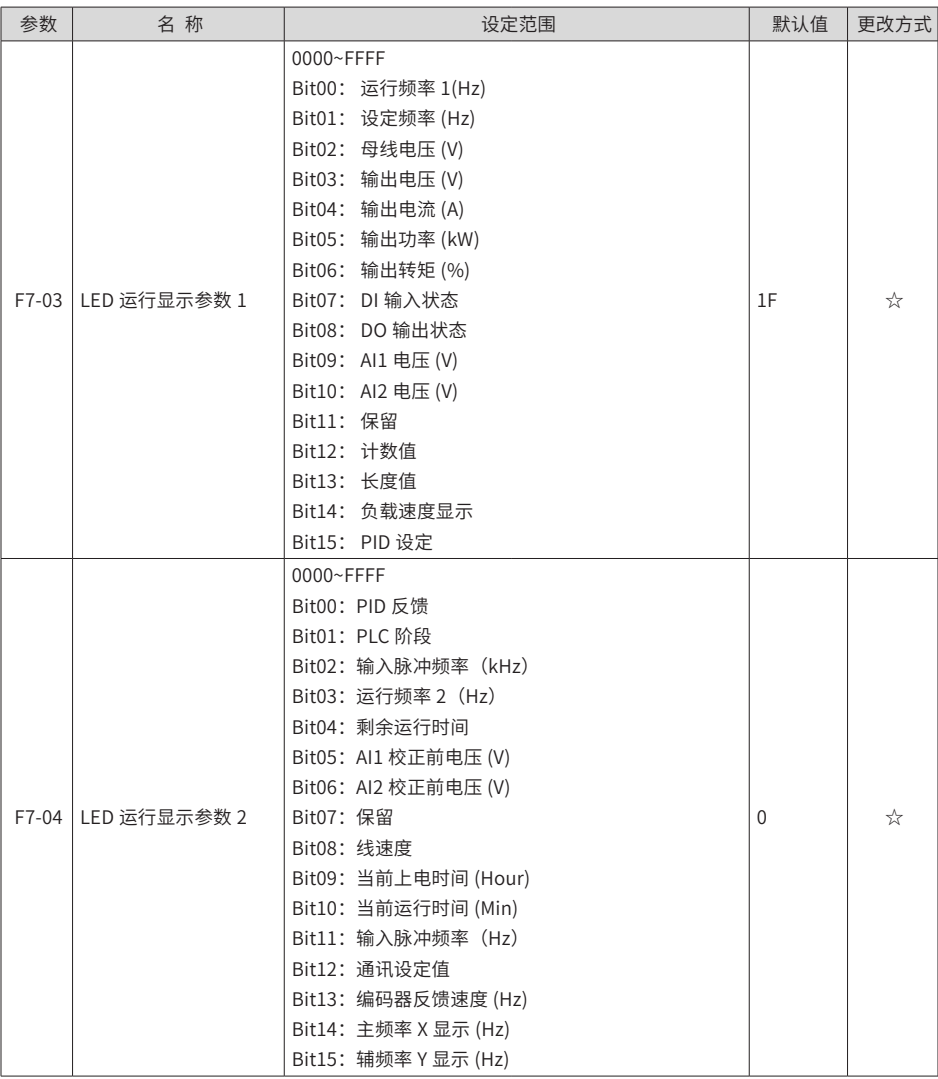

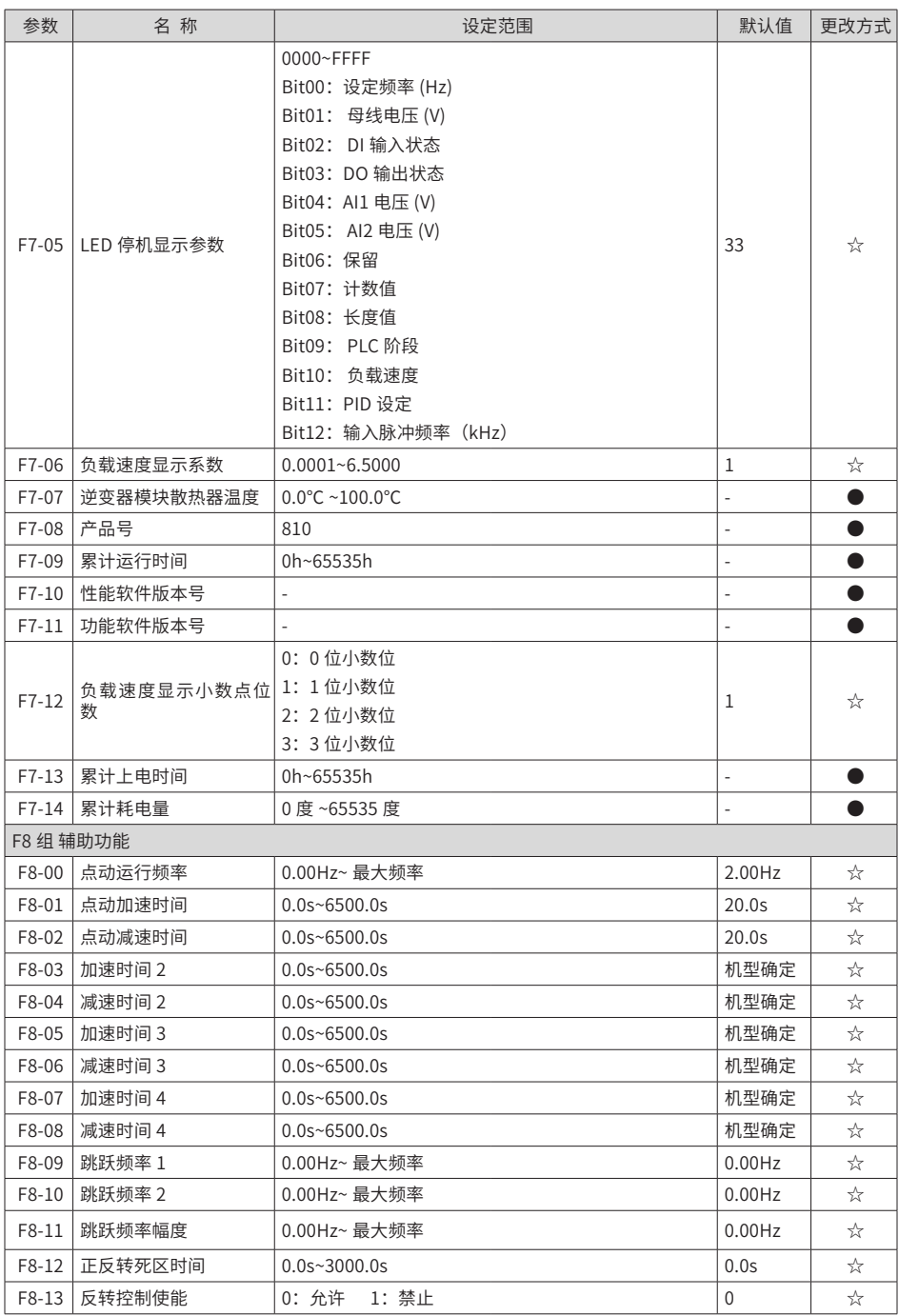

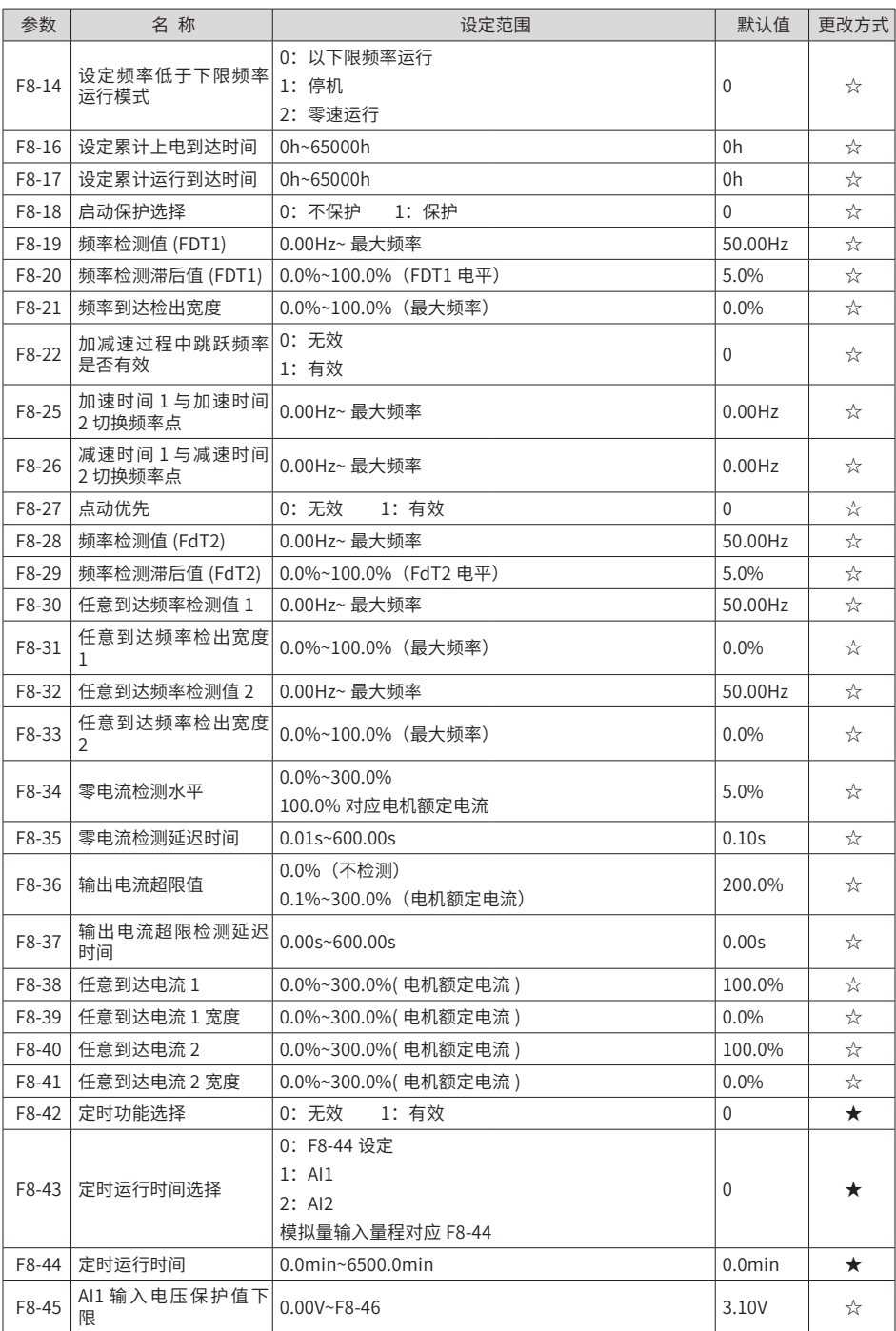

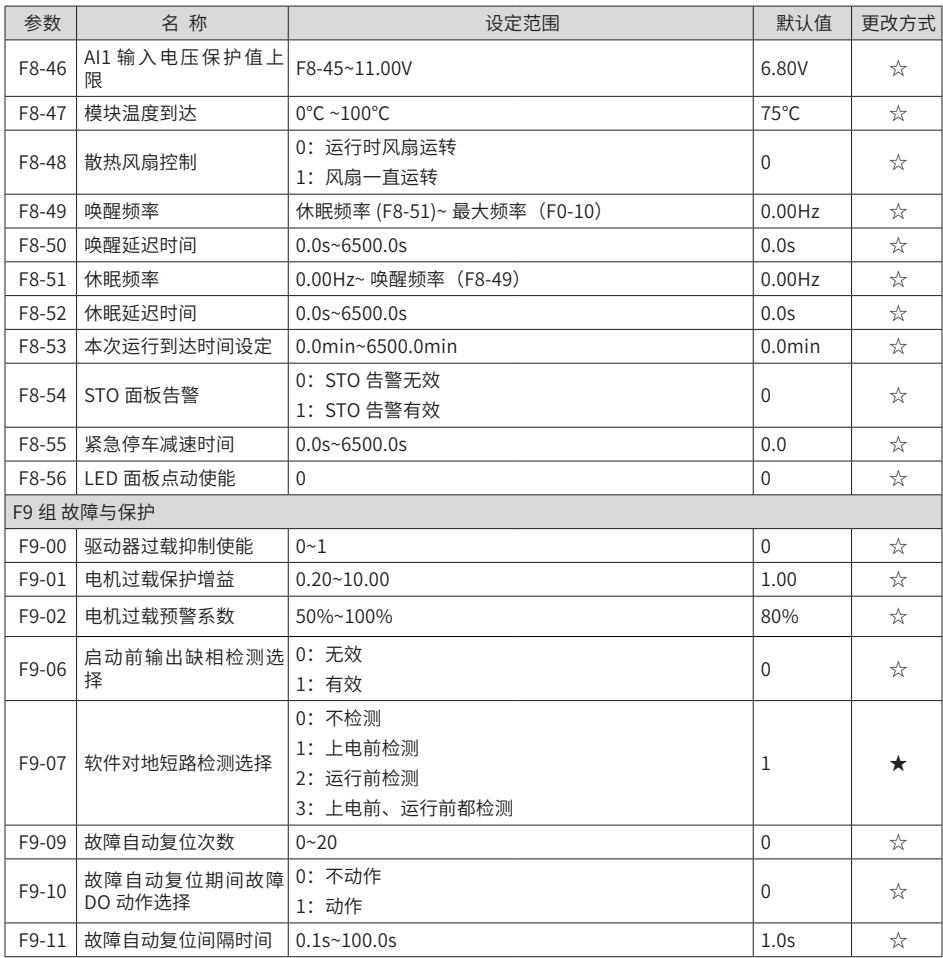

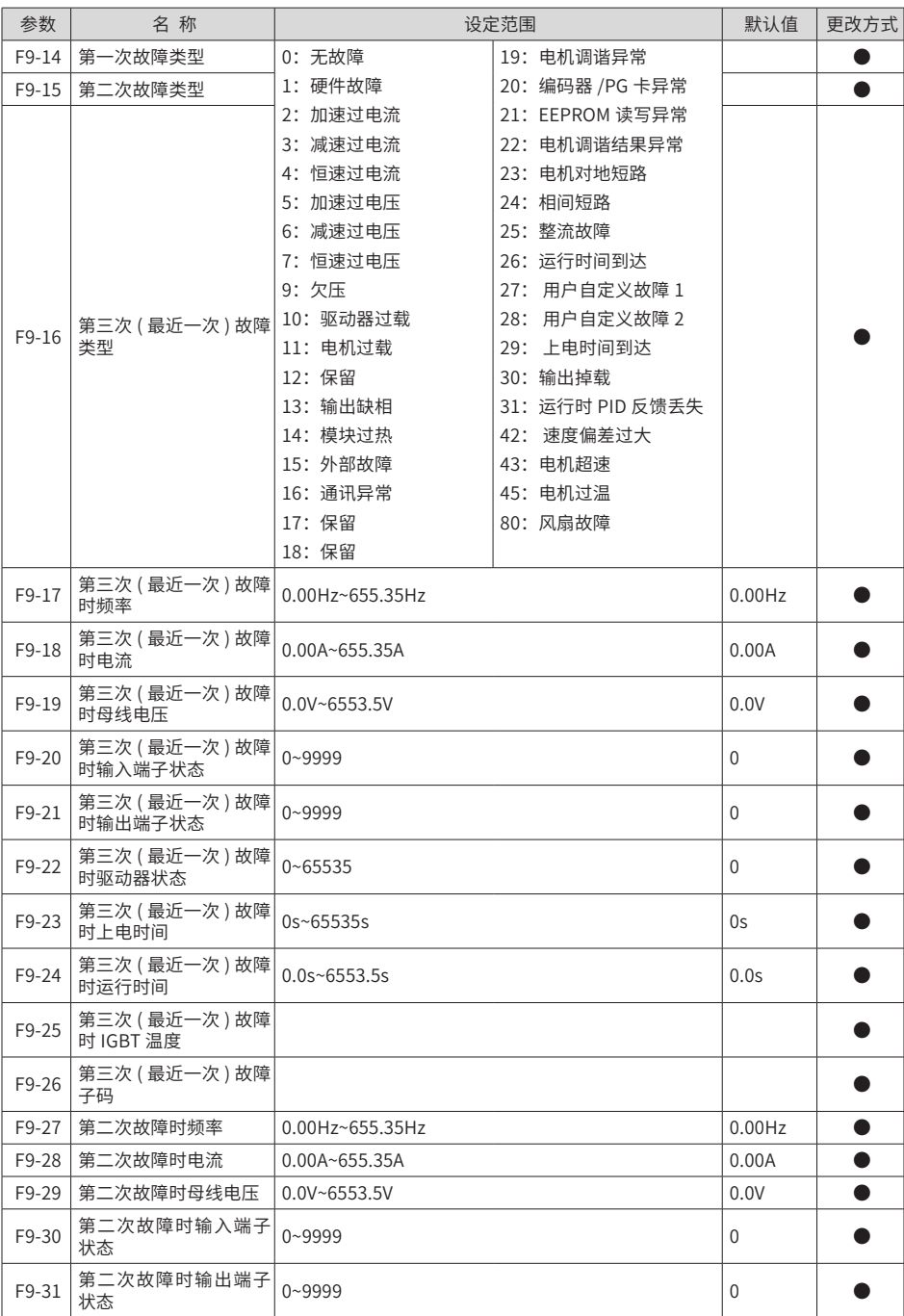

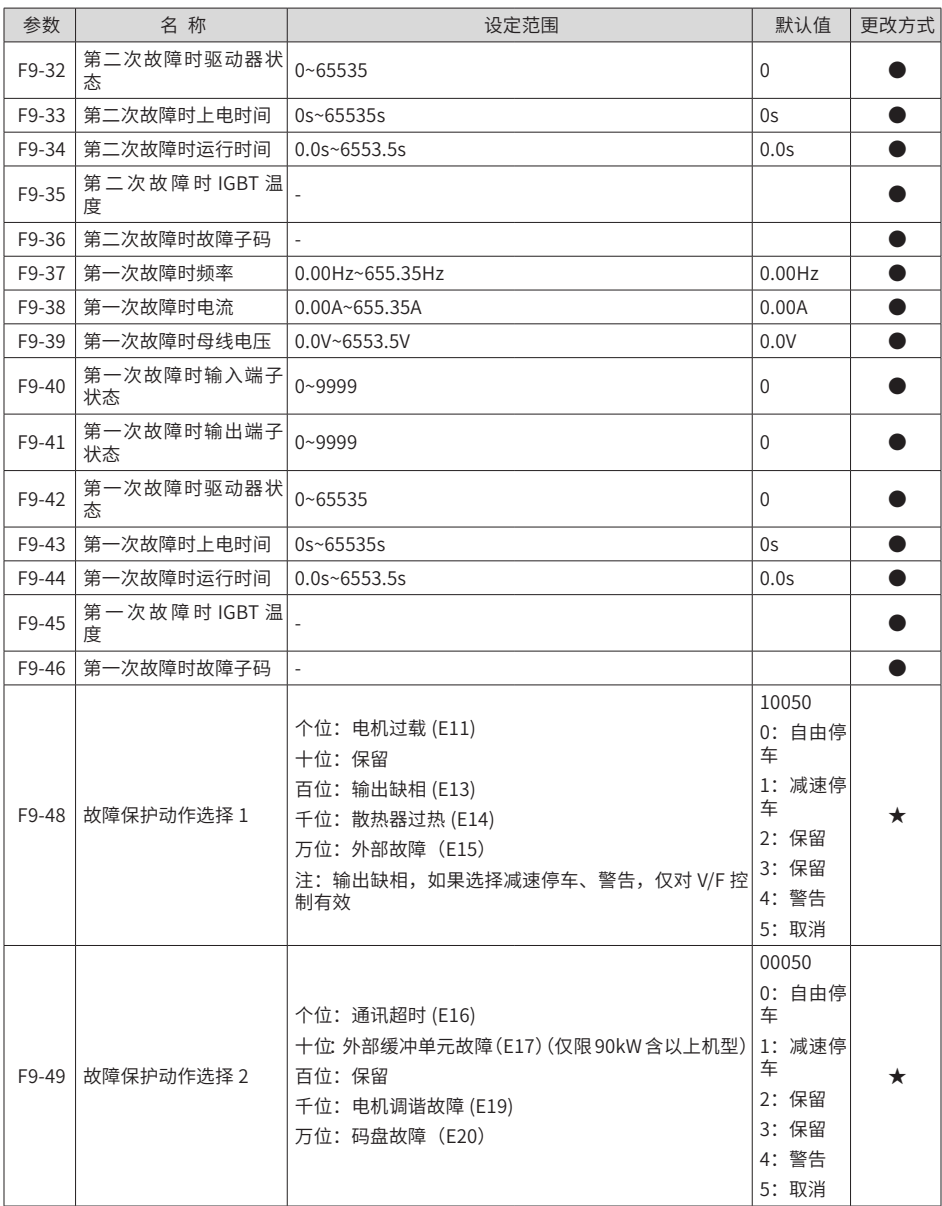

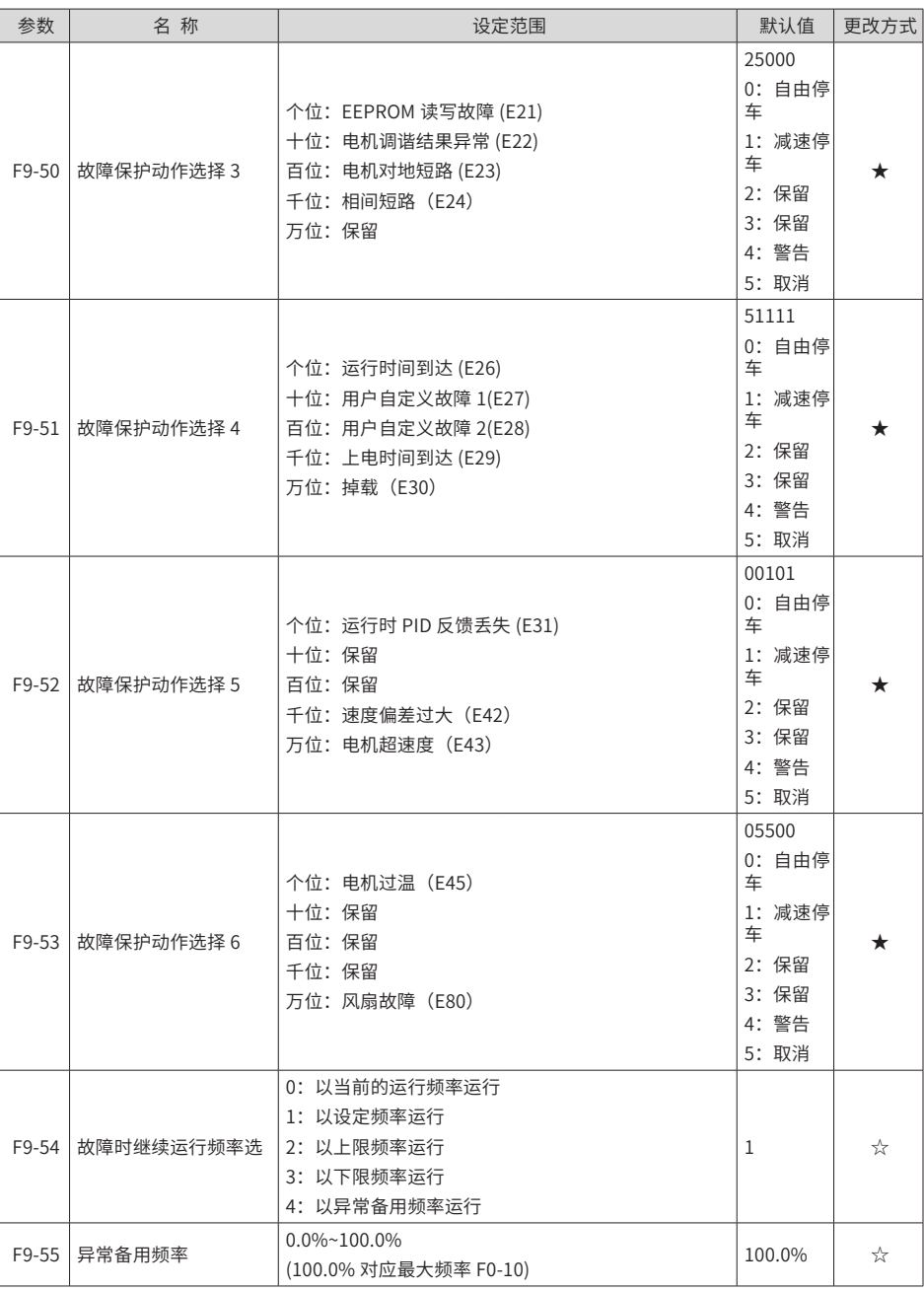

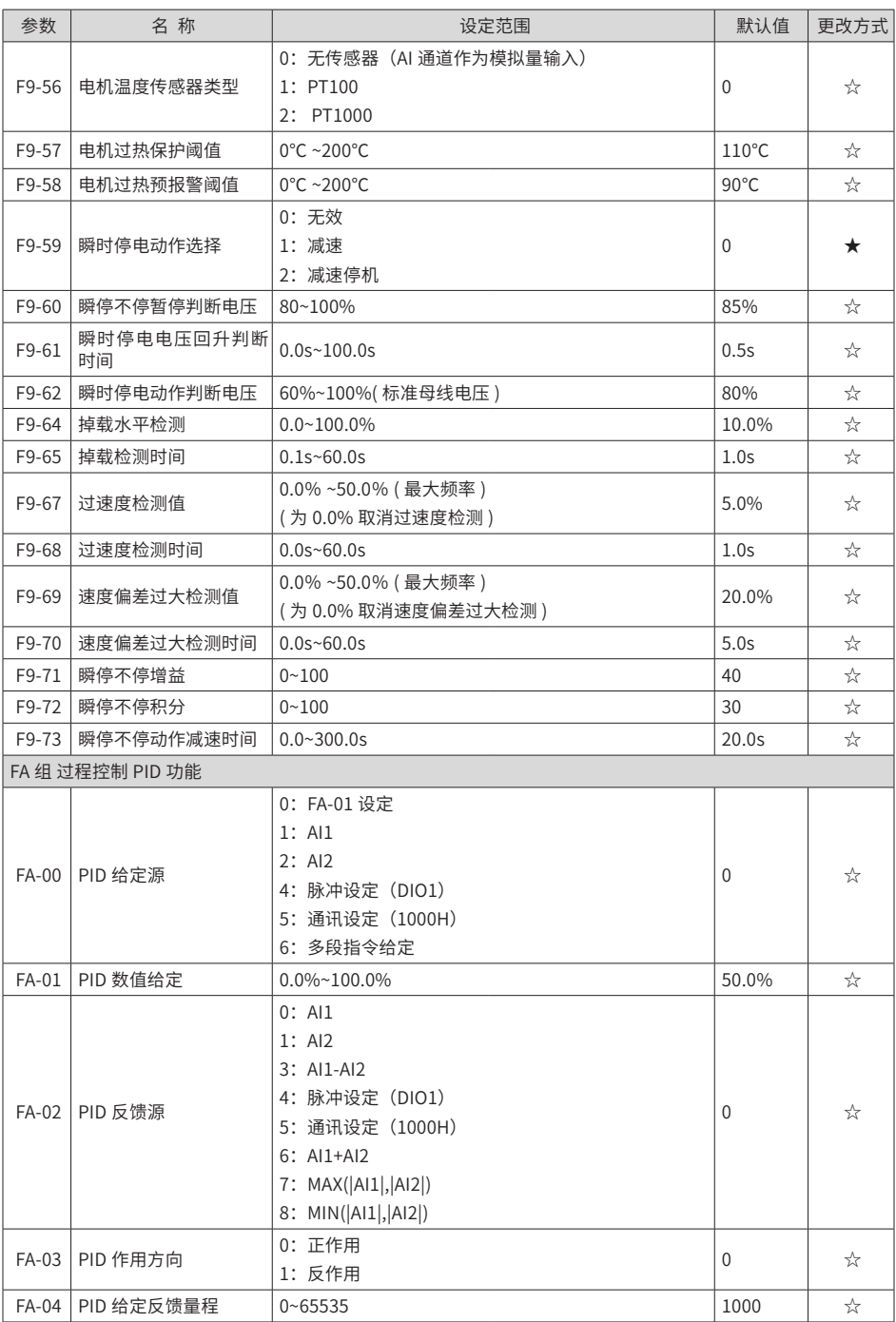

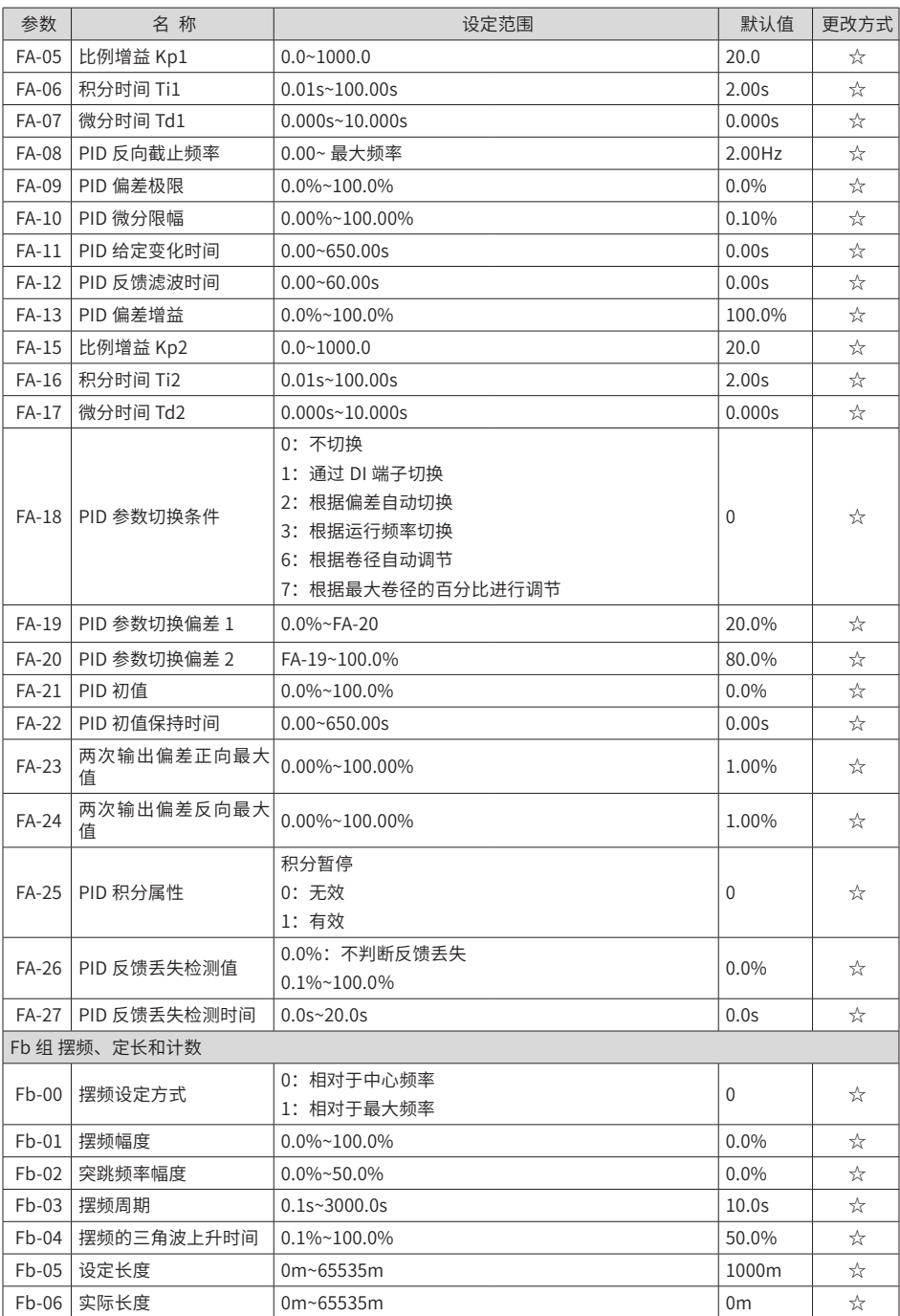

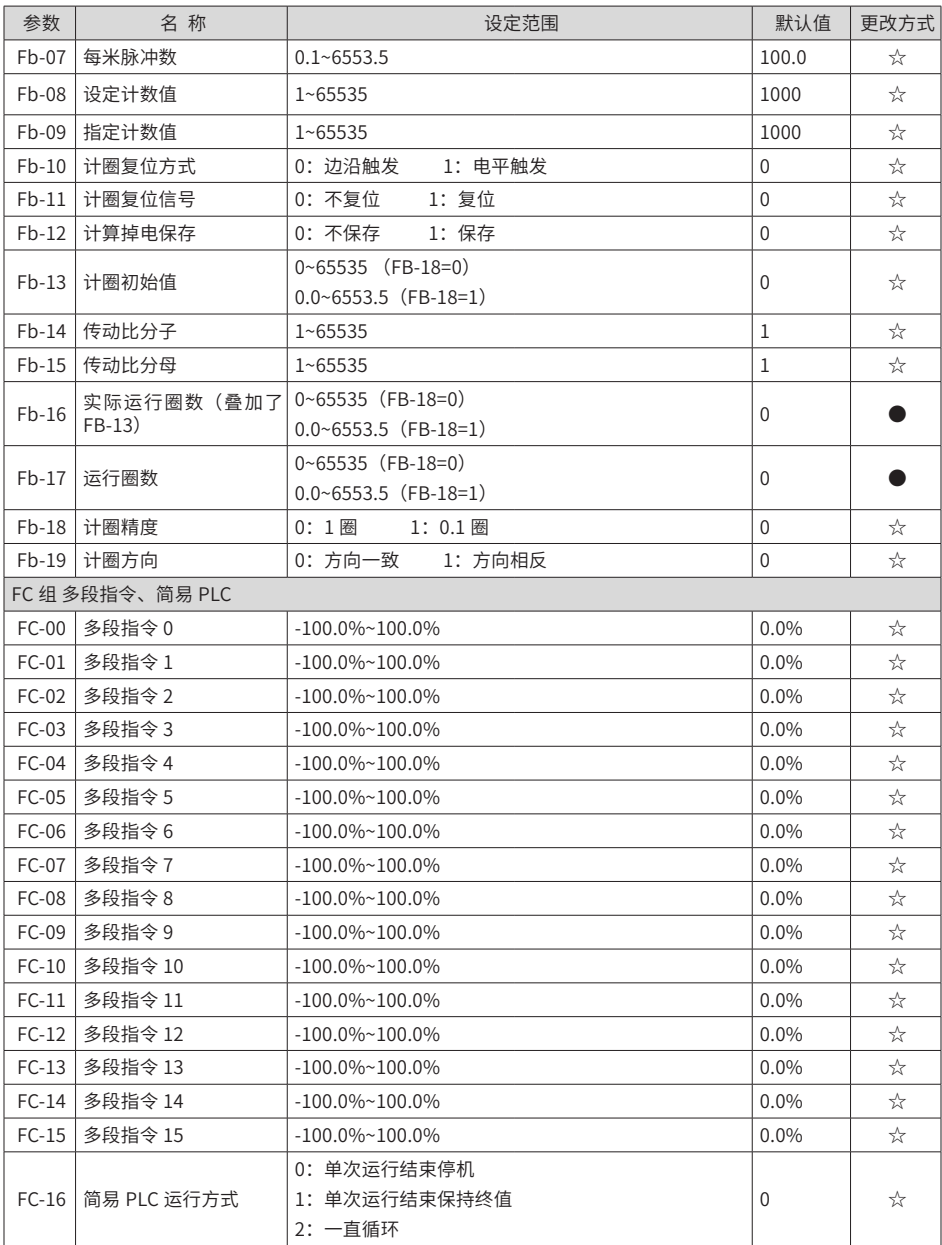

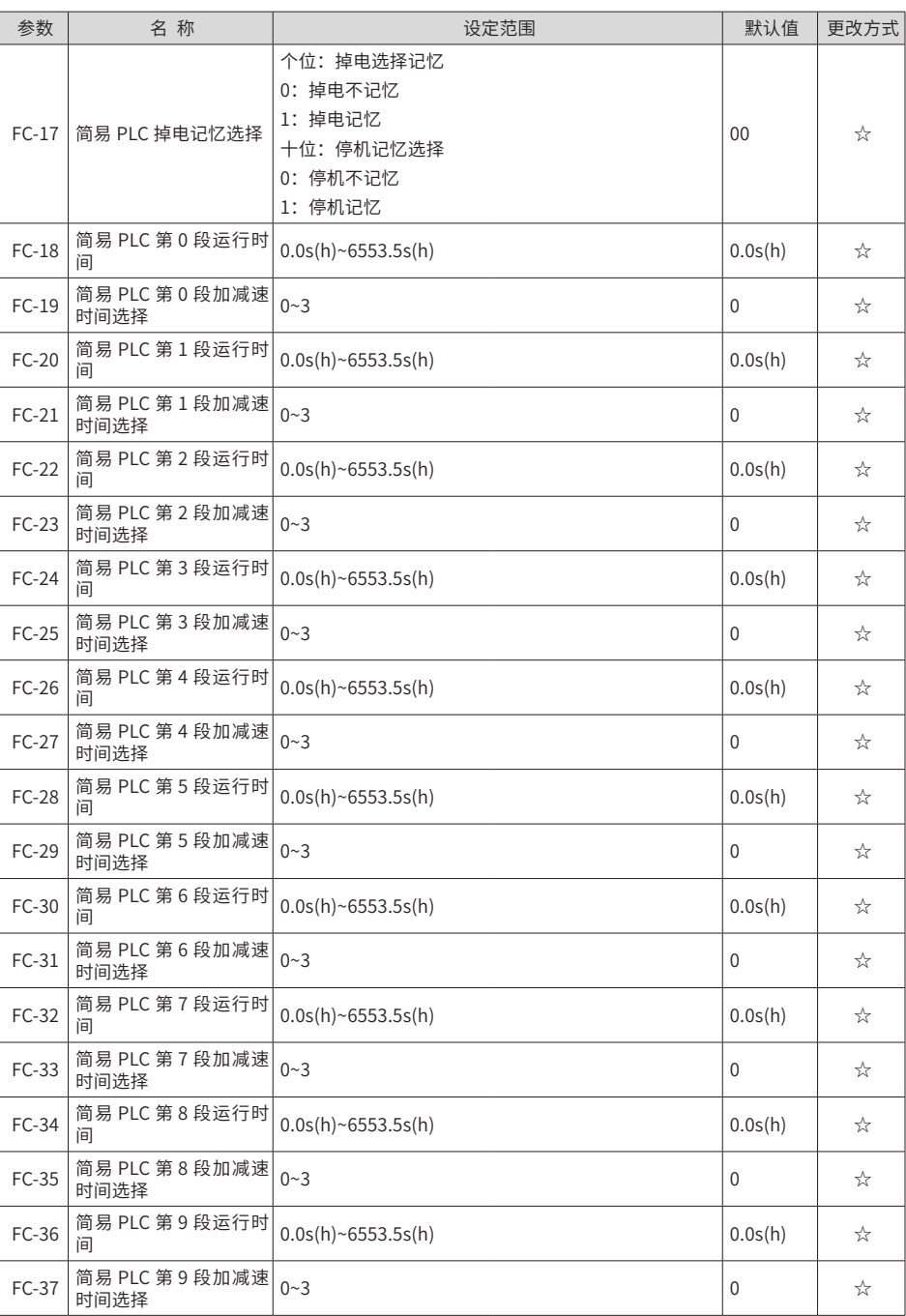

## MD810系列多机传动驱动器快速调试手册 **MD8**10系列多机传动驱动器快速调试手册

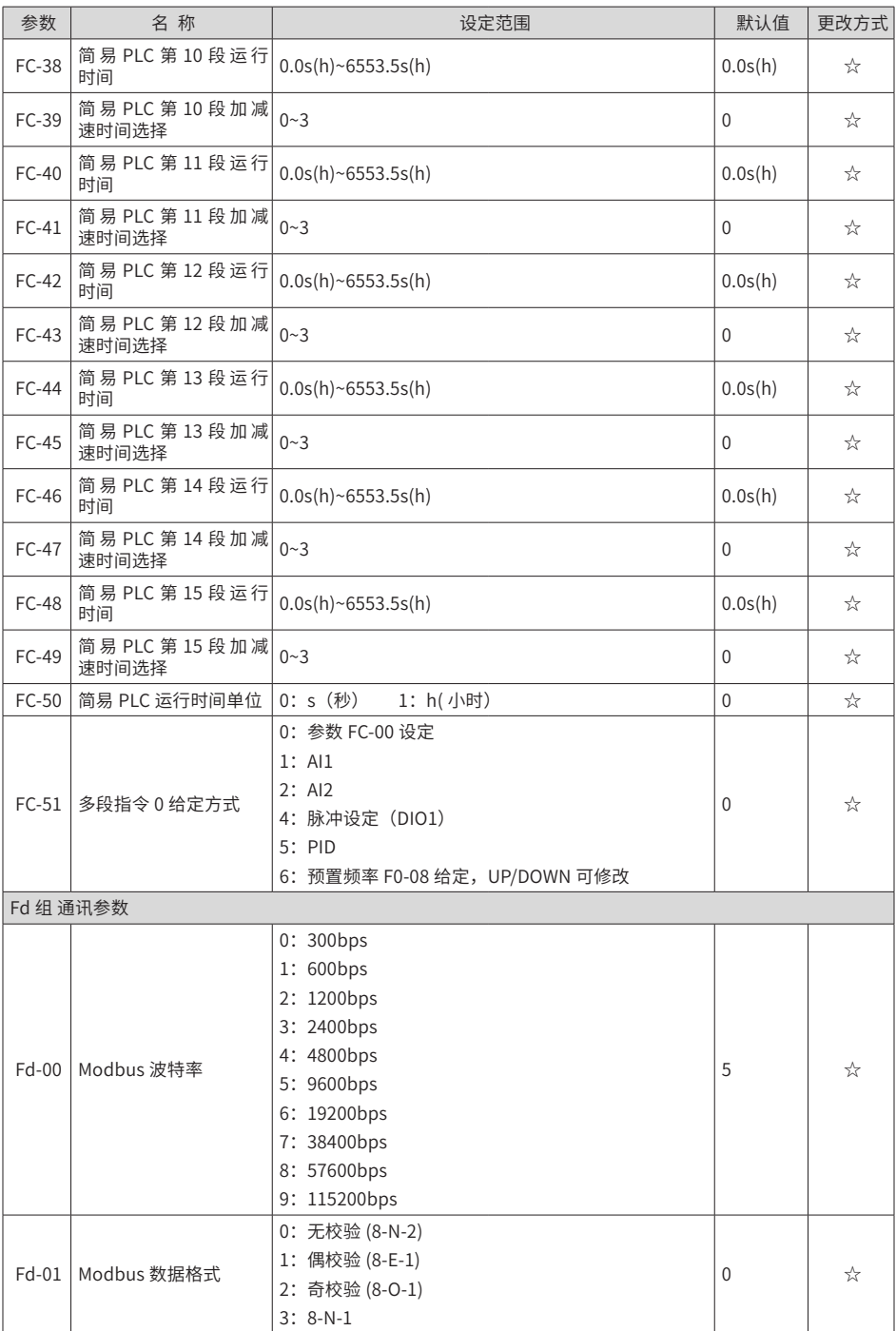

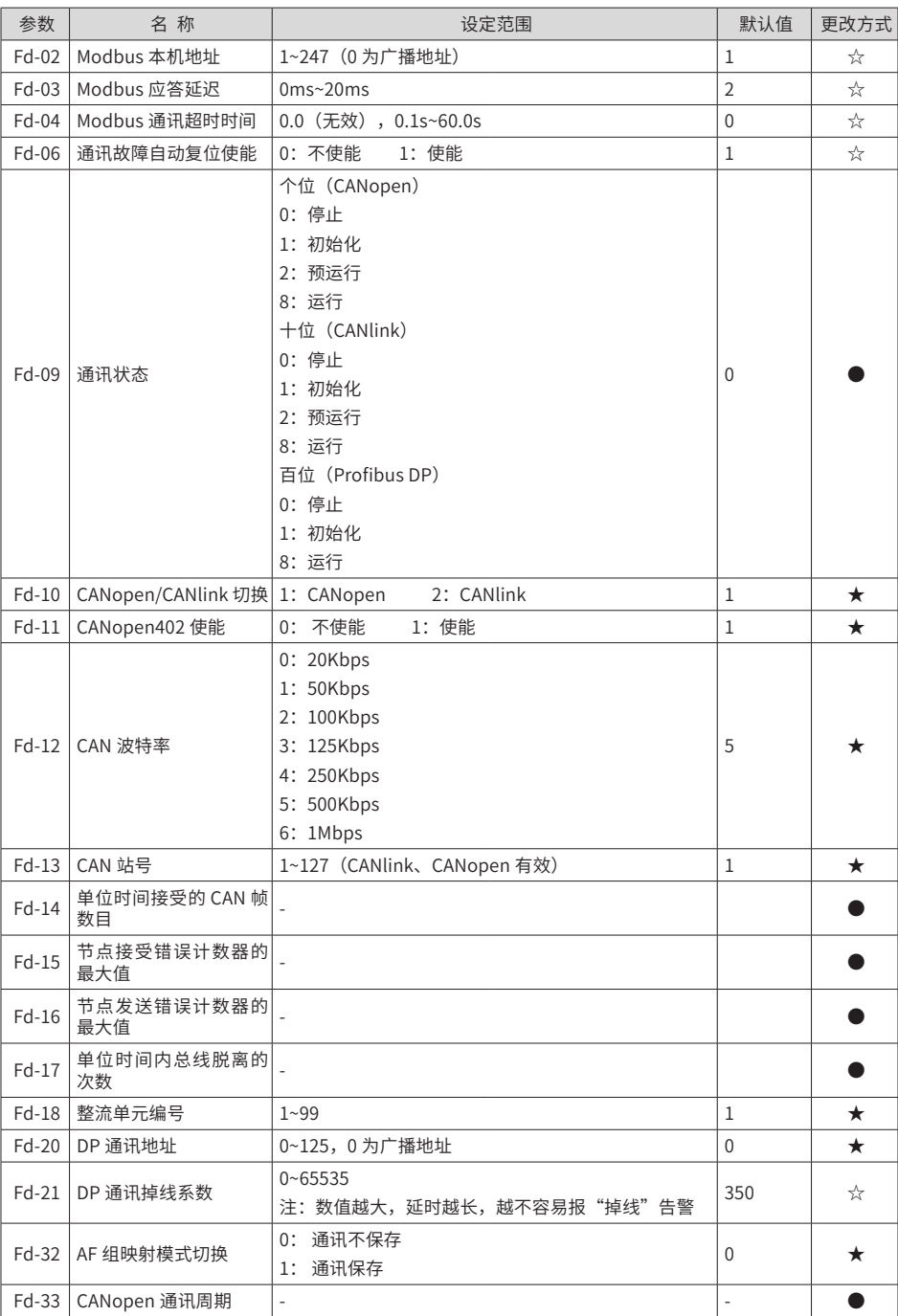

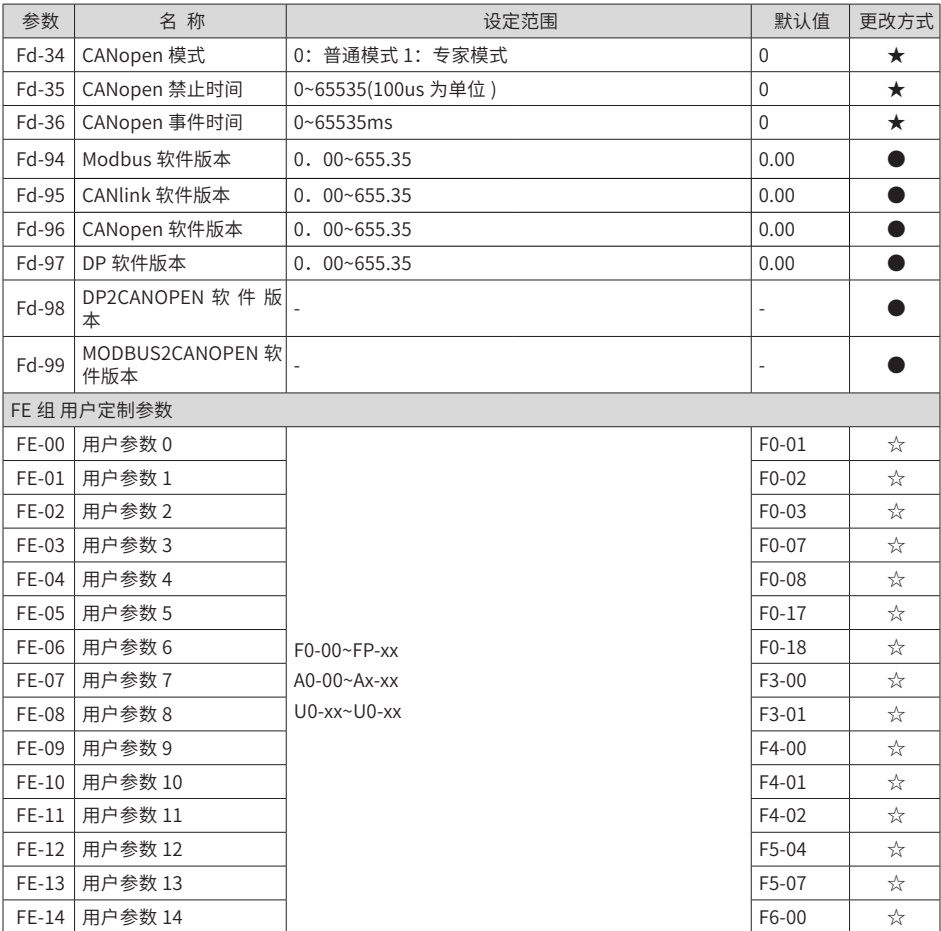

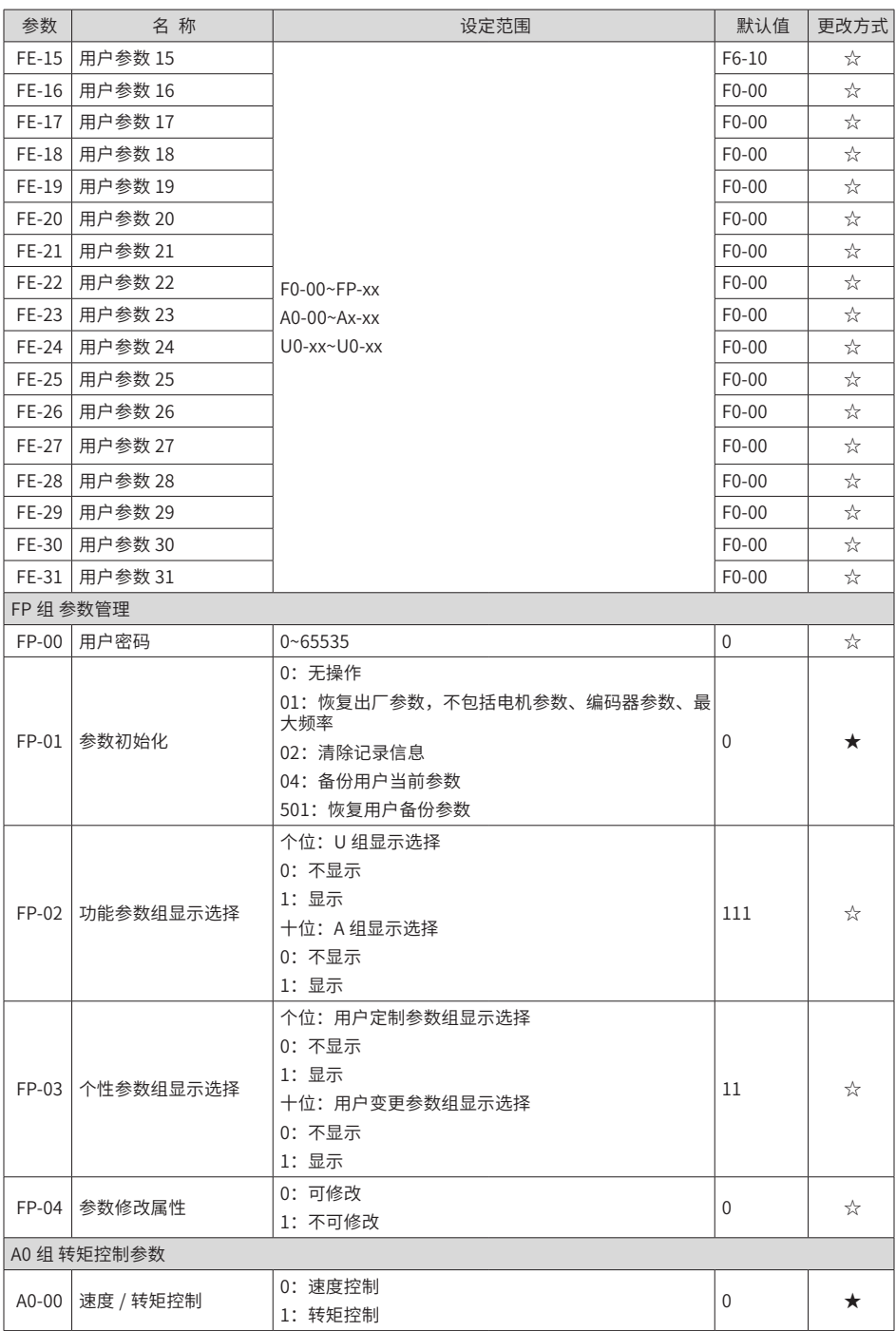

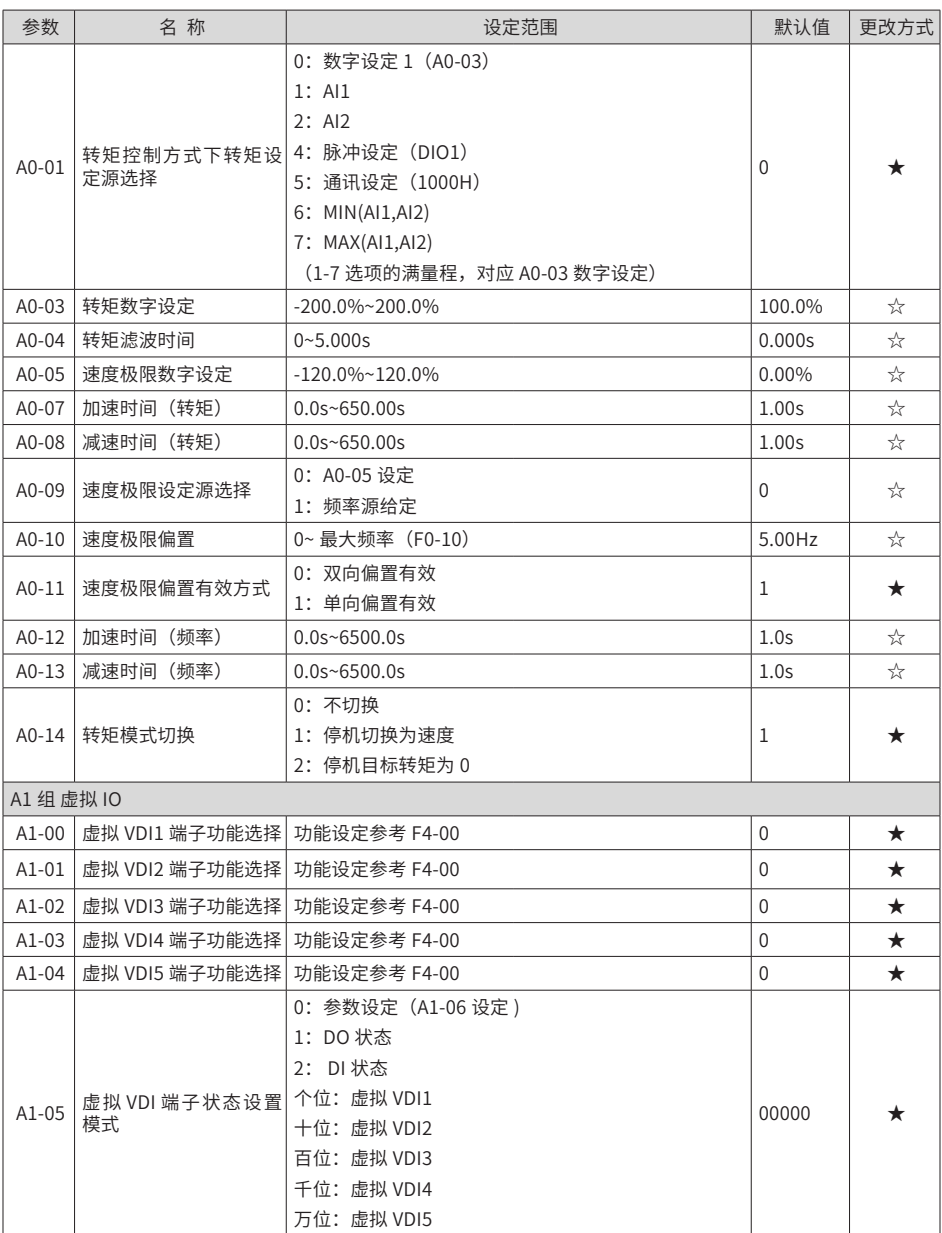

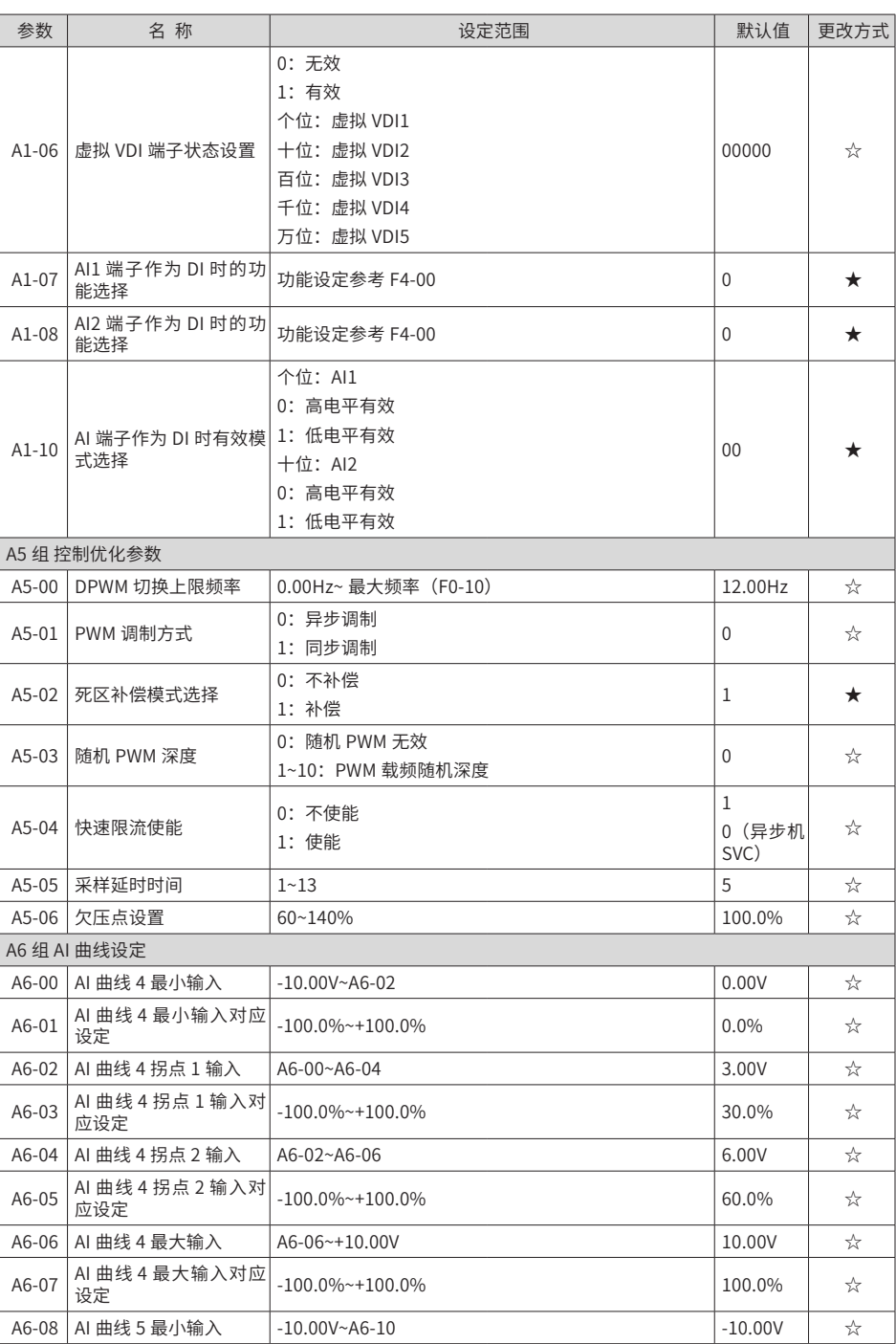

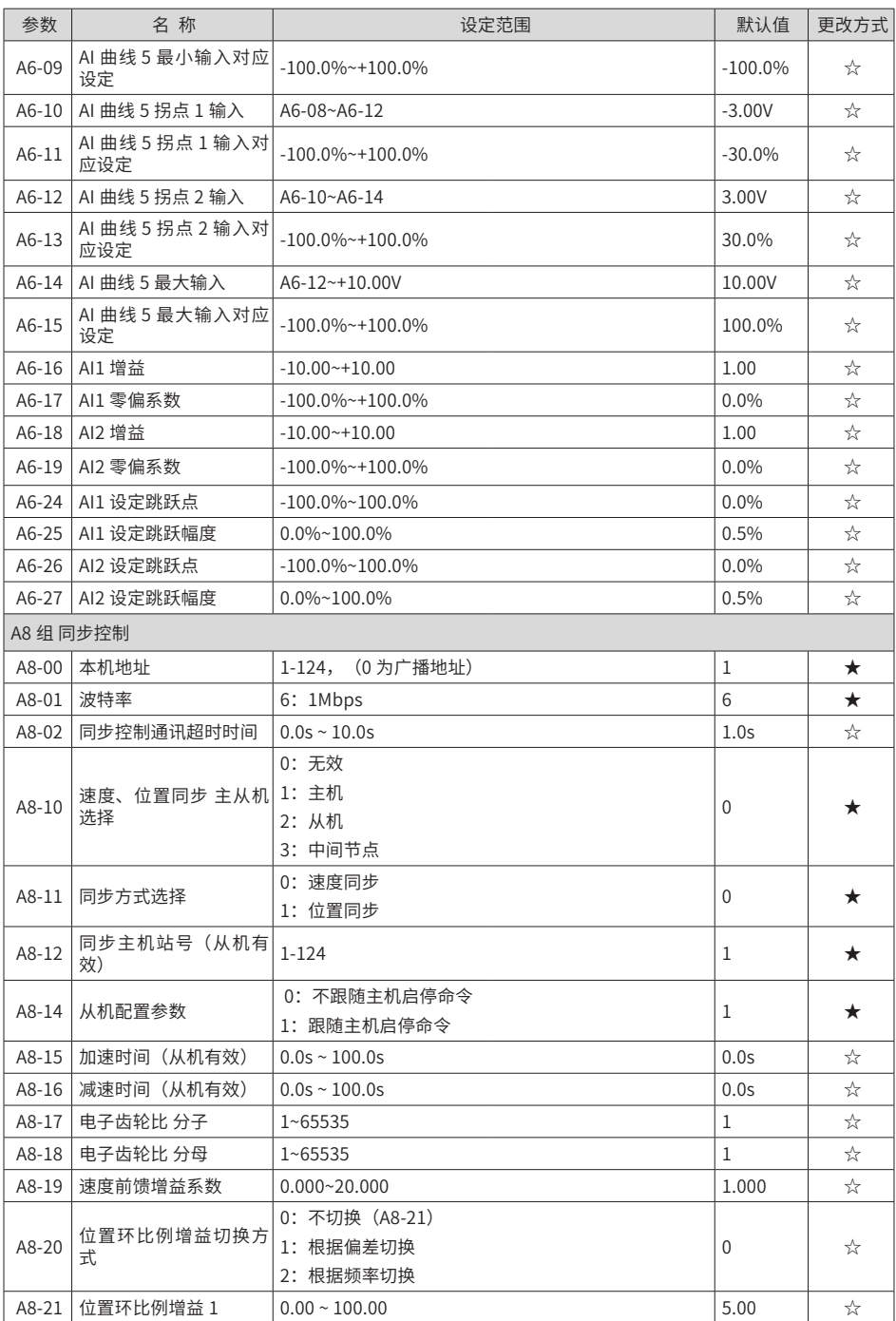

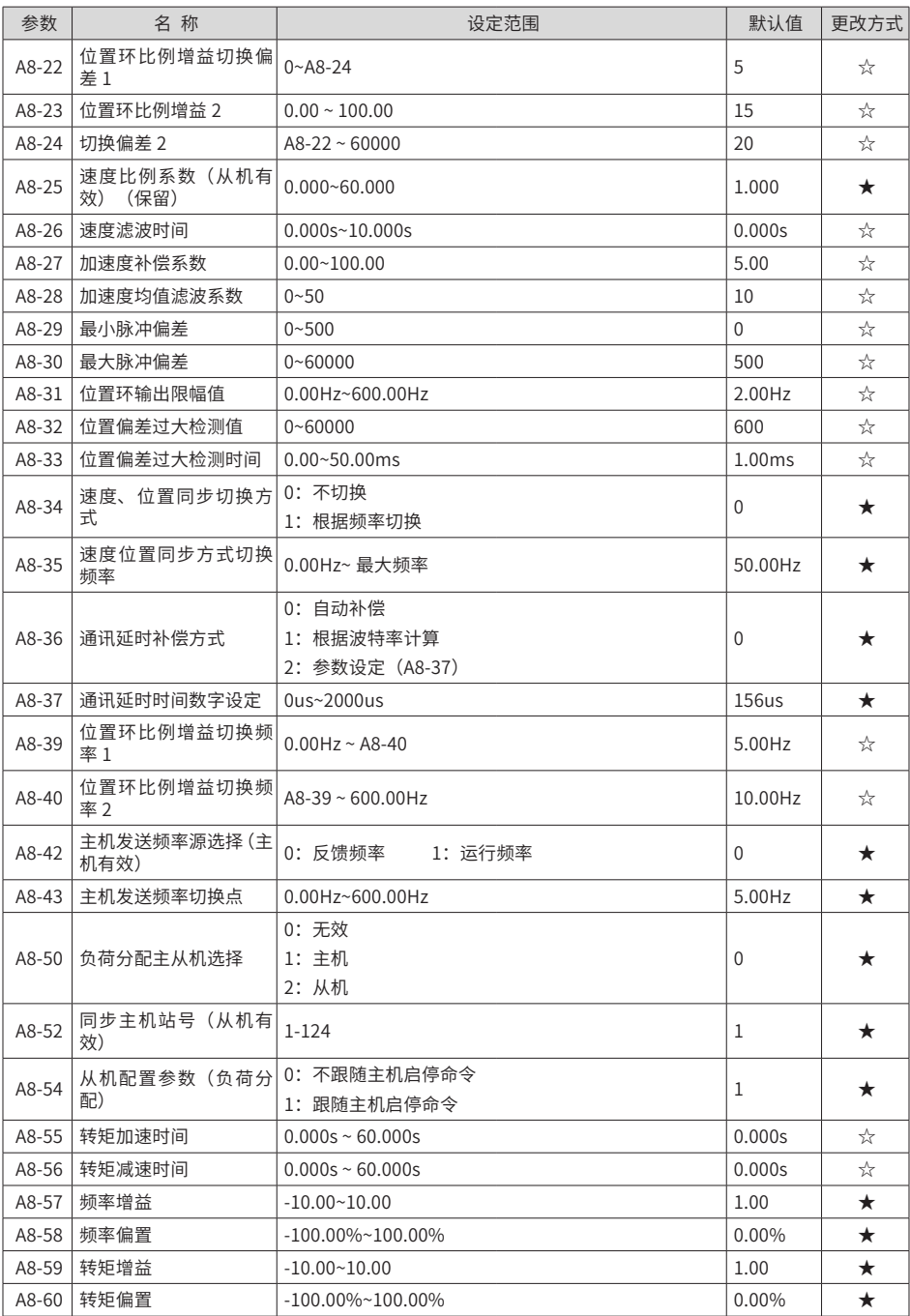

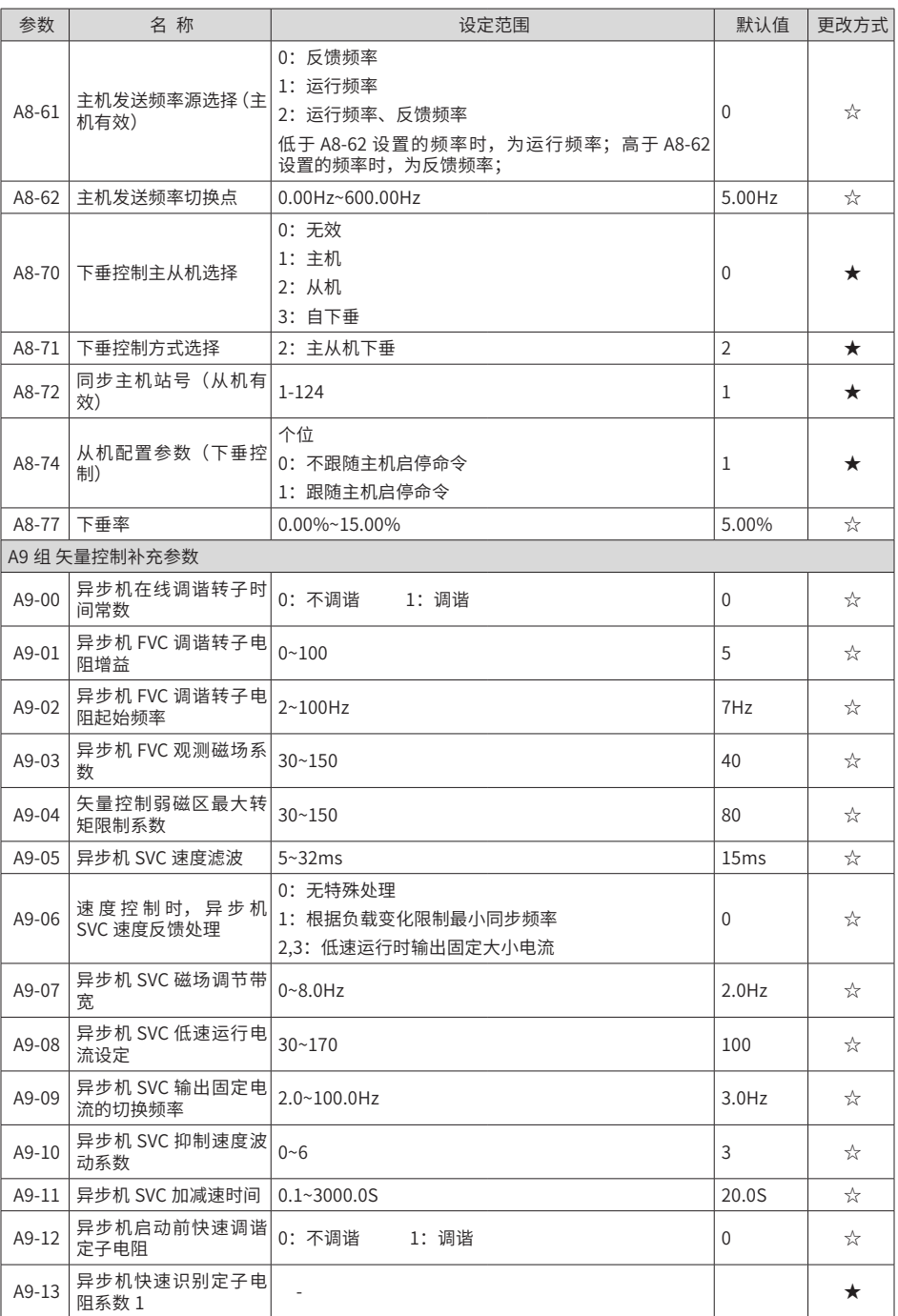

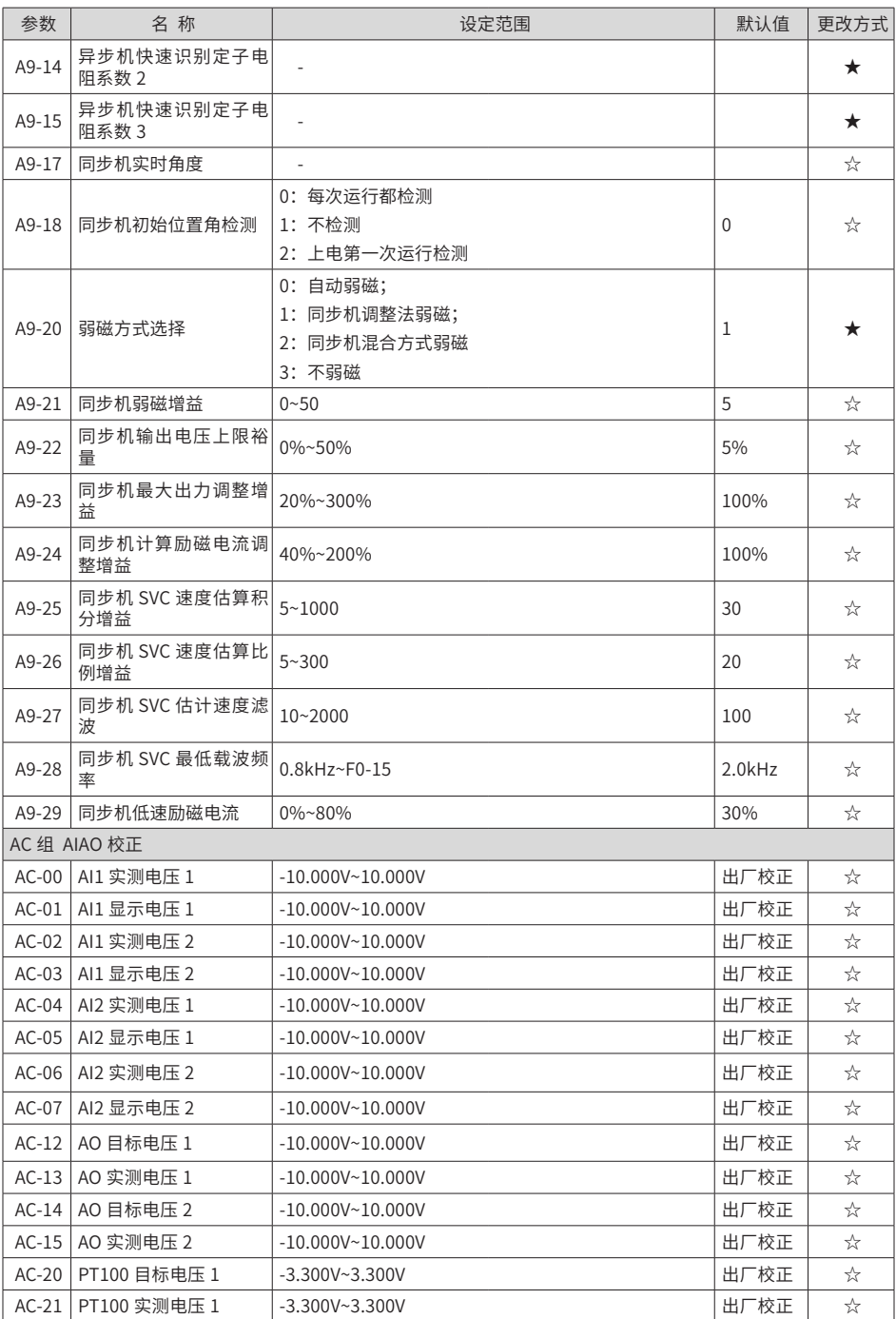

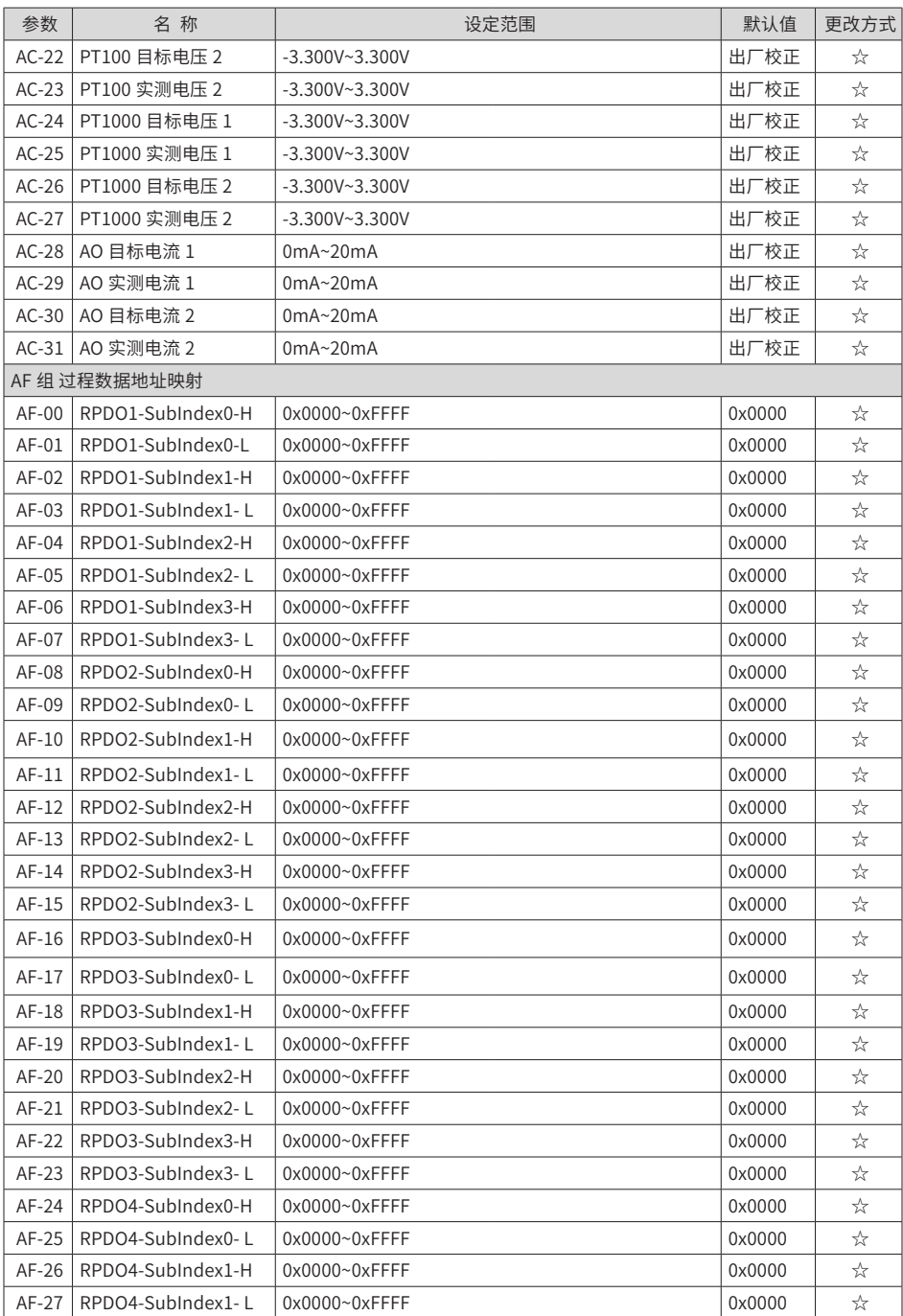

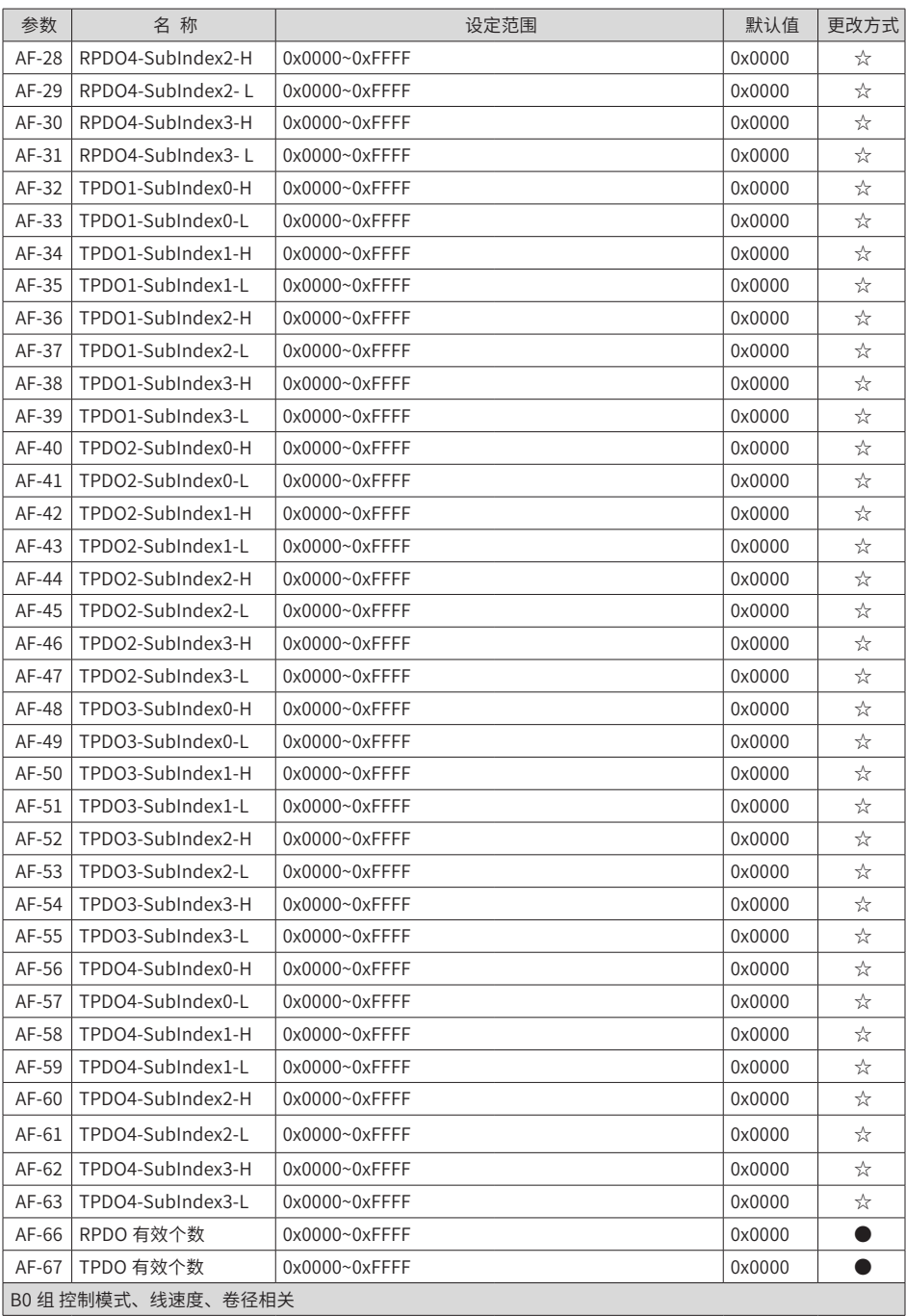

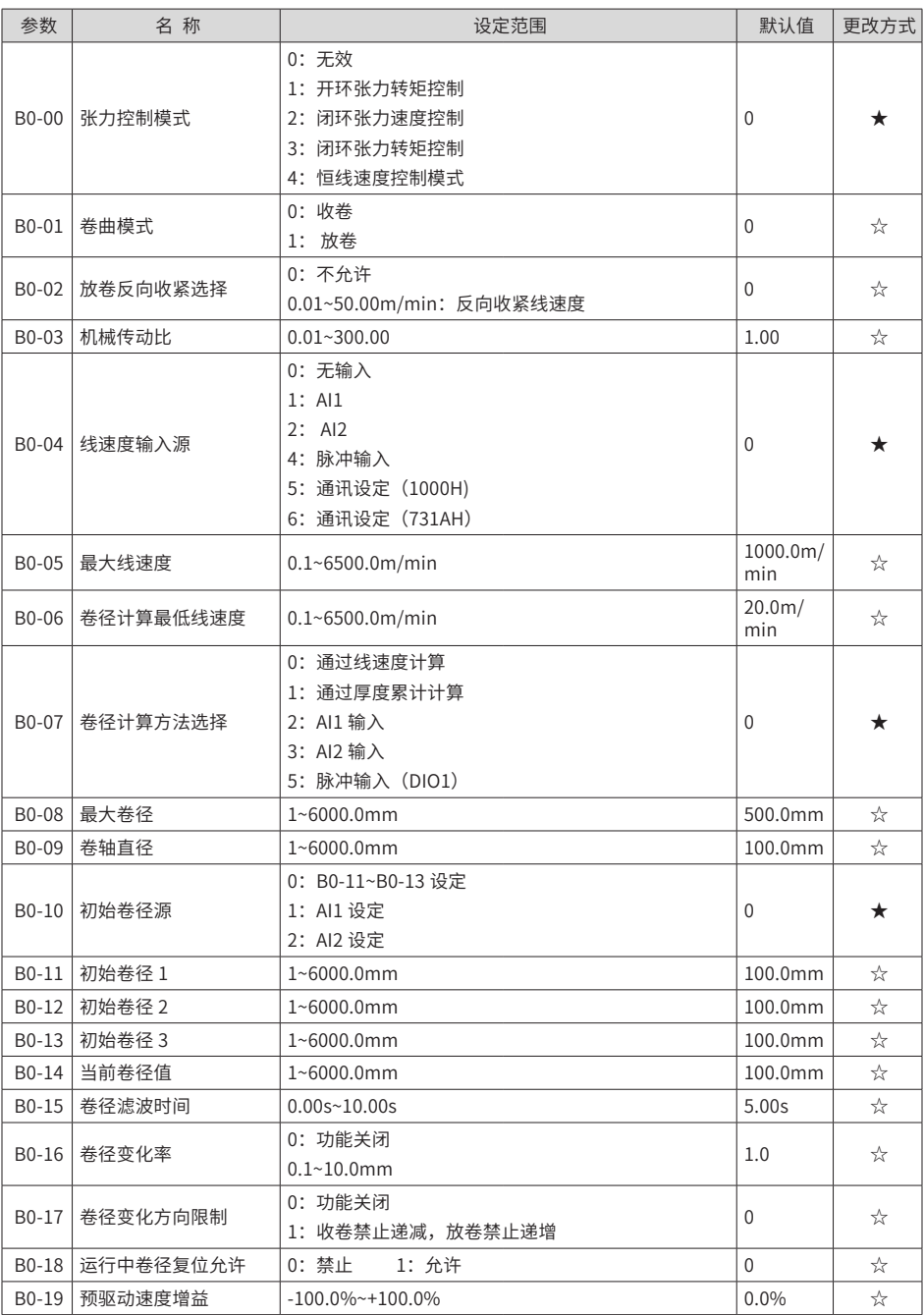

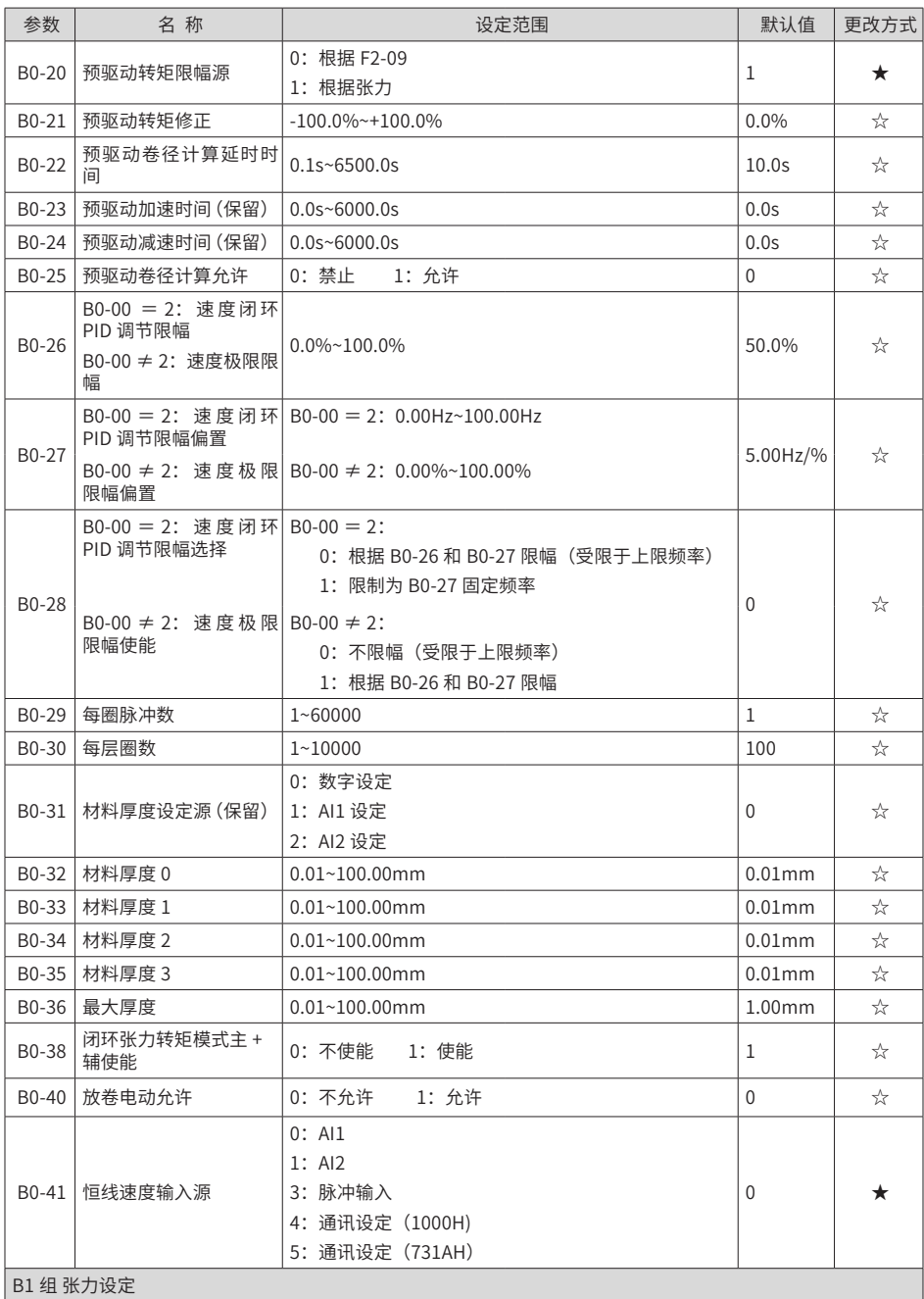

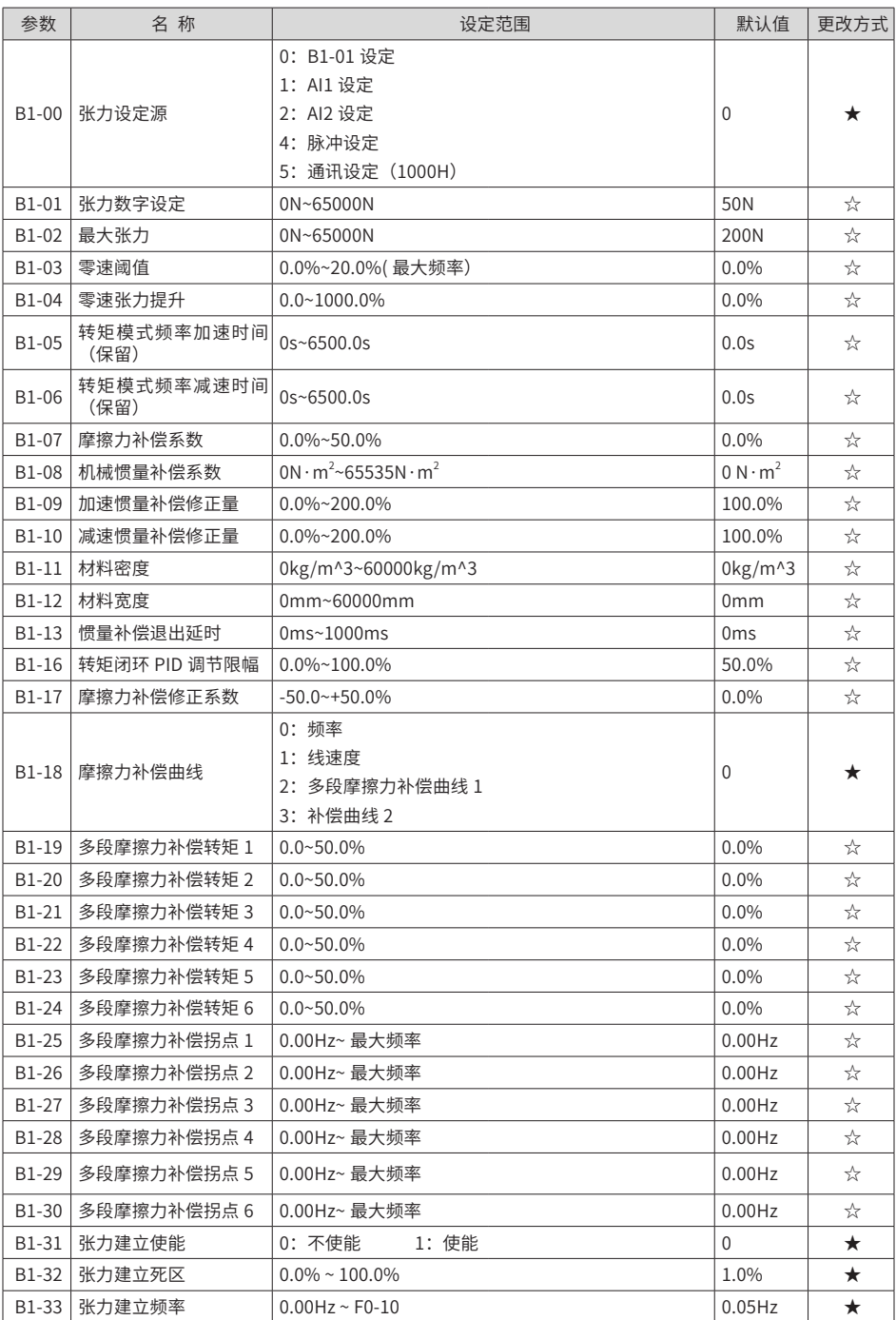
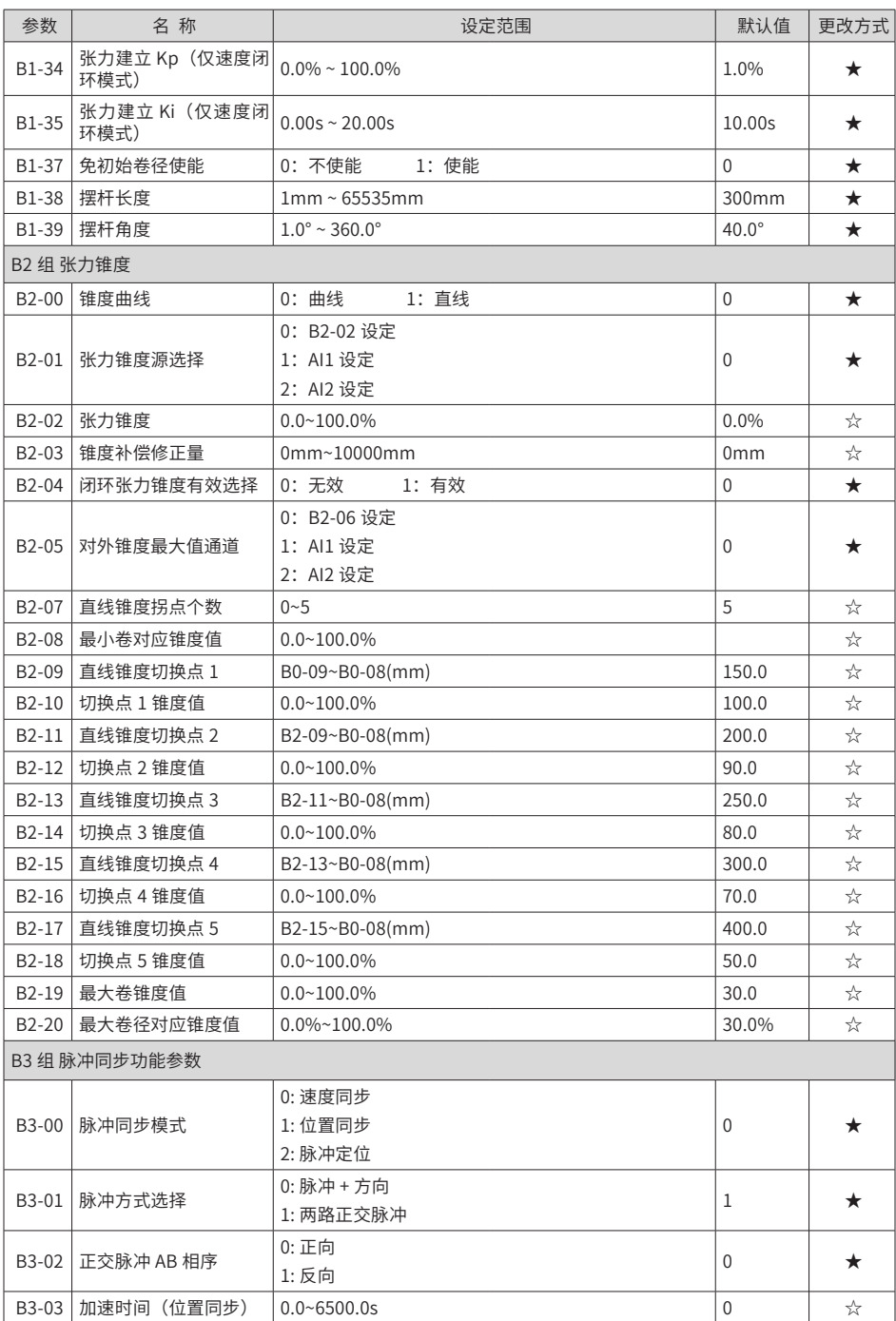

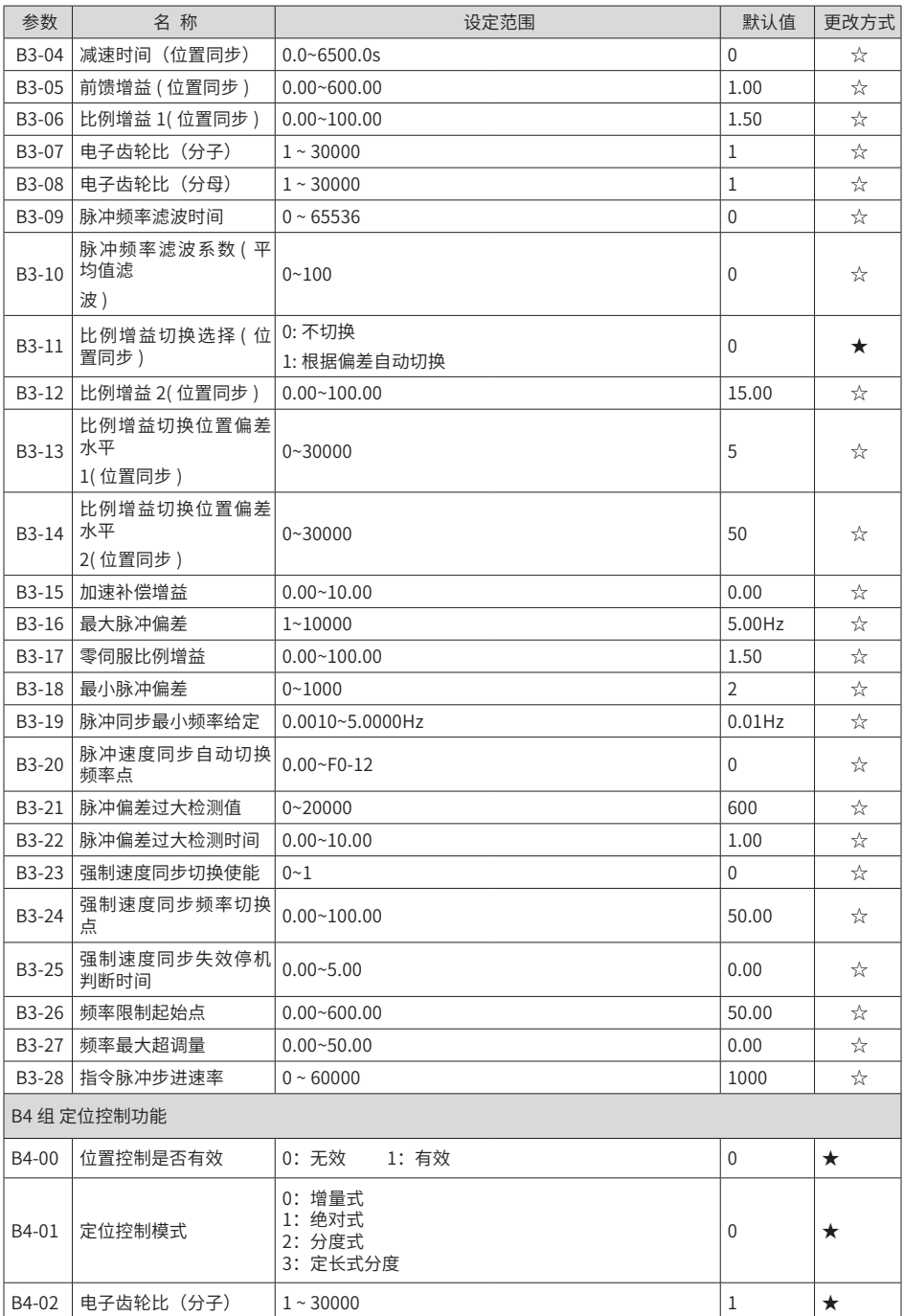

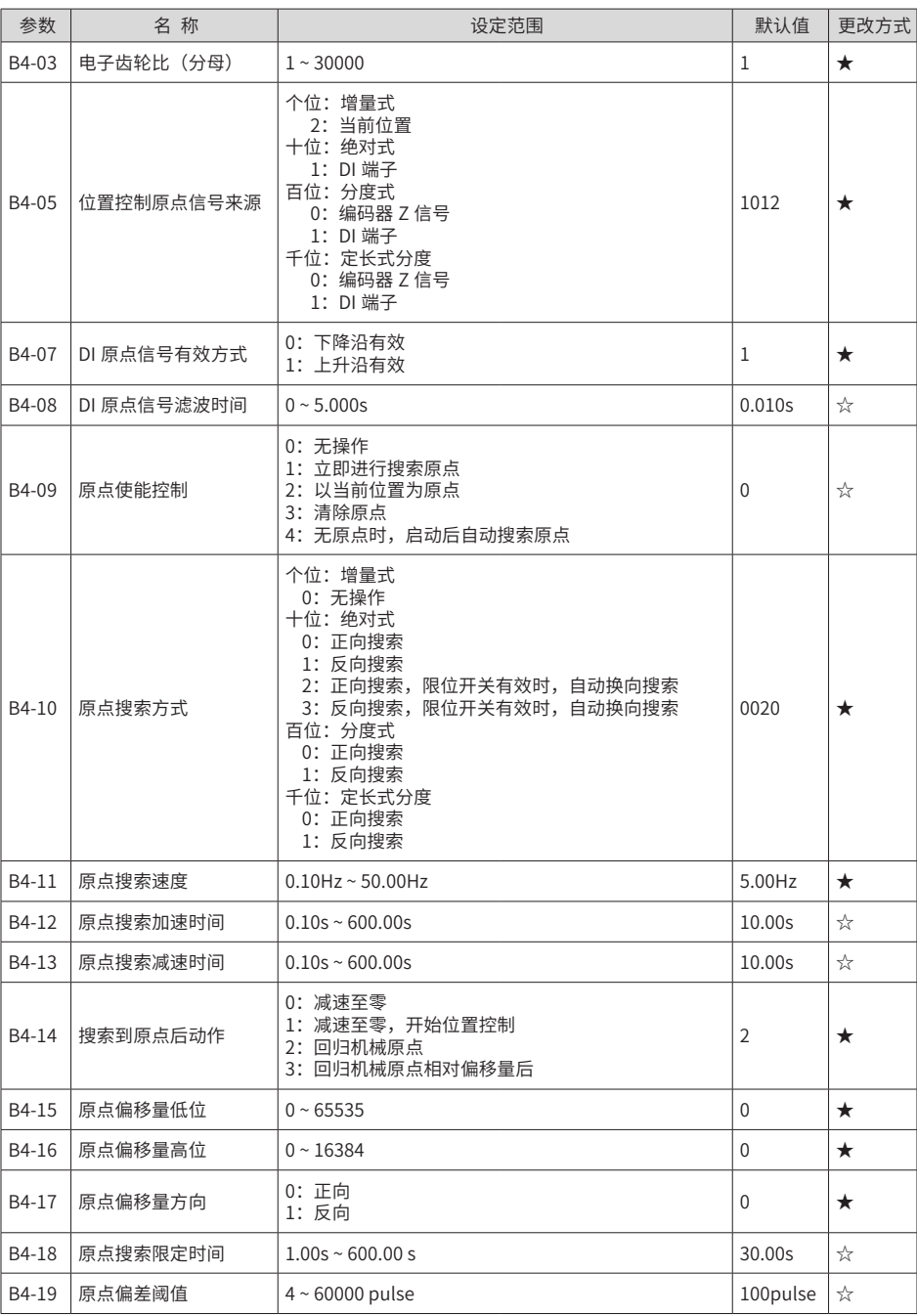

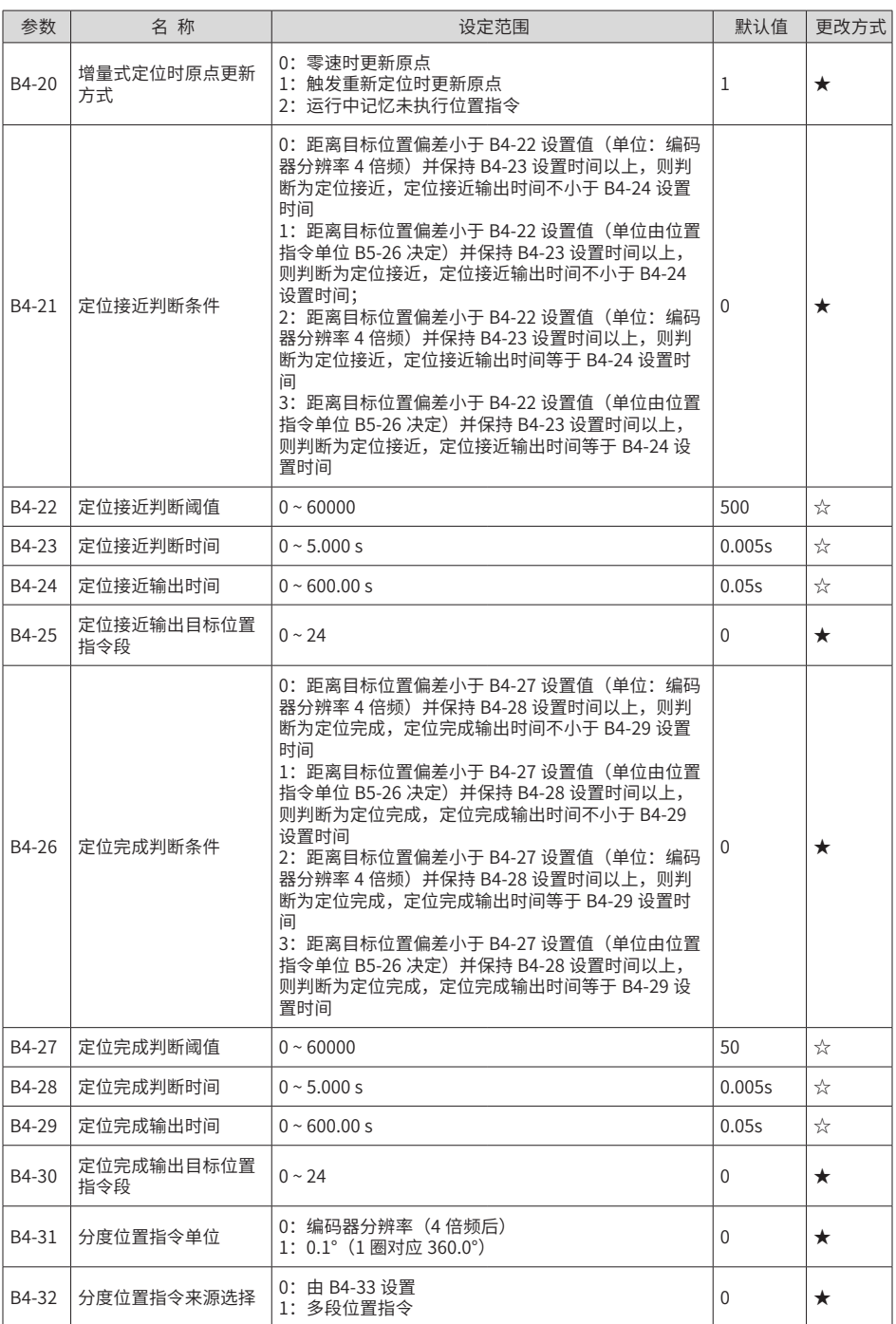

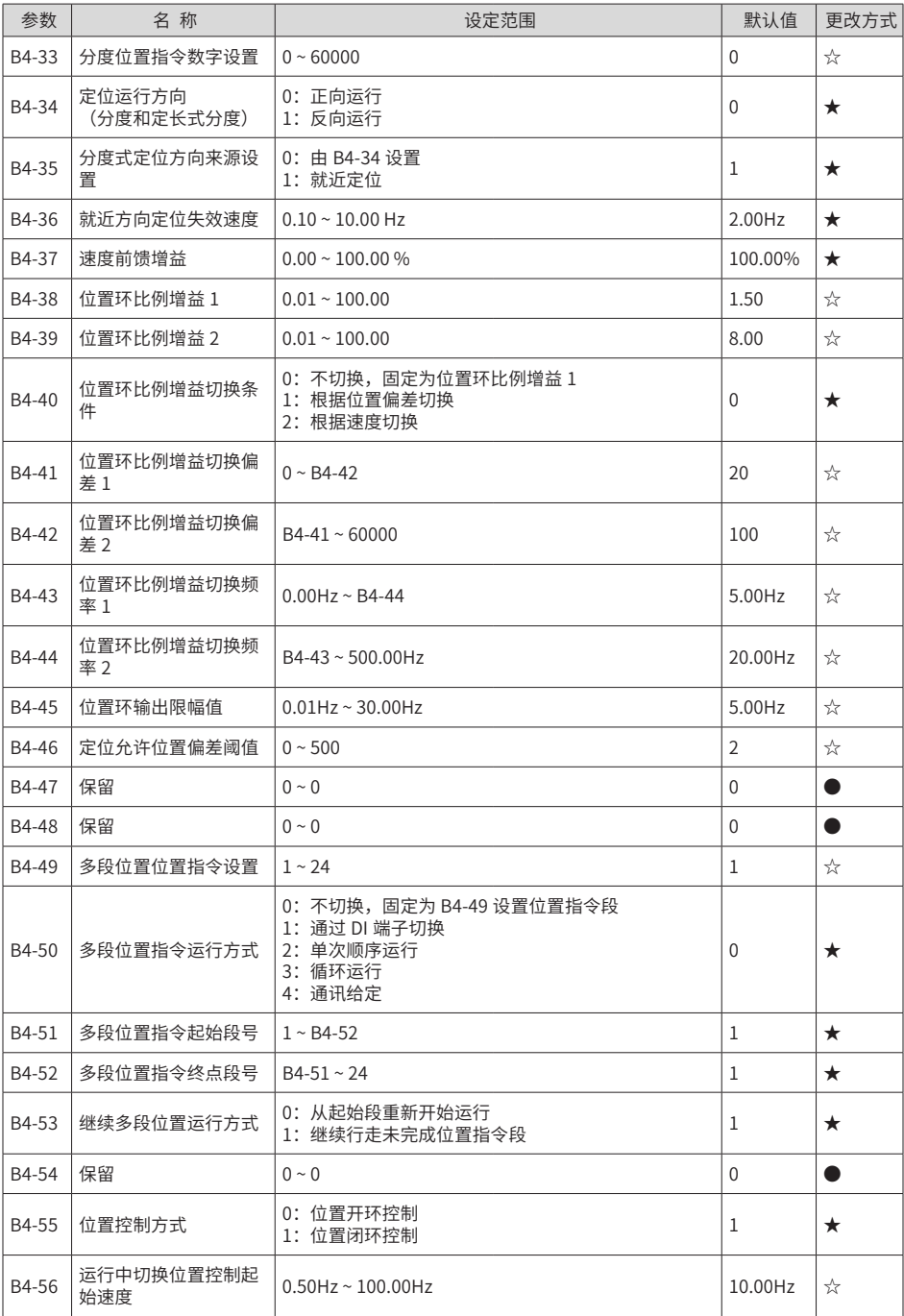

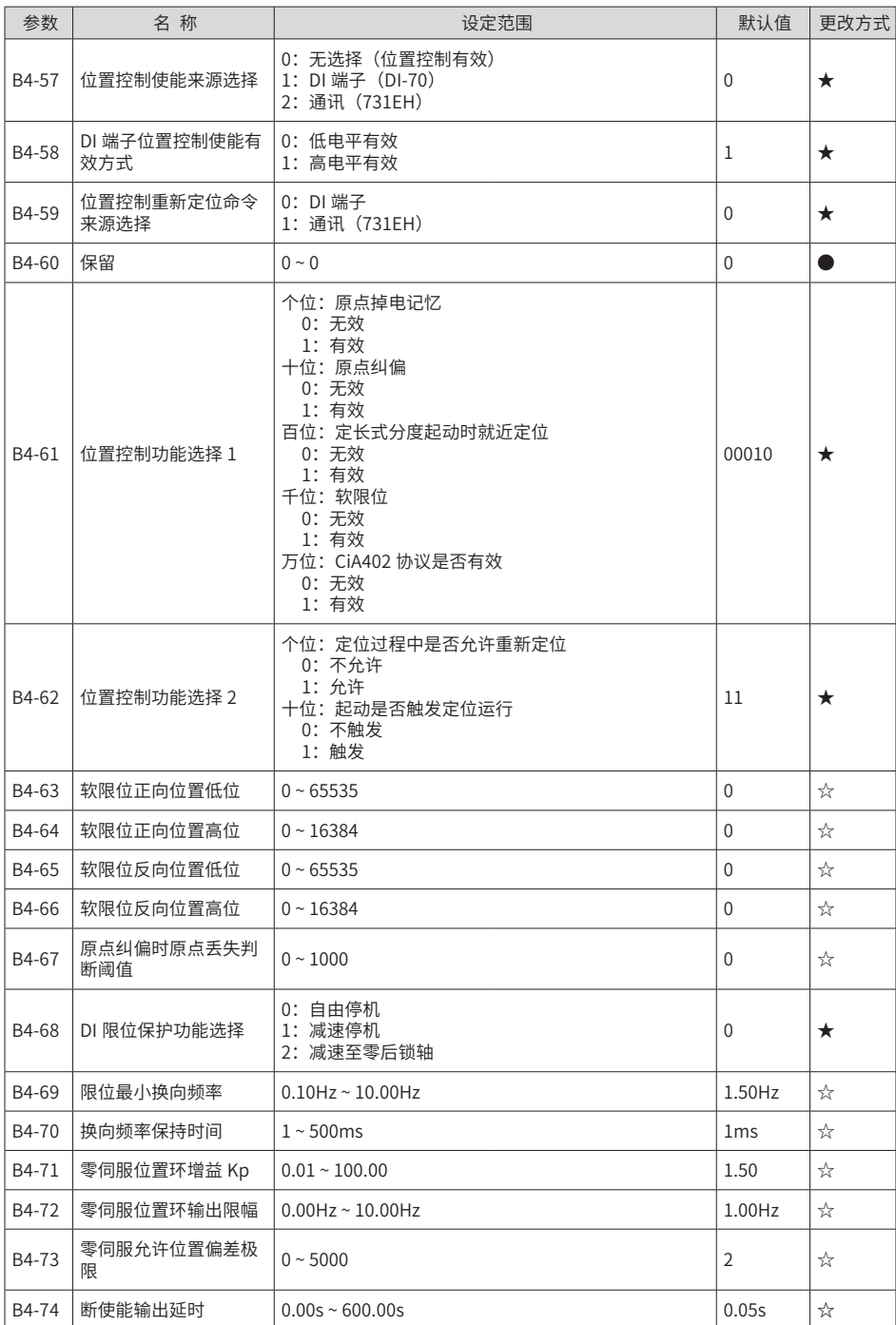

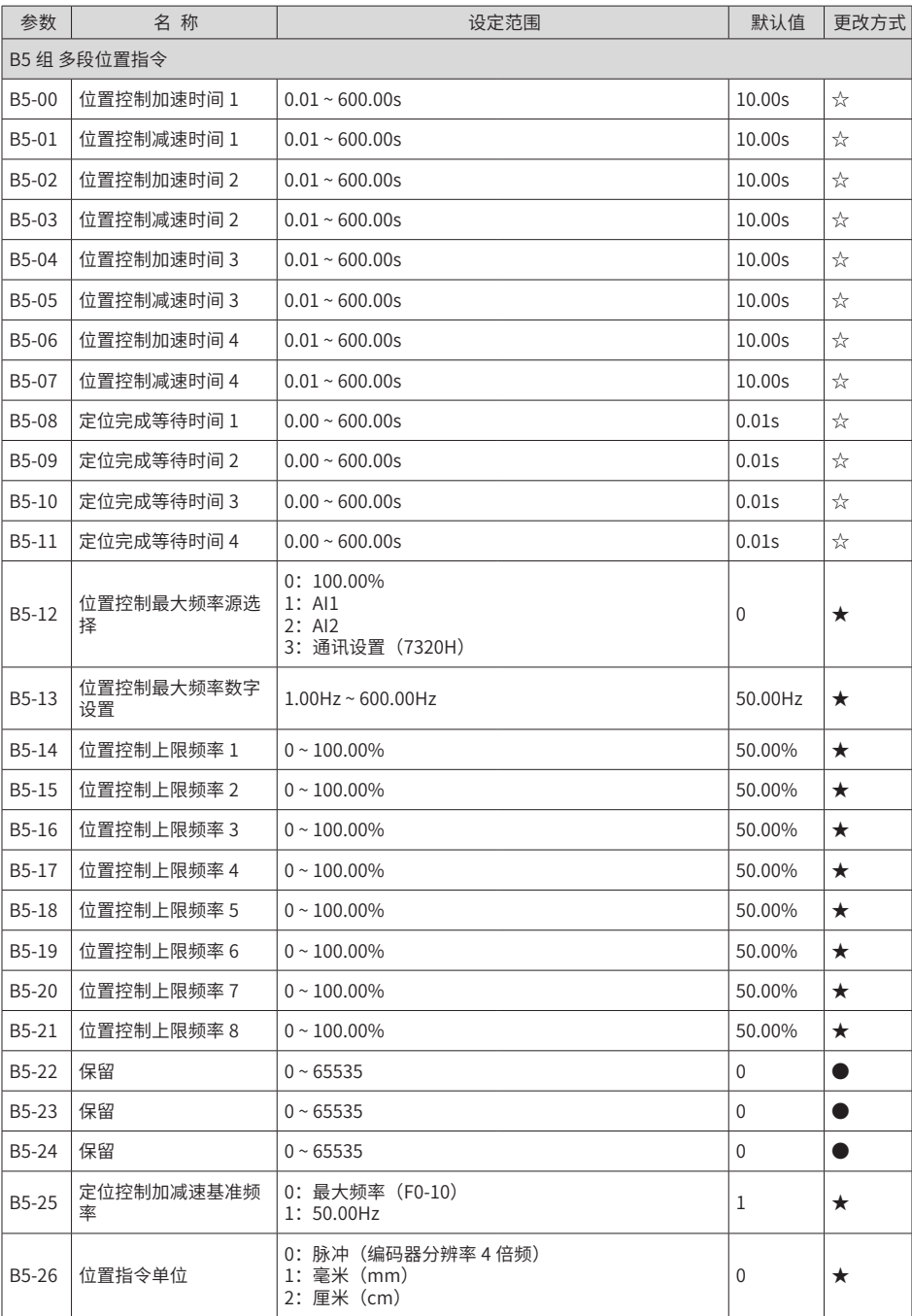

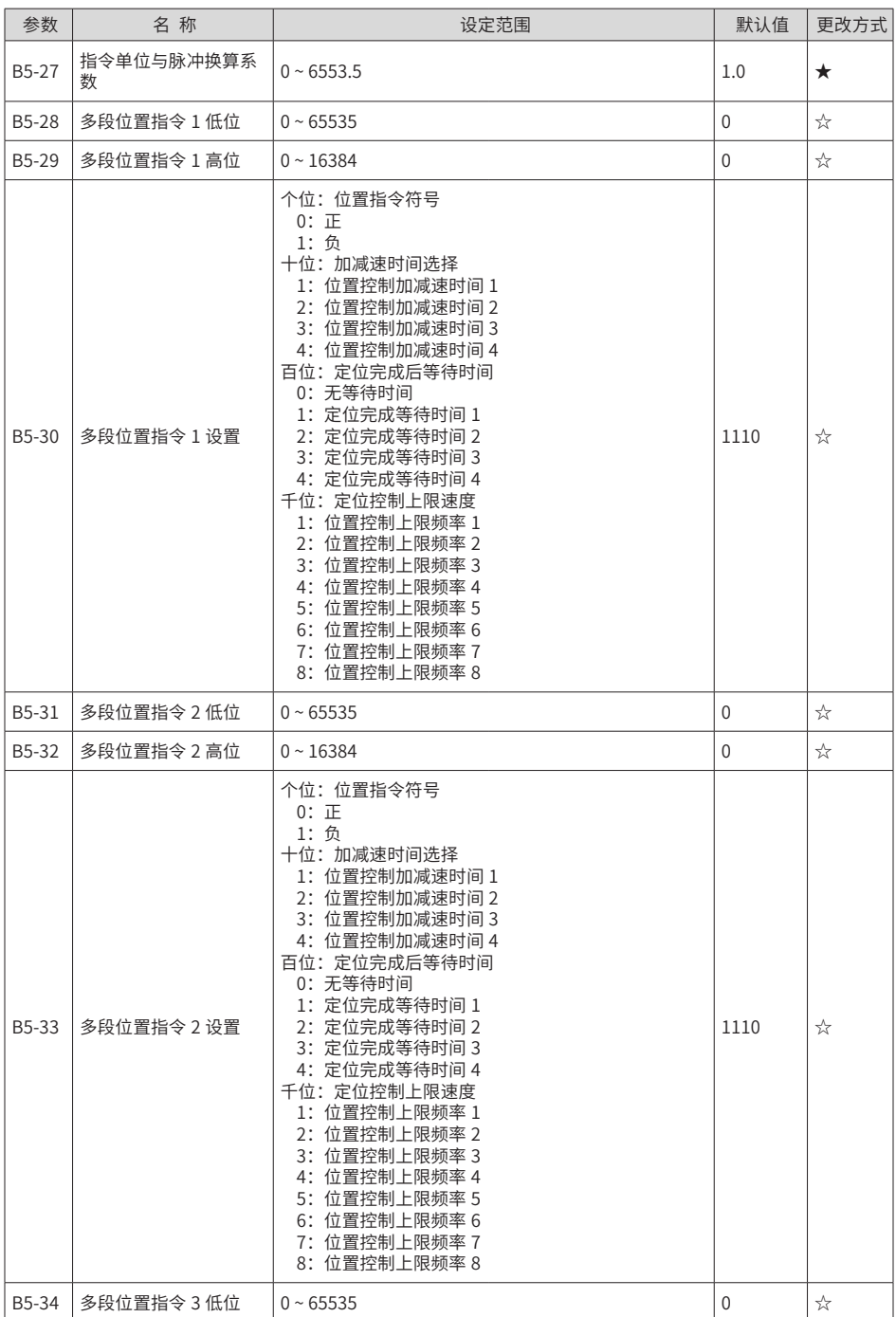

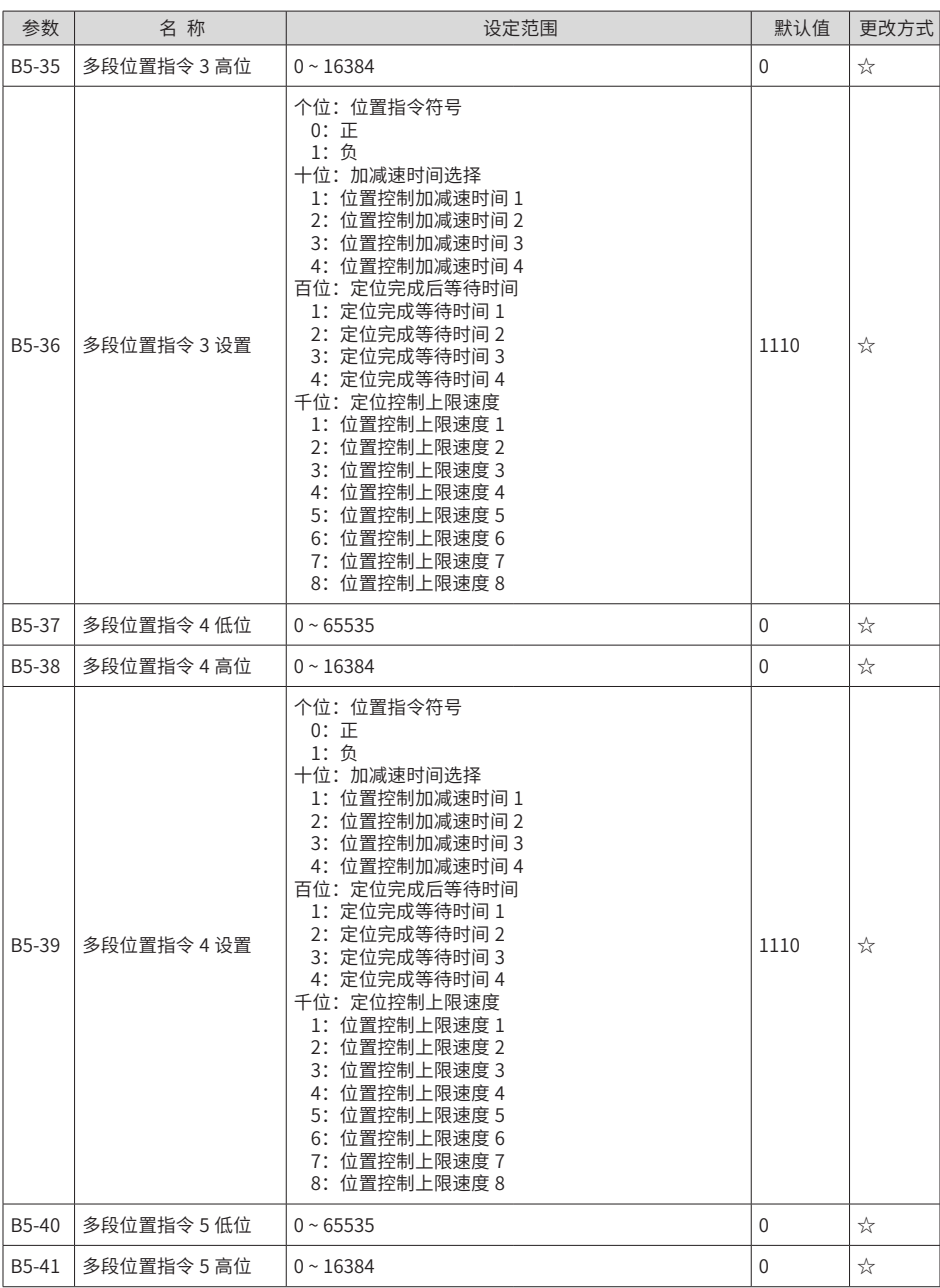

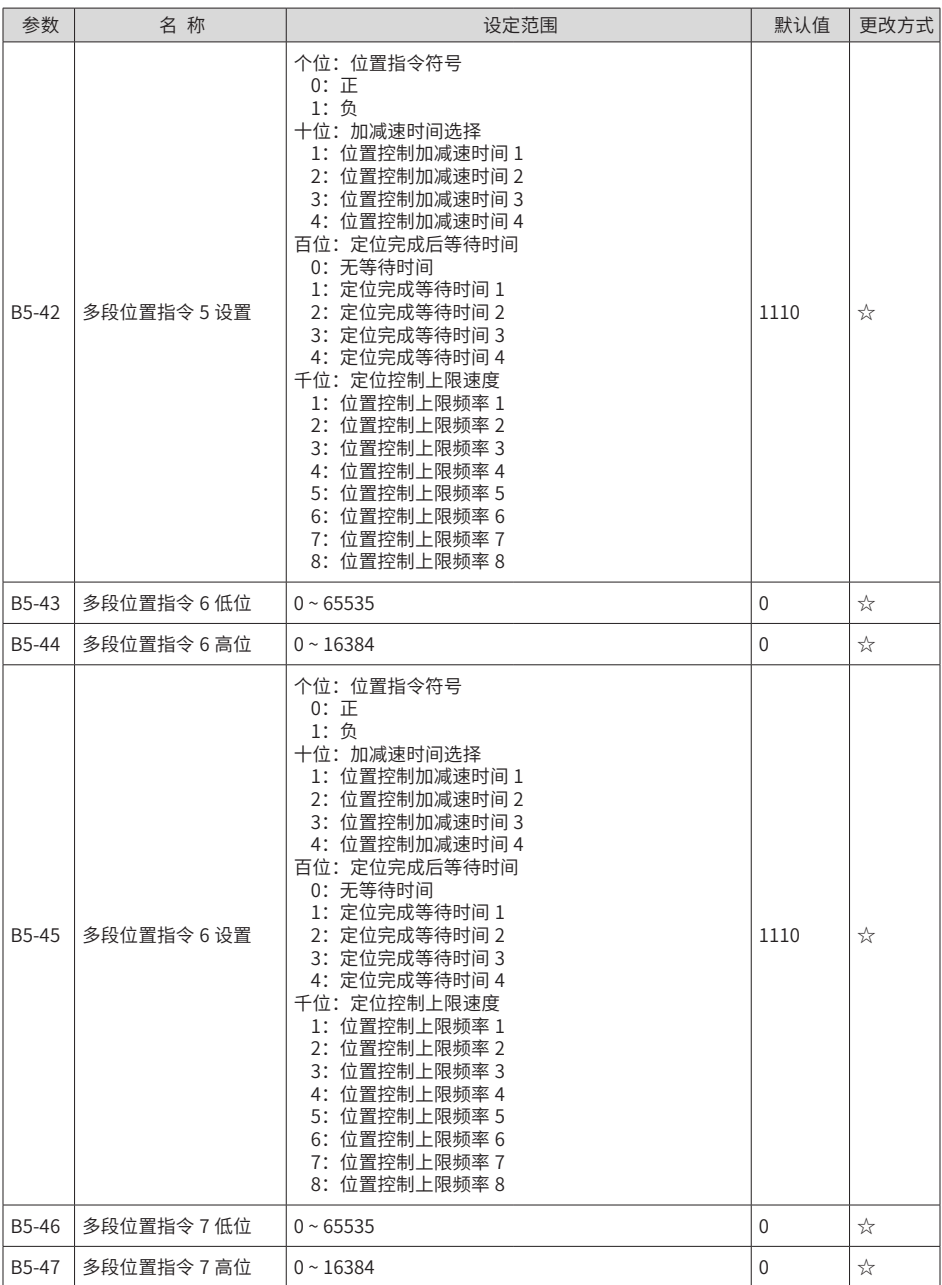

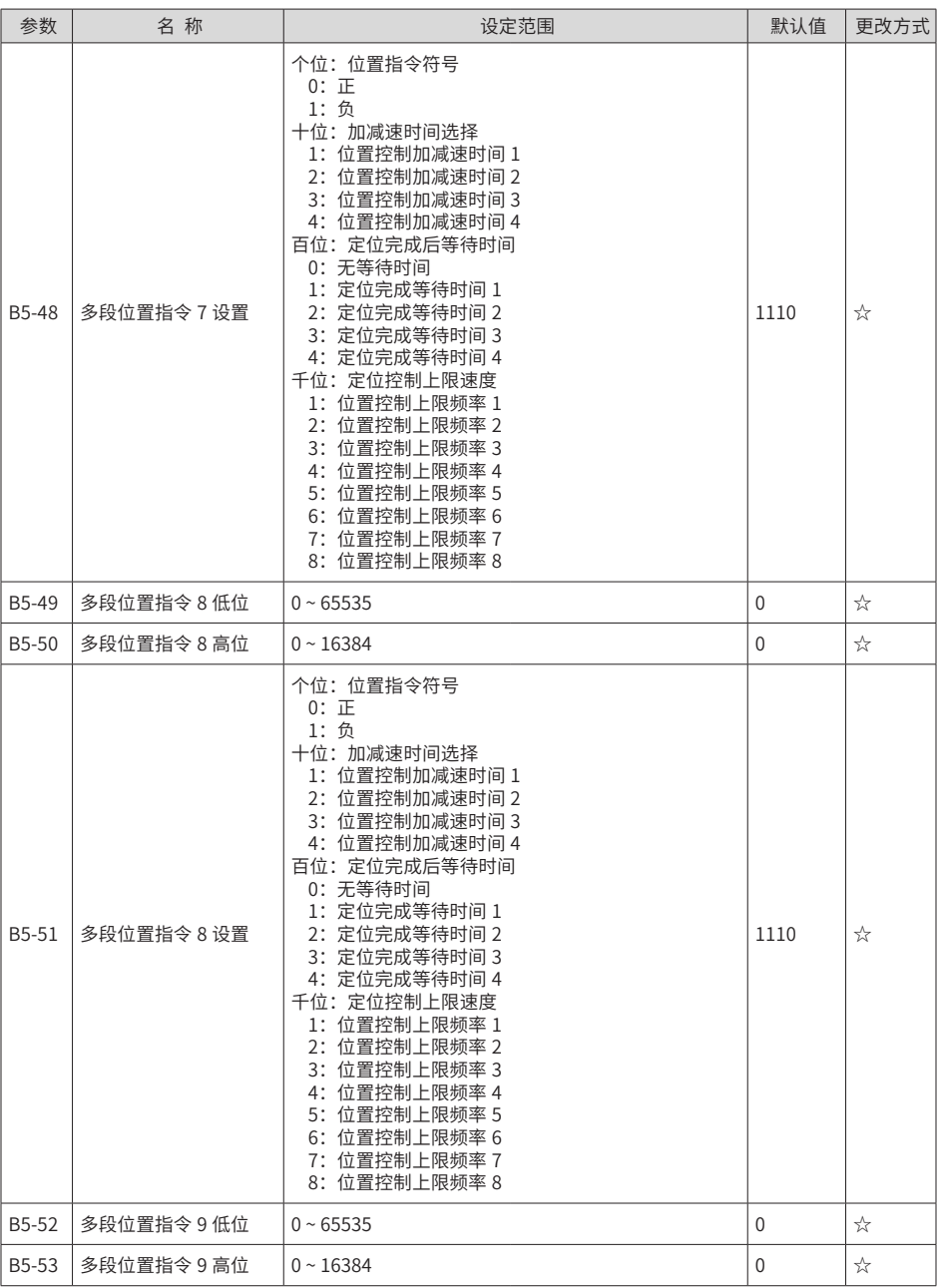

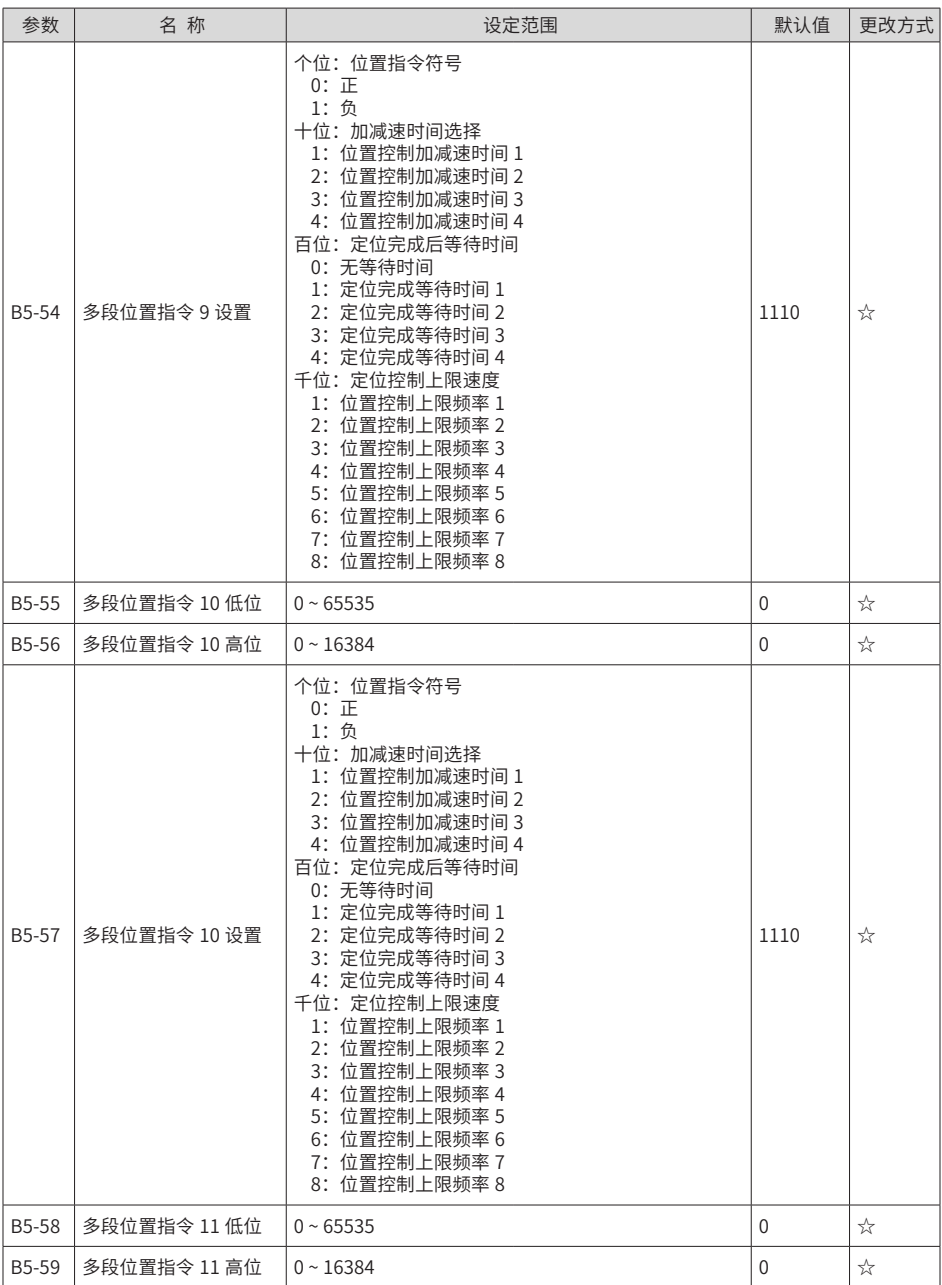

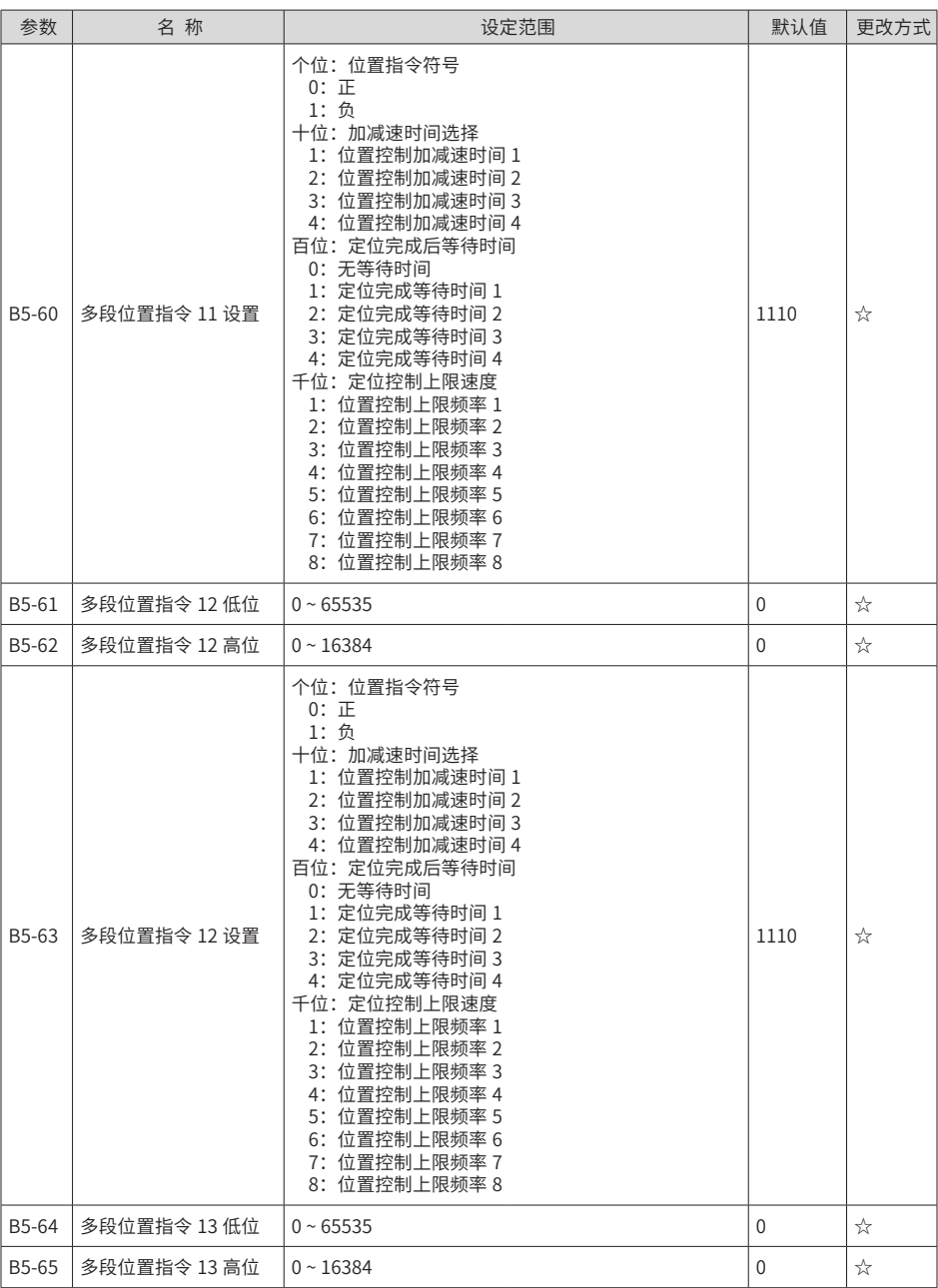

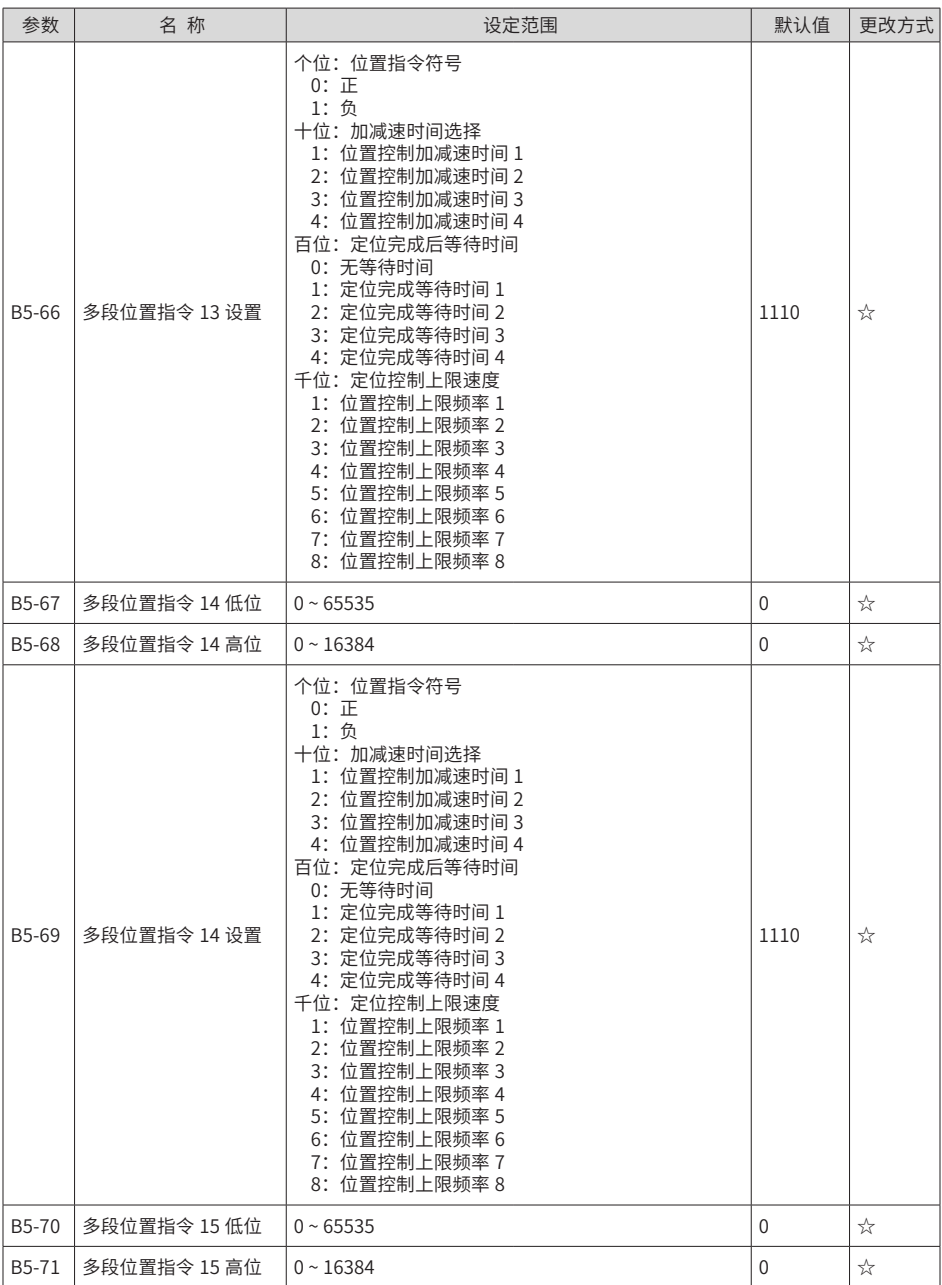

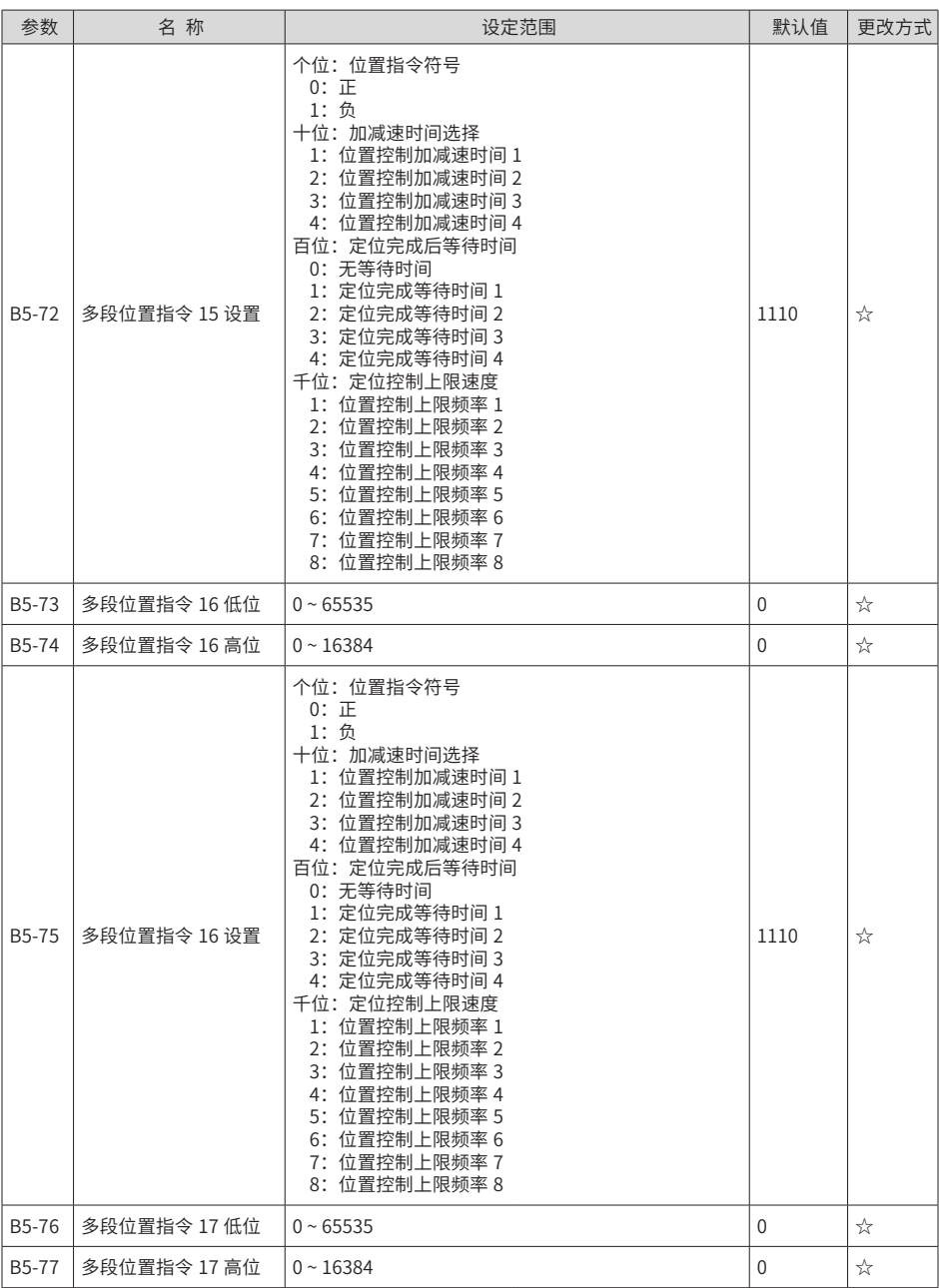

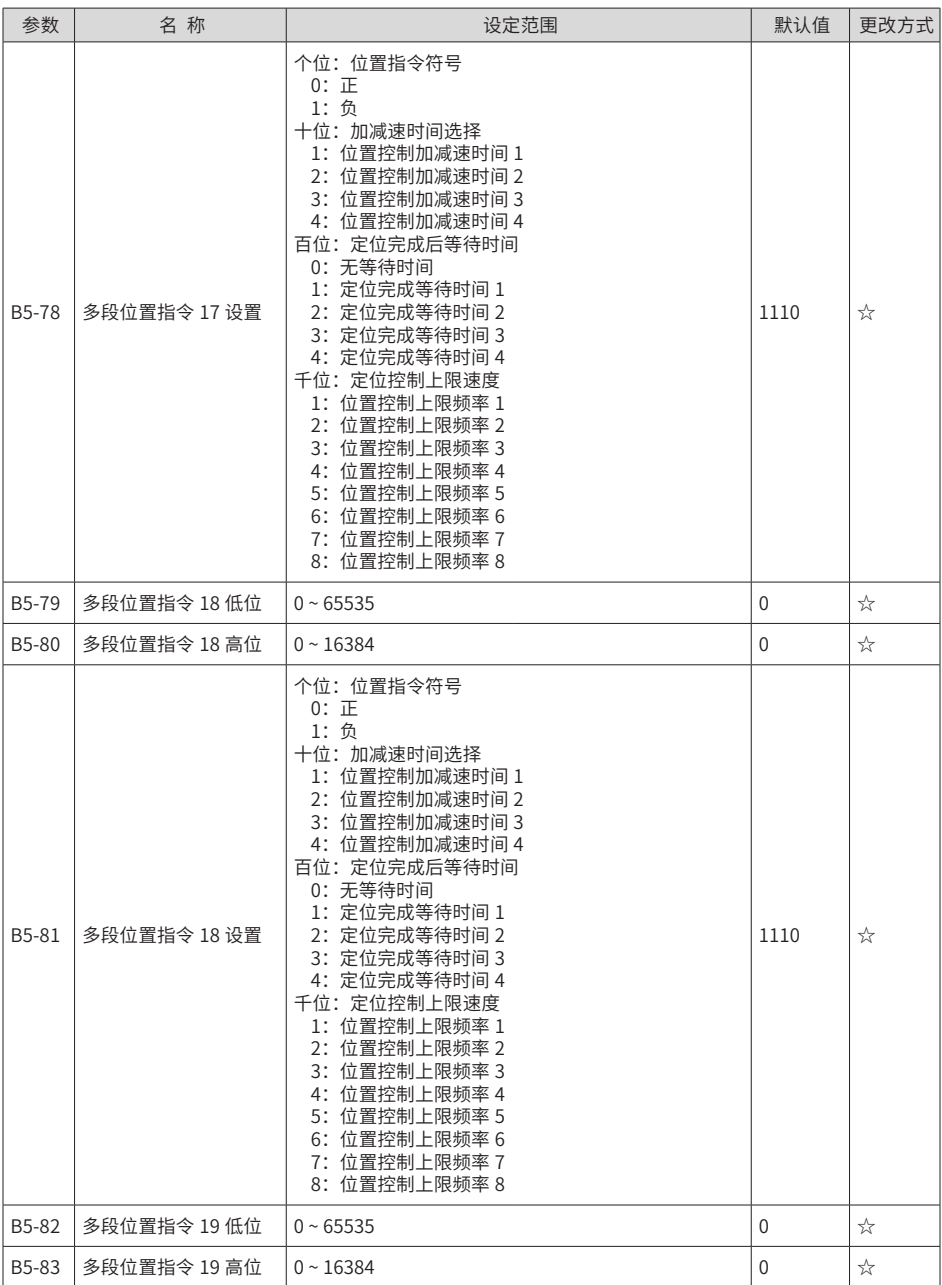

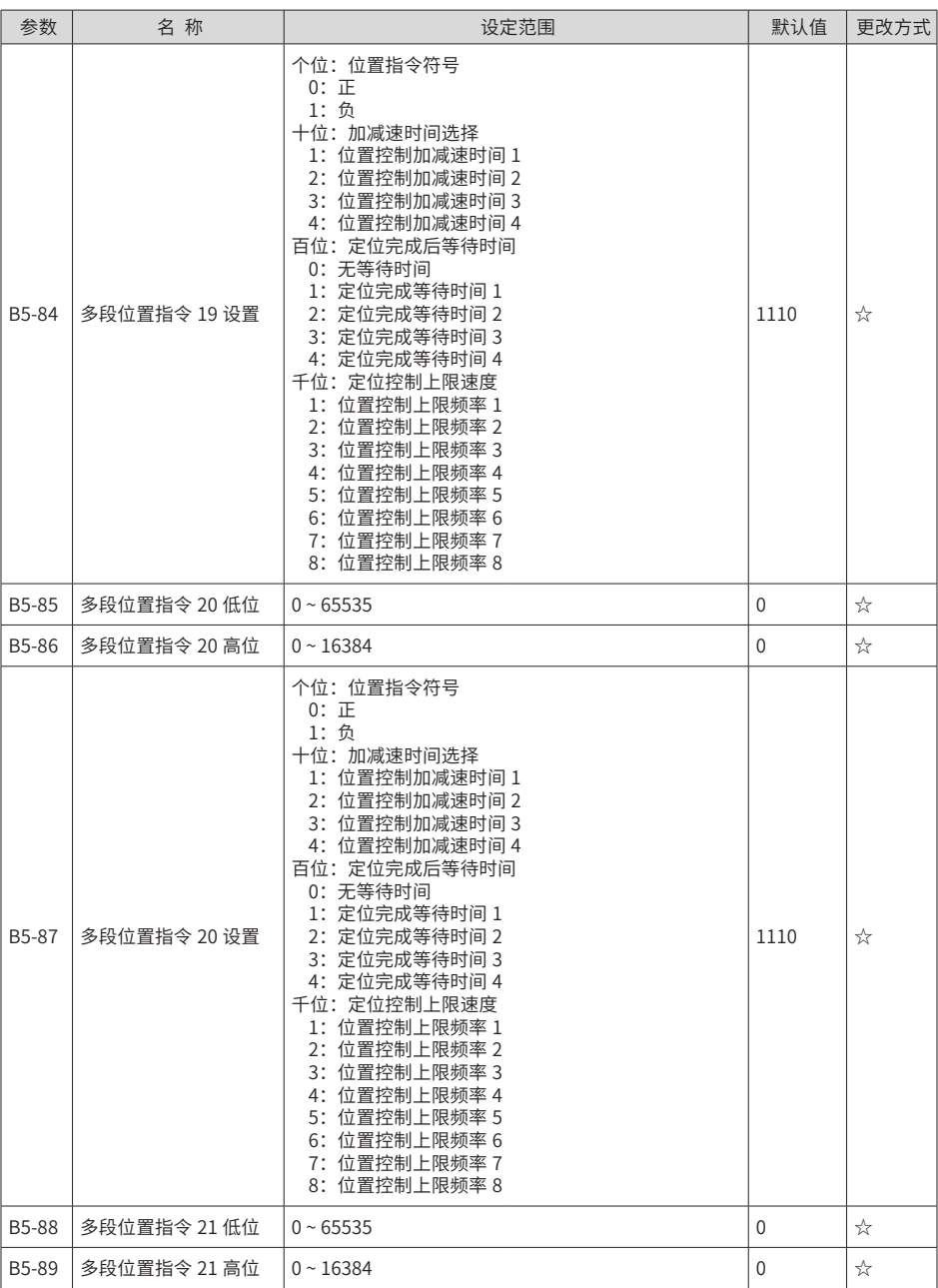

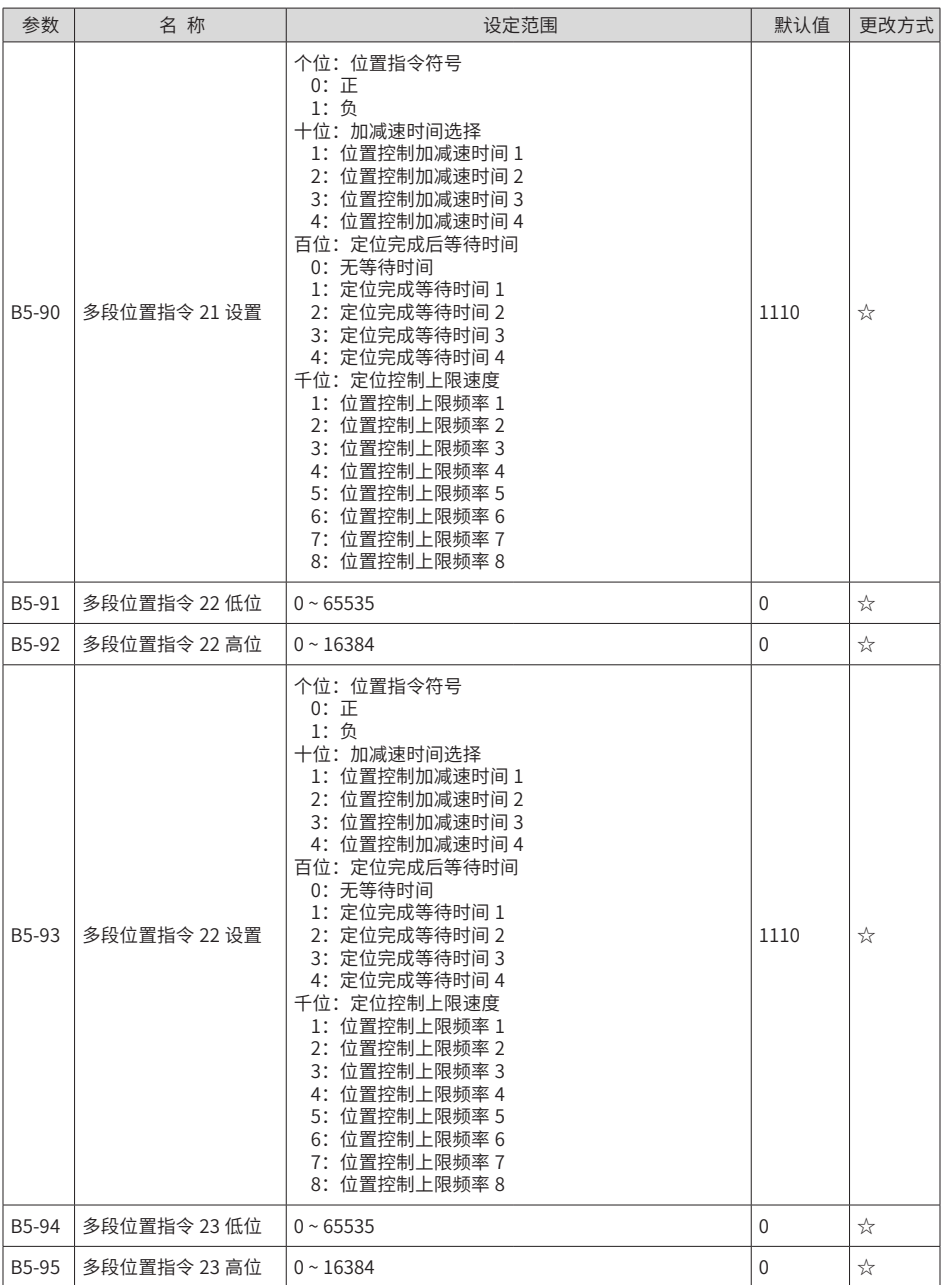

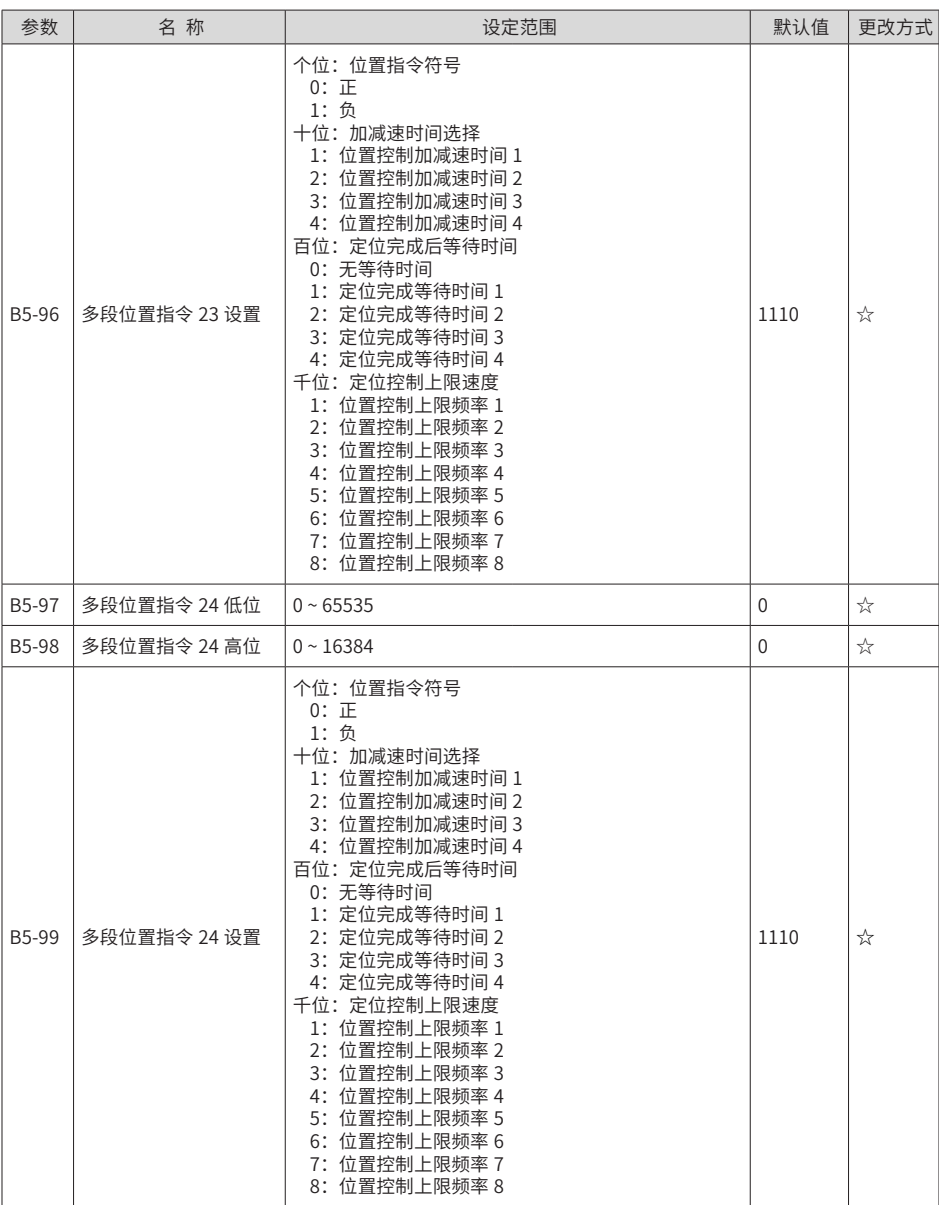

## **A.2 监视参数**

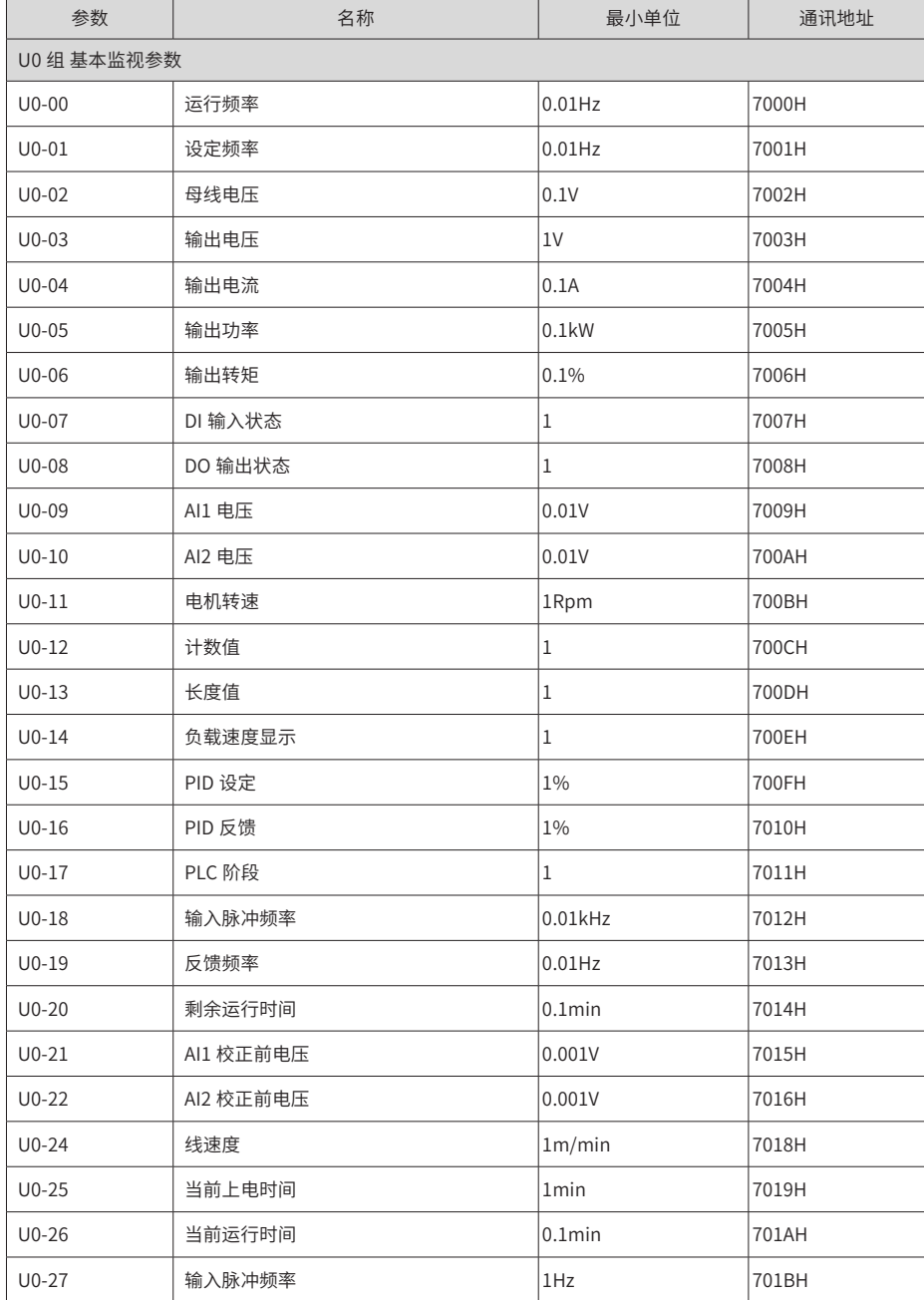

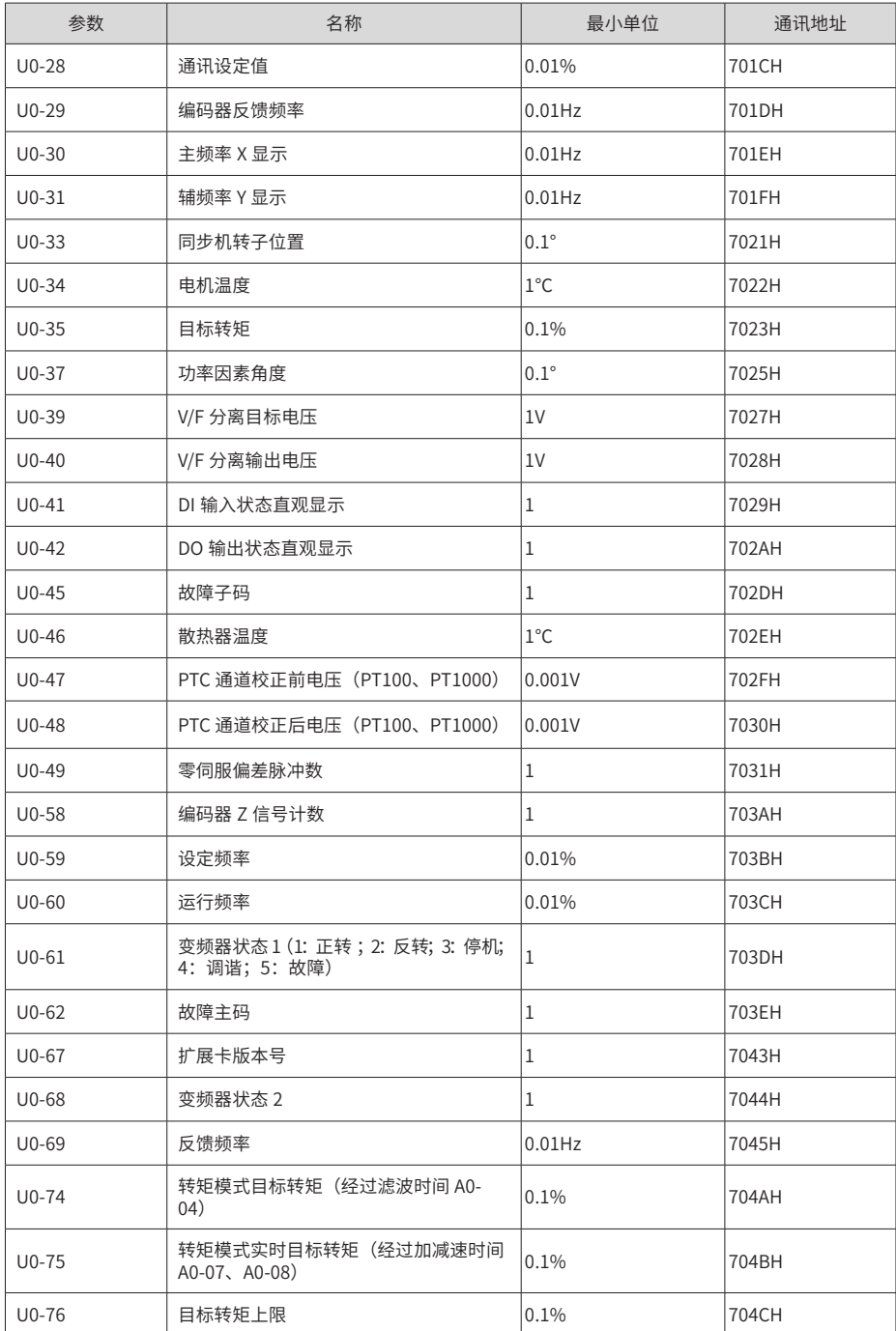

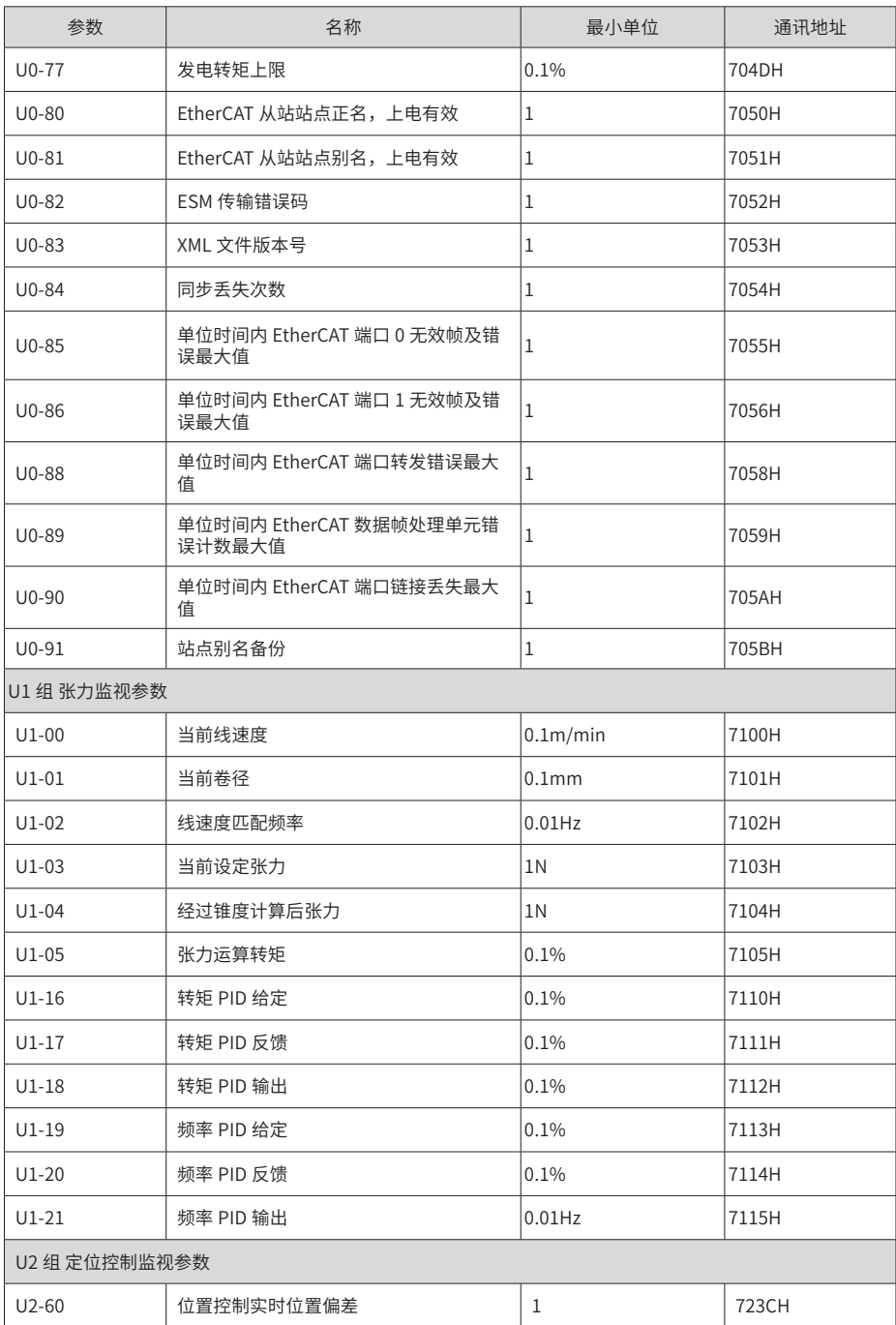

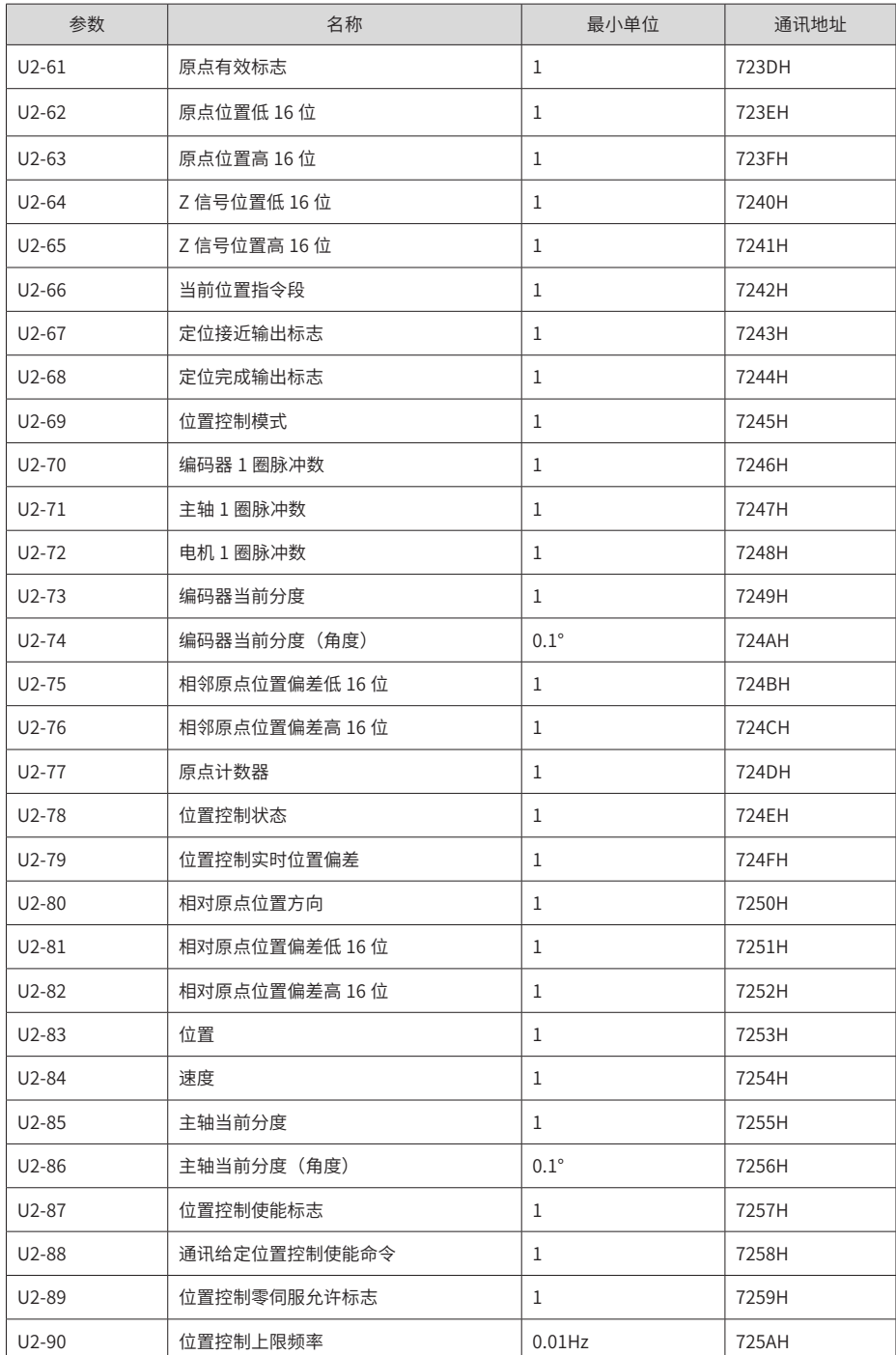

 $-130 -$ 

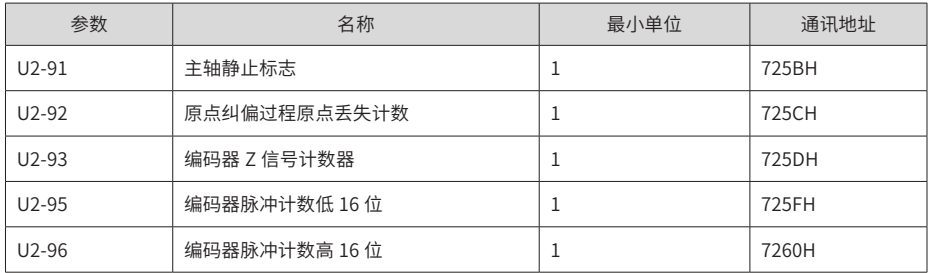

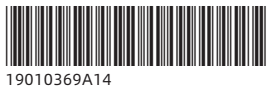

由于本公司持续的产品升级造成的内容变更,恕不另行通知 版权所有 © 深圳市汇川技术股份有限公司 Copyright © Shenzhen Inovance Technology Co., Ltd.

深圳市汇川技术股份有限公司 Shenzhen Inovance Technology Co., Ltd.

www.inovance.com

## 苏州汇川技术有限公司

Suzhou Inovance Technology Co., Ltd.

www.inovance.com

- 地址:深圳市龙华新区观澜街道高新技术产业园 汇川技术总部大厦 总机: (0755) 2979 9595 传真: (0755) 2961 9897
- **室服** · 4000-300124
- 地址: 苏州市吴中区越溪友翔路16号
- 总机: (0512) 6637 6666 传真: (0512) 6285 6720
- 客服: 4000-300124